**Česká zemědělská univerzita v Praze**

**Provozně ekonomická fakulta**

**Katedra informačního inženýrství**

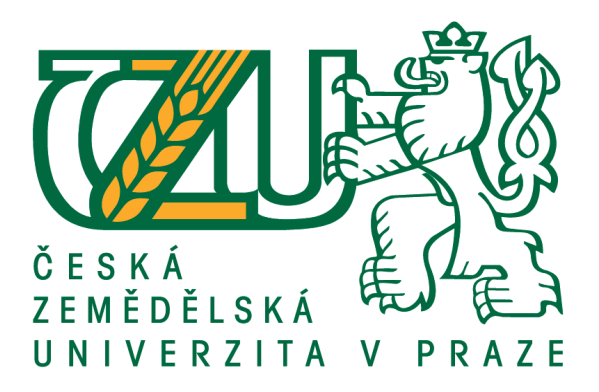

# **Diplomová práce**

# **Tvorba elektronického kurzu ve zvoleném LMS**

**Bc. Jaroslav Maier**

**© 2018 ČZU v Praze**

# **ČESKÁ ZEMĚDĚLSKÁ UNIVERZITA V PRAZE**

Provozně ekonomická fakulta

# **ZADÁNÍ DIPLOMOVÉ PRÁCE**

Bc. Jaroslav Maier

InformaƟka

Název práce

**Tvorba elektronického výukového kurzu ve zvoleném LMS**

Název anglicky

**CreaƟon of the e-learning course in the selected LMS**

# **Cíle práce**

Cílem diplomové práce je teoretiké a praktické seznámení s tvorbou výukových kurzů v Learning Management systémech. Literární rešerše bude věnována teorii z oblasti e-learningu, analýze dostupných LMS a didaktické stránce tvorby elektronických výukových kurzů. V praktické části diplomové práce bude za pomoci analýzy z teoretické části vytvořen kurz Programování v PHP a v Javascriptu ve dvou rozdílných LMS a bude provedeno jejich vzájemné porovnání. Následně budou tyto kurzy testovány skupinou uživatelů.

# **Metodika**

V teoretické části za pomocí analýzy sekundárních dat bude sepsána historie e-learningu a jeho dnešní využití, výhody a jeho nevýhody, možnosti instalace, dostupné systémy pro tvorbu elektronických kurzů a didaktická stránka tvorby elektronických kurzů. V praktické části bude vytvořen výukový kurz Programování v PHP a v Javascriptu ve dvou rozdílných open source LMS. Dále bude představeno porovnání těchto kurzů z hlediska instalace, uživatelského rozhraní, tvorby kurzu, dostupných doplňků a možnosti vytvoření vlastního doplňku. V závěru praktické části práce bude provedeno testování kurzů na různých skupinách uživatelů.

# **Doporučený rozsah práce**

60 – 80 stran

# **Klíčová slova**

E-learning, elektronické vzdělávání, elektronický výukový kurz, porovnání LMS, Programování v PHP a Javascriptu

# **Doporučené zdroje informací**

BAREŠOVÁ, Andrea. E-learning ve vzdělávání dospělých. Praha: 1. VOX, 2011. ISBN 9788087480007. ROHLÍKOVÁ, Lucie a Jana VEJVODOVÁ. Vyučovací metody na vysoké škole: praktický průvodce výukou v prezenční i distanční formě studia. Praha: Grada, 2012. ISBN 978-80-247-4152-9.

- VANĚČEK, David. Elektronické vzdělávání. Praha: České vysoké učení technické v Praze, 2011. ISBN 978-80-01-04952-5.
- ZOUNEK, Jiří a Petr SUDICKÝ. E-learning: učení (se) s online technologiemi. Praha: Wolters Kluwer Česká republika, 2012. ISBN 978-80-7357-903-6.
- ZOUNEK, Jiří, Libor JUHAŇÁK, Hana STAUDKOVÁ a Jiří POLÁČEK. E-learning: učení (se) s digitálními technologiemi: kniha s online podporou. Praha: Wolters Kluwer, 2016. ISBN 978-80-7552-217-7.

**Předběžný termín obhajoby** 2017/18 LS – PEF

**Vedoucí práce** Ing. Dana Vynikarová, Ph.D.

**Garantující pracoviště** Katedra informačního inženýrství

Elektronicky schváleno dne 11. 1. 2018

**Ing. MarƟn Pelikán, Ph.D.** Vedoucí katedry

Elektronicky schváleno dne 11. 1. 2018

**Ing. MarƟn Pelikán, Ph.D.** Děkan

V Praze dne 31. 03. 2018

# **Čestné prohlášení**

Prohlašuji, že svou diplomovou práci "Tvorba elektronického kurzu ve zvoleném LMS" jsem vypracoval (a) samostatně pod vedením vedoucího diplomové práce a s použitím odborné literatury a dalších informačních zdrojů, které jsou citovány v práci a uvedeny v seznamu použitých zdrojů na konci práce. Jako autor (ka) uvedené diplomové práce dále prohlašuji, že jsem v souvislosti s jejím vytvořením neporušil autorská práva třetích osob.

V Praze dne 31.3.2018

# **Poděkování**

Rád bych poděkoval své vedoucí práce Ing. Daně Vynikarové, Ph.D. za odborné vedení, připomínky a poskytnutí cenných rad k vypracování mé diplomové práce. Zároveň mé poděkovaní patří majiteli firmy PODPORA. INFO, s.r.o. za poskytnutí konzultací a technologií, díky kterým mohla tato práce vzniknout. V neposlední řadě děkuji své rodině a přítelkyni za podporu a prostor, který mi při psaní práce poskytli.

# **Tvorba elektronického výukového kurzu ve zvoleném LMS**

# **Abstrakt**

Diplomová práce je rozdělená do dvou částí. První část práce je věnována teoretickým východiskům problematiky tvorby elektronických kurzů. V teoretické části je charakterizován e-learning a jeho stručná historie. Jsou představeny možnosti tvorby elektronických kurzů pomocí nástrojů digitálních technologií. Dále je popsána didaktika pro tvorbu kurzů. Představeny jsou i standardy využívané pro tvorbu e-learningu a taktéž současné technologie pro práci s LMS. Pozornost je věnována analýze současného trhu LMS systémů. Druhá, praktická část práce, je zaměřená na tvorbu kurzu základy programování v PHP a JavaScriptu ve dvou rozdílných Open Source LMS. V praktické části jsou nejprve vybrány pomocí vícekriteriální analýzy dva Open Source LMS na základě kritérií firmy PODPORA. INFO s.r.o. Dále jsou popsány instalace a systémová nastavení jednotlivých LMS, tvorba kurzu a tvorba uživatelů, nastavení práv a rolí. Vytvořené kurzy v jednotlivých LMS jsou následně testovány skupinou uživatelů. V poslední části práce jsou za pomoci vytvořeného dotazníku získány a následně zpracovány výsledky tohoto testování.

**Klíčová slova:** elektronický kurz, tvorba elektronického výukového kurzu, elektronické vzdělávání, e-learning, porovnání LMS, programování v PHP a JavaScriptu

# **Creation of the e-learning course in the selected LMS**

# **Abstract**

Master thesis is divided into two parts. The first part is devoted to the theoretical starting points of the creation of electronic courses. In the theoretical part is characterized e-learning and its brief history. The possibility of creation of electronic courses are introduce using the tools of digital technology. Further, didactics for the creation of courses is described. They are also presented the standards used for e-learning creation as well as current technologies for working with LMS. Attention is paid to the analysis of the current market for LMS systems. The second, practical part of the thesis is focused on creating the course basics of programming in PHP and JavaScript in two different Open Source LMS. In the practical part, they are first selected using a multi-criteria analysis two Open Source LMS based on the criteria of PODPORA.INFO s.r.o. It also describes installation and system settings of individual LMS, course creation and user creation, setting of rights and roles. The created courses in individual LMS are then tested by a group of users. In the last part of the thesis, the results of this testing are obtained and processed with the aid of the generated questionnaire.

**Keywords**: electronic course, creating an electronic tutorial, electronic education, e-learning, LMS comparison, Programming in PHP and JavaScript

# Obsah

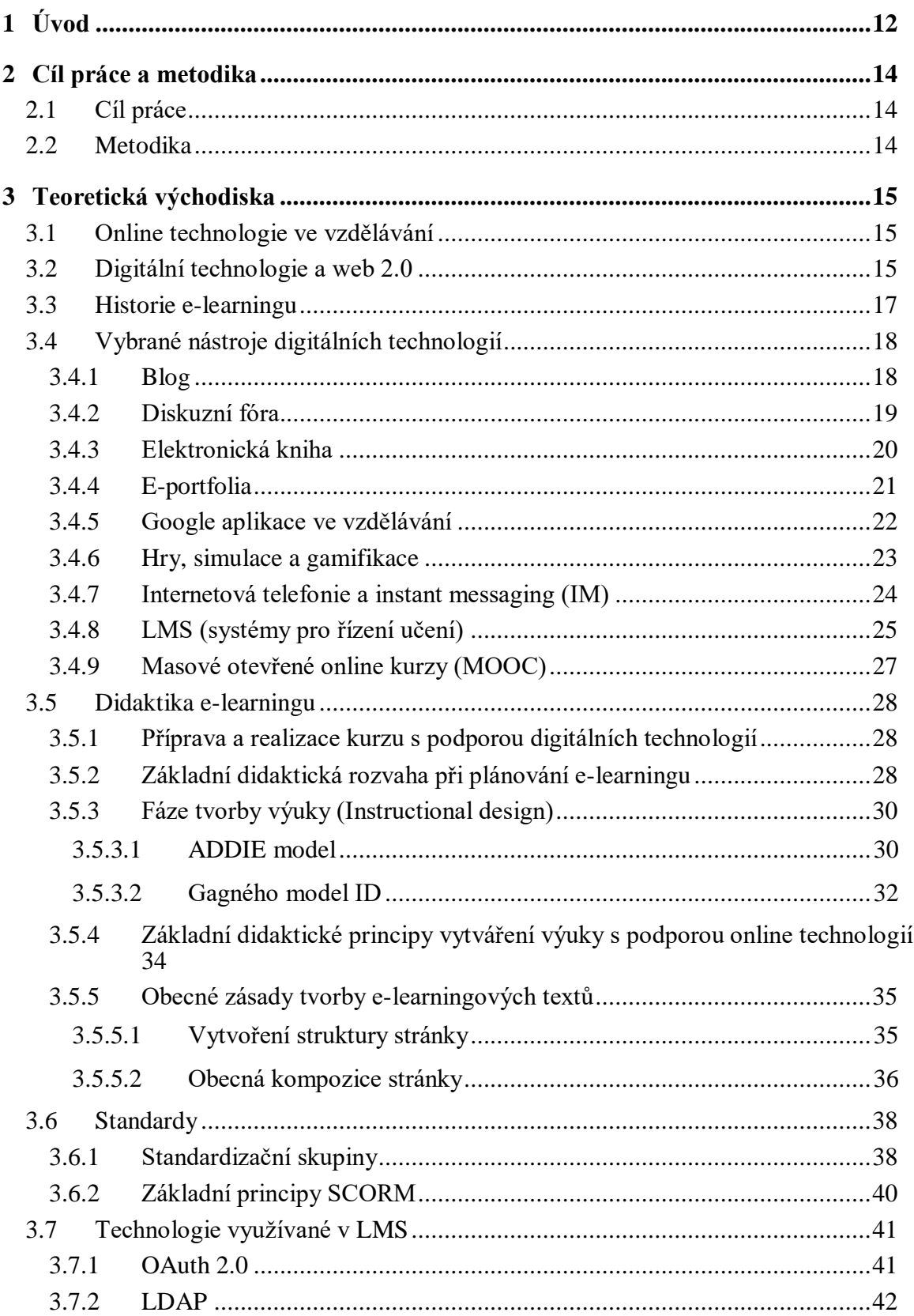

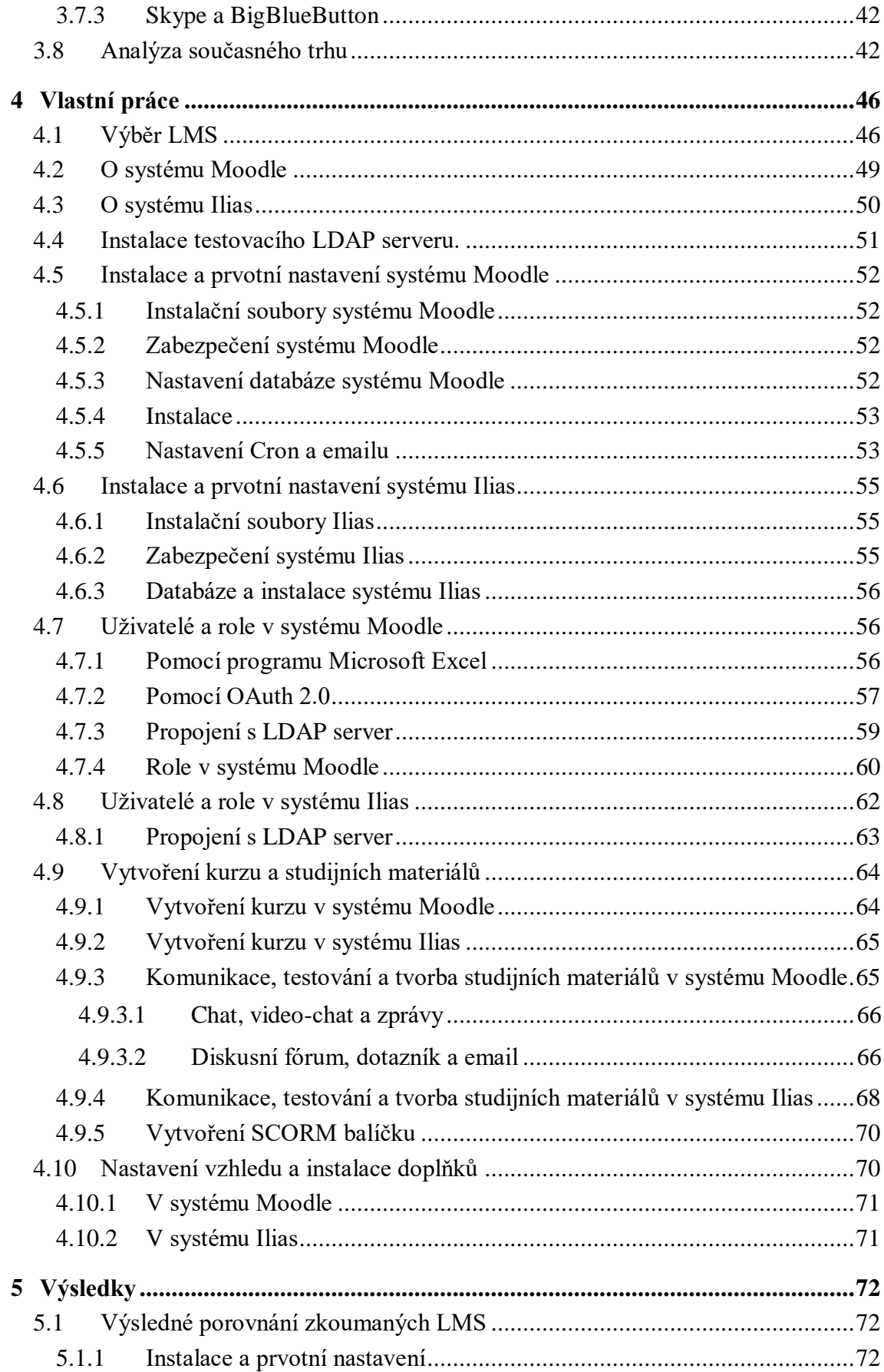

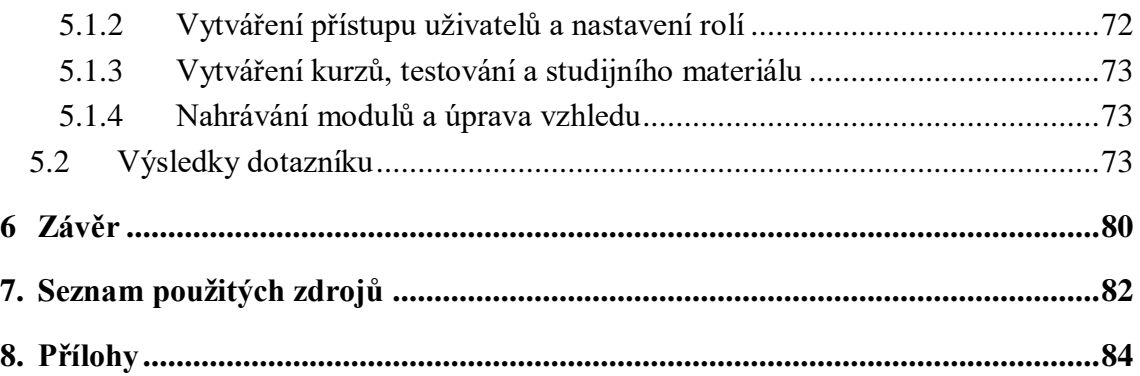

# **Seznam obrázků**

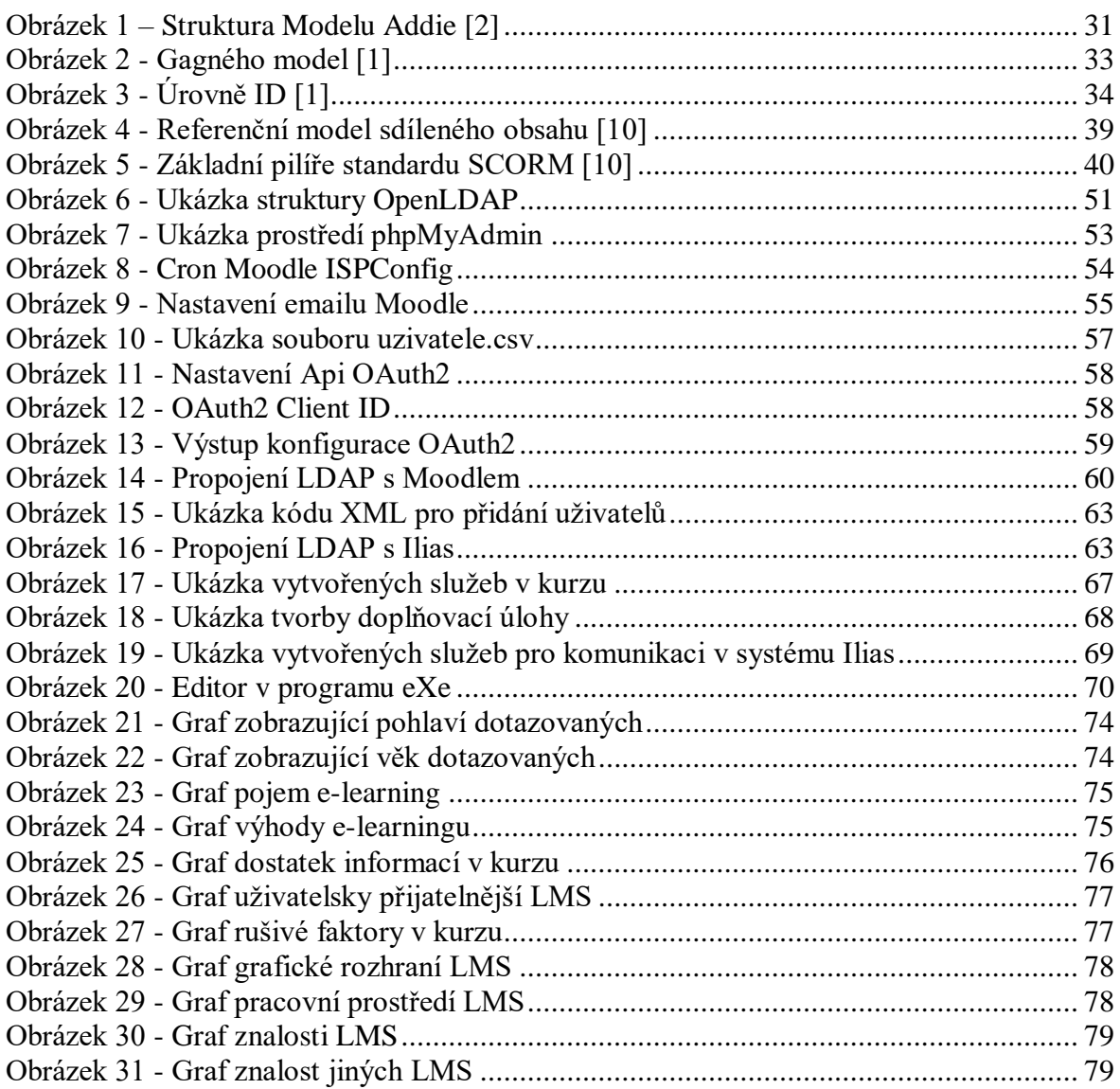

# **Seznam tabulek**

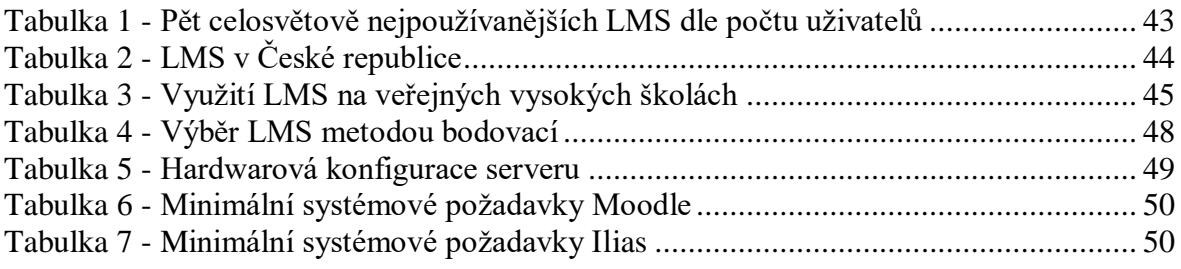

# **Seznam použitých zkratek**

ADDIE – Analysis, Desisg, Development, Implementation, Evalution ADL – Advance Distributed Learning CAM – Content Aggeregation Model CSS – Cascading Style Sheets HTML – HyperText Markup Language FTP – File Transfer Protokol ID – Instructional design IEEE – Institute of Electrical and Elecronics Engineers IM – Instant Messaging IMS – Instructional Managament System LDAP – Lightweight Directory Access Protocol LMS – Learning Management System MOOC – Massive Open Online Courses PHP – Hypertext Preprocessor RTE – Run-Time Environment SaaS – Software as a Service SCORM – Sharable Content Object Reference Model SN – Sequencing and Navigation SSL – Secure Socket Layer UTF-8 - UCS/Unicode Transformation Format W3C – The World Wide Web Consortium

XML – Extensible Markup Language

# <span id="page-11-0"></span>**1 Úvod**

V současnosti je neustále se zrychlující pokrok v oblasti informačních technologií nezadržitelný a zasahuje beze sporu do všech odvětví. Jednou z těchto oblastí, kde se lze s takovým pokrokem setkat, je rovněž výukový proces. Tento pokrokový typ výuky se nazývá e-learning.

Nynější možnosti informačních technologií, respektive e-learning, posouvají hranici vzdělávacích procesů a jejich metod zase o něco dále a možnosti vzdělávání se dostávají i do méně přístupných oblastí. Vzhledem k možnostem rozložení výuky individuálně se značně snižuje časové zatížení studujících. Neustále stoupá množství a zvyšuje se aktuálnost informací, které se takto dostanou k cíli o mnoho rychleji.

Život v České republice již několik let ovlivňuje řada trendů, zejména je to neustálý růst množství informací ve všech podobách, členství České republiky v Evropské unii a v neposlední řadě vývoj trhu práce. Pokud chce člověk obstát a vyrovnat se s těmito podmínkami, dynamikou společenského života, a především s vědecko technickým a ekonomickým rozvojem, musí se stále přizpůsobovat. Velký tlak spolu s nedostatky v této oblasti, nutí tuto otázku řešit nejen jednotlivce, ale i organizace.

Téma práce bylo zvoleno jako návrh pro firmu zabývající se školením zaměstnanců od firmy, která spravuje IT a vytváří webové systémy. Tato práce je určena osobám, které by si chtěly vytvořit plnohodnotný kurz či pro malé firmy, které nemají dostatek peněžních prostředků na to, aby si nechaly vytvořit kurz na míru od některé ze společností zabývající se tvorbou LMS. Rovněž je tato práce vhodná pro osoby, které si chtějí zopakovat základy programování v PHP a JavaScriptu.

Práce je rozdělená do tří celků: teoretická východiska, vlastní práce a výsledky.

První část diplomové práce se zabývá obecnou problematikou e-learningu a jeho stručnou historií, vybranými nástroji digitálních technologií, včetně jejich výhod a nevýhod, didaktickou stránkou tvorby kurzů, standardy pro tvorbu e-learningového kurzu a analýzou současných LMS využívaných na českých veřejných vysokých školách, analýzou českých LMS a analýzou Open Source LMS.

Druhá část se zabývá výběrem dvou Open Source LMS dle zadaných kritérií, jejich instalací, nastavením a možnostmi tvorby kurzu. Dalším celkem praktické části je vytvoření kurzu základů programování v PHP a JavaScriptu v obou LMS. Tyto kurzy jsou následně testovány skupinou uživatelů.

V poslední části diplomové práce jsou ve výsledcích práce porovnány tyto dva systémy v oblasti instalace, nastavení a tvorby elektronického kurzu. Závěrečná část práce rovněž obsahuje vytvořený dotazník a následné zpracování výsledků testování obou kurzů skupinou uživatelů.

# <span id="page-13-2"></span>**2 Cíl práce a metodika**

# <span id="page-13-0"></span>2.1 **Cíl práce**

Cílem diplomové práce je teoretické a praktické seznámení s tvorbou výukových kurzů v Learning Management Systémech. Literární rešerše bude věnována teorii z oblasti e-learningu, analýze dostupných LMS a didaktické stránce tvorby elektronických výukových kurzů. V praktické části bude za pomoci analýzy z teoretické části vytvořen kurz Programování v PHP a JavaScriptu ve dvou rozdílných LMS a bude provedeno jejich vzájemné porovnání. Následně budou tyto kurzy testovány skupinou uživatelů.

# <span id="page-13-1"></span>2.2 **Metodika**

V teoretické části za pomoci analýzy sekundárních dat bude sepsána historie e-learningu a jeho dnešní využití, výhody a jeho nevýhody, možnosti instalace, dostupné systémy pro tvorbu elektronických kurzů a didaktická stránka tvorby elektronických kurzů. V praktické části bude vytvořen výukový kurz Programování v PHP a JavaScriptu ve dvou rozdílných LMS. Dále bude představeno porovnání těchto kurzů z hlediska instalace, uživatelského rozhraní, tvorby kurzu, dostupných doplňků a možnosti vytvoření vlastního doplňku. V závěru praktické části práce bude provedeno testování kurzů skupinou uživatelů.

# <span id="page-14-2"></span>**3 Teoretická východiska**

# <span id="page-14-0"></span>3.1 **Online technologie ve vzdělávání**

Školství, jakožto základní prvek společnosti, poskytuje vzdělání ve všech jeho formách. Informační technologie se staly důležitou součástí a pomocníkem jak ve školství, tak se také díky nim lépe šíří informace, a tím i nové znalosti a vzdělání. Díky moderním informačním systémům může být práce učitelů rychlejší a efektivnější, často také pomáhají studentům a rodičům dostat se snáze k nejrůznějším důležitým a potřebným informacím. Moderní technologie naleznou své uplatnění v celém systému vzdělávání – od mateřských škol přes základní, střední až po školy vysoké. Na českém trhu působí značné množství různých systémů, které podporují moderní technologie ve vzdělávání a školství. Využití těchto systémů může mít dvojí podobu, a to buď jako forma vedení administrativní agendy školy, anebo jako elektronická podpora výuky. Kombinace a vzájemné propojení těchto dvou přístupů by v budoucnu mohlo být ideální řešení v oblasti vzdělávání. [6][17]

# <span id="page-14-1"></span>3.2 **Digitální technologie a web 2.0**

V dnešní dynamické době se nelze vyhnout neustálému vývoji technologií ve všech jejích podobách, ať již se jedná o stálý a rychlý vývoj hardwarových prostředků, přes velké množství počítačových programů, až po raketový nárůst volně dostupných internetových služeb či neustále aktualizované mobilní aplikace, případně virtuální reality. Vzhledem k výše uvedenému je zřejmé, že podobný vývoj probíhá i v rovině e-learningu, neboť jeho nedílnou součástí jsou právě výše zmiňovaná technologická řešení. [1], [11]

Nelze od vzdělávacích institucí v současné době dále očekávat, že budou spoléhat pouze na jeden systém určený k řízení studia a správu elektronických kurzů, či snad jeden model při vedení a hodnocení výukových a učebních procesů.

Mezi zásadní milníky v oblasti e-learningu bezpochyby patří jednotlivé fáze vývoje internetu, které začaly okolo 90. let minulého století:

- a) **web 1.0** takto bývá označována první fáze vývoje internetu, která se vyznačovala zejména statickým publikováním informací na webu v hypertextové podobě, proto se jí také říká fáze kognitivní. Převažovalo jednostranné šíření informací, neboť publikovat na webu nemohl každý (bylo zapotřebí vlastnit drahé a složité technologie). Uživatelé se tedy dostali k informacím, nicméně nemohli se podílet na jejich vytváření či šíření.
- b) **web 2.0** (nebo **web 3.0**) takto označovaná podoba internetu se začala objevovat okolo roku 2005 a přinesla nové platformy a aplikace. Smyslem těchto nových platforem a aplikací již byla především komunikace uživatelů, jejich spolupráci, šíření a sdílení nejrůznějších druhů informací. Tato fáze bývá označována jako (sociálně) konstruktivní. Hlavním rozdílem od původní podoby celosvětové sítě je role uživatele, který opustil pasivní roli příjemce statických dat, ale mohl se začít zvolna zapojovat jako spolutvůrce obsahu. Tato socializace byla také významně podpořena postupným rozvojem mobilních zařízení. [1], [11]

Znaky webu 2.0 se tedy vyznačují zejména využíváním specifických online nástrojů, které spojuje přímý přístup k jejich funkcím za pomoci webového prohlížeče, nebo případně pomocí speciální mobilní aplikace. Může se jednat buď o nástroje pro sdílení a publikování obsahu, sociální sítě, nebo multimediální galerie. Přidanou hodnotou na webu 2.0 je možnost uživatelů přidávat komentáře a přispívat v nejrůznějších diskusích, či odebírat nejnovější informace za pomoci RSS kanálů. [1], [11]

# <span id="page-16-0"></span>3.3 **Historie e-learningu**

Pojem e-learning byl poprvé vysloven okolo října 1999 na semináři společnosti CBT Systems, Inc. v Los Angeles. Postupně byl také označován jako online (virtuální) vzdělávání. Označení online vzdělávání bylo založeno na způsobu, jakým se lidé mohou vzdělávat za pomoci počítačových technologií, například přes internet, intranet, extranet, interaktivní televize či CD-ROM. [7], [8]

V polovině 80. let, kdy začal rozvoj osmibitových mikropočítačů, zároveň přišel do škol projekt tzv. elektronizace škol a vyráběly se první školní počítače označené IQ 151. Přestože měl tento mikropočítač v sobě zabudovaný programovací jazyk PASCAL, brzy ho nahradily osobní počítače s šestnáctibitovými procesory. V tomto období začal velký celosvětový rozmach počítačů do všech domácností. Reakcí vzdělávacích institucí na tento vývoj byla snaha zdokonalit vyučovací počítače a poprvé byly použity jako pomůcka pro modelování různých neprokázaných teorií z mnoha vědních oborů. [7], [8]

Ve světě se díky vědeckým týmům vytváří výukové systémy tzv. Intelligent Tutoring Systems, které lze považovat za předchůdce dnešních systémů pro řízení výuky, tzv. LMS (Learning Management Systém), jako je například nejznámější zástupce Moodle. Na počátku 90. let přišel největší rozmach počítačových výukových programů, a to zejména vzhledem k rychlému přenosu dat, který zapříčinil rozvoj internetu. V této souvislosti se začal již používat termín online učení. Začaly se na univerzitách používat e-maily, vytvářely se první online diskuze a celkově začal být přístup k informacím o mnoho snazší. Postupně začalo docházet k vytváření pravidel e-learningu, jehož základ tvoří elektronický studijní kurz, tzv. e-kurz. [7], [8]

Forma vzdělávání pomocí e-kurzů se začala postupem času využívat i mimo univerzitní prostředí v soukromém sektoru. Rozvoj služeb internetu a webu 2.0 vedl ke vzniku virtuálních univerzit, přičemž tento proces je během neustálého a takto rozsáhlého technologického vývoje téměř nevyhnutelný. Do škol se začínají pořizovat nové, modernější a výkonnější počítače, včetně neustále se zdokonalujícího softwaru. [7], [8]

Vývoj v této oblasti jde neustále dopředu. Ve školách se již přešlo z meotarů na digitální projekci, klasické sešity pozvolna nahrazují notebooky a obyčejnou tabuli začíná pozvolna nahrazovat tabule interaktivní, jež se stala fenoménem posledních několika let.

[7], [8]

# <span id="page-17-0"></span>3.4 **Vybrané nástroje digitálních technologií**

K výuce prostřednictvím internetu je možné využít mnoho nástrojů digitálních technologií. Vždy záleží na potřebách dané organizace či jednotlivce, který bude nástroje využívat. Každý nástroj má svá specifika, avšak v některých aspektech jsou si podobné.

Pro potřeby práce byly vybrány následující:

- Blog
- Diskuzní fóra
- Elektronické knihy
- E-portfolia
- Google aplikace ve vzdělávání
- Hry, simulace a gamifikace
- Internetová telefonie a instatnt messaging
- LMS (systémy pro řízení učení)
- Masové otevřené online kurzy (MOOC)

# <span id="page-17-1"></span>3.4.1 **Blog**

Blog, někdy rovněž nazýván weblog reprezentuje webovou aplikaci, či službu, díky které je možné na webu prezentovat téměř jakýkoliv druh informací. Je možné ho přirovnat ke klasickému deníku, při jehož psaní není zapotřebí žádných pokročilých znalostí v oblasti programování webových stránek. Jeden weblog může mít i více zpracovatelů (autorů), uživatelé pak k jednotlivým článkům mohou vkládat komentáře. Někdy lze vkládání komentářů omezit pouze na okruh zaregistrovaných uživatelů, což může přispívat k vytváření různých komunit, jež spojuje jedno určité téma. Založení blogu není složité, v současné době je celá řada poskytovatelů této služby na internetu.

Mezi hlavní důvody oblíbenosti blogu patří především jeho jednoduchost, proto patří mezi nejvíce rozšířené aplikace na internetu, a to nejen v oblasti vzdělávání, ale také v podnikové a veřejné sféře či ve sféře umělecké. Blog může fungovat zároveň také jako rozcestník zahrnující další odkazy či videoblogy obsahující videa. Oblíbeným trendem jsou také microblogy, tedy weblogy obsahující informace menšího rozsahu. Dalším trendem je také tzv. liveblogging, který spočívá v živém blogování z událostí, které právě probíhají. Nejdůležitějším využitím blogu je pro tuto práci zejména vzdělávací blog, tzv. edublog.

Blog může sloužit jako důležitý zdroj aktuálních informací, vhodný jako doplněk obsahu předmětu, neboť do něj mohou přispívat přímo vyučující se svými učebními materiály. Studenti zde mohou také například odevzdávat své seminární práce či projekty.

Mezi hlavní výhody patří časová nenáročnost a jednoduché ovládání, a to jak pro studenty, tak i pro vyučující, kteří se nechtějí zabývat technologickými otázkami. Další výhodou je možnost diskuze k publikovaným článkům, čímž se dané téma stále rozvíjí a mohou se objevit nové vhledy, či kritika. Blog ve své podstatě může také sloužit jako archiv diskuze, což umožňuje mapovat vývoj diskuze či klíčové příspěvky.

Potenciální nevýhoda blogu může spočívat v tom, že učitelé nemusí být ochotni zveřejňovat své články na blogu. Nevýhoda pro studenty by mohla být v nutnosti neustálého sledování diskuze, kde mohou rychle přibývat příspěvky. Sledování diskuze se může stát tedy náročnějším, což může některé vést k jejímu ukončení. Ukončení může nastat, jak ze strany čtenáře, tak ze strany autora. [1], [2], [3], [4]

## <span id="page-18-0"></span>3.4.2 **Diskuzní fóra**

Diskuzní fóra by se dala charakterizovat jako webové stránky, v jejichž rámci mohou jednotliví uživatelé publikovat své názory či reagovat na příspěvky ostatních uživatelů. Jedná se o asynchronnní podobu komunikace, což znamená, že jednotliví uživatelé (účastníci diskuze) nemusí být připojeni k internetu ve stejnou dobu. Mezi jednotlivými příspěvky a reakcemi na ně je tedy určité zpoždění. Komunikace je po celou dobu ukládána a k jejím jednotlivým bodům je možné se znovu vracet a reagovat na ně.

Diskuzní fóra mohou být samostatně fungující, jako například diskuze odborných či zájmových skupin, fóra poskytující nápovědu atp. Dále mohou být diskuzní fóra součástí webových stránek a portálů, například zpravodajské servery, které za pomoci diskuzních fór získávají zpětnou vazbu na své články. Diskuzní fóra také mohou být součástí virtuálního prostředí, která jsou vyčleněná pouze skupině uživatelů různých systémů, příkladem mohou být fóra využívána v kurzech v rámci prostředí LMS.

Online diskuzní fóra mohou navazovat nebo doplňovat jiné formy výuky, jako například přednášky či semináře. Mohou však stát také samostatně a zčásti nahrazovat učební aktivitu, jakou je například diskuze v prezenční výuce.

Hlavní výhodou diskuzních fór je především jejich dostupnost. Jsou přístupná prakticky kdykoliv, přičemž vkládání příspěvků není vázáno pouze na konkrétní hodinu a místo. Vzhledem k elektronické formě dialogu, může u některých uživatelů opadnout ostych a nejistota přímé interakce, což může některým studentům vyhovovat více než běžná komunikace v prezenční výuce. Značnou výhodou je také možnost uchovávat historii přidaných příspěvků, což umožňuje zpětný pohled a analýzu, a tedy lepší porozumění některým aspektům či pohledům ostatních na dané téma.

Tento nástroj nemusí však vyhovovat všem studentům, je zapotřebí jisté dávky motivace a disciplíny jednotlivých účastníků diskuze. Někteří studenti se do diskuze mohou zapojovat méně než jiní, nebo vůbec, což může vést k neúčelnosti takové diskuze či dokonce až ke zhoršení sociálních vztahů ve skupině. Jako nevýhodu lze také spatřovat v příliš dlouhém čekání na odpověď nebo nepřesné či nejasné reakce, jejichž případná oprava může trvat déle. [1], [2], [3], [4]

# <span id="page-19-0"></span>3.4.3 **Elektronická kniha**

Elektronická kniha, tedy kniha v digitální podobě bývá označována jako e-book. Kromě knih se také může jednat o časopisy, skripta, dokumenty či manuály, které jsou určené pro čtení na elektronických zařízeních. Tato zařízení se nazývají čtečky e-knih a mohou být hardwarové, nebo aplikační. Hardwarové čtečky jsou fyzická zařízení

speciálně určená k této činnosti a aplikační čtečky představují program, který umožňuje například na počítači či mobilním telefonu elekronické knihy číst. [1], [2], [3], [4]

Pokud má student k dispozici odborné knihy, skripta a jiné učební materiály v elektronické podobě, pak mu tato technologie nabízí celou řadu zajímavých funkcí, které mohou zefektivnit učení a tyto učební zdroje učinit přenositelnými. Hlavní výhodou je tedy snadná přenositelnost dokumentů, a to včetně čtečky samotné – jedna čtečka může pojmout stovky až tisíce knih. Kromě ekologického aspektu je největší výhoda v tom, že student si kdekoliv může tuto knihu otevřít a zařízení dokáže uchovat v paměti i to, kde čtenář naposledy skončil. S texty je možné pracovat, vpisovat do nich poznámky, vyhledávat v nich. Některé elektronické knihy obsahují multimediální odkazy, které knize mohou dodávat přidanou hodnotu, a student si pomocí nich může dohledat podrobnější informace k danému tématu. Mezi další výhody patří dostupnost velkého množství knih, které jsou zdarma ke stažení. [1], [2], [3], [4]

Velkým problémem při šíření e-knih je porušování autorského zákona. Tato oblast vyžaduje ještě diskuzi, zejména v otázkách technické ochrany proti nelegálnímu šíření, tak také v otázkách legislativních. Další nevýhodou může pro mnohé studenty být nákladné pořízení tohoto čtecího zařízení. Problémy také mohou nastat v různých nekompatibilních formátech a jejich měnících se verzích. Nevýhodou je také nízká dostupnost v ČR odborné literatury v elektronické podobě. [1], [2], [3], [4]

## <span id="page-20-0"></span>3.4.4 **E-portfolia**

E-portfolio se od klasického papírového portfolia liší v možnosti propojení s digitálními technologiemi. Dalo by se tedy charakterizovat jako soubor dokumentů a jiných objektů či výsledků učení v elektronické podobě, které představují, co student umí, čeho dosáhl. V e-portfoliu mohou být obsaženy obrázky, texty, animace, fotografie, videa, nebo například odkazy na jiné dokumenty. Studentovi tak může být nápomocen například při přijímacím pohovoru do zaměstnání, kde snadno a přehledně může prezentovat výsledky své práce, nebo mu e-portfolio může posloužit jako doklad jeho schopností a dovedností. [1], [2], [3], [4]

E-portfolio lze chápat jako spravovaný a prezentovaný obsah, ale také jako software určený ke správě portfolií. V případě používání e-portfolií se student stává aktivním účastníkem výuky a zároveň se na výuce spolupodílí. Důležitou roli hraje tedy studentova zodpovědnost za průběh výuky a učení.

Výhodou v tomto případě pro učitele může být studentova aktivní účast na výuce, která spočívá například ve zhodnocení své práce, pojmenování pozitivních posunů v učení, plánů pro další kroky v učení. Učitel je pak v roli toho, kdo studentovi poskytne radu či ho nějakým způsobem nasměruje. Technická výhoda portfolia je snadná práce s obsahem, přeskupováním a doplňováním materiálů, jejich průběžná aktualizace a možnost propojit portfolio s jinými materiály pomocí odkazů. Další výhodu lze spatřovat ve snadné přenositelnosti oproti klasickým tištěným portfoliím. [1], [2], [3], [4]

Nevýhodou může být skutečnost, že e-portfolia se v oblasti e-learningu objevila teprve nedávno, a tudíž mohou být pro mnohé účastníky novinkou, kterou musí teprve vyzkoušet a postupem času jí teprve zabudovat do výuky. Jako nevýhoda by se mohla jevit také netradičnost, která je s e-portfoliemi spojena a klade důraz na individuální zodpovědnost studentů za vlastní učení. Pro mnohé může být náročná i reflexe vlastního učení, práce s vlastním portfoliem, sebeprezentací a spoluprací či sdílením portfolií. Důležité je si uvědomit fakt, že e-portfolia nejsou využitelná univerzálně a jejich použití ve výuce je dobré zvážit. [1], [2], [3], [4]

#### <span id="page-21-0"></span>3.4.5 **Google aplikace ve vzdělávání**

Pod pojmem Google si mnozí představují pouze webový prohlížeč. Google je však již v dnešní době znám také širokou nabídkou volně dostupných online aplikací, které nacházejí stále častěji uplatnění i v online výuce a učení. Práce v rámci Google aplikací spočívá v existenci individuálních účtů jednotlivých uživatelů, které jsou bezplatně vedeny a spravovány na serverech společnosti Google. Základ tvoří jednotlivec, tedy student nebo učitel, který může aplikace používat ve spolupráci s ostatními kolegy. Aplikace Google mohou být využívány například jako prvky výukových materiálů, které jsou poskytovány učitelem, například služba weby Google (webové stránky), nebo může jít o prvky učení praktikovaného ve skupině studentů za využití Dokumentů Google, dále to může být aplikace Kalendář, která je využitelná v rámci organizace práce. Dalšími aplikace jsou například Google web, sloužící jako základní vyhledávač, Google Scholar – sloužící k vyhledávání vědeckých prací, Gmail Hangouts – využívaný k vzájemné komunikaci, Blogger - k tvorbě vlastního weblogu a mnoho dalších. [1], [2], [3], [4]

Mezi hlavní společné charakteristiky pro Google aplikace důležité pro implementaci do vzdělávacího procesu patří zejména neustálá dostupnost online, podpora principů webu 2.0, možnost personalizace služeb, možnost sdílení dat a přístupů, velký objem uložených dat a v neposlední řadě je to také dostupnost využívání služeb zdarma. [1], [2], [3], [4]

Vzhledem k široké nabídce služeb společnosti Google a možnosti jejich jednotlivých nástrojů a možnosti jejich vzájemného propojení se stává z Google aplikací velice komplexní systém využitelný v různých fázích výuky. Velkou výhodou je dostupnost a jednoduchost ovládání všech služeb a aplikací a možnost online spolupráce například v rámci výukových skupin na různých projektech. Všechny tyto projekty a výstupy lze jednoduše publikovat pomocí webového portálu nebo weblogu. Další výhodu lze spatřovat ve variabilitě aplikací a v jejich jednoduché administraci. Některé z výhod se však mohou proměnit v nevýhody. Jako například, že obsah se ukládá v online prostředí, což může způsobit potíže při nedostupnosti internetového připojení. V úvahu přichází také další riziko, a to možné ohrožení osobních nebo autorských práv. [1], [2], [3], [4]

#### <span id="page-22-0"></span>3.4.6 **Hry, simulace a gamifikace**

Hry v kontextu vzdělávání je možné chápat ve dvou rovinách. První rovinu tvoří hry, které původně nebyly určeny ke vzdělávání, což je například strategická hra Civilizace, kterou je možno využít při výuce historie. V tomto kontextu byla také snaha o využití hry Minecraft pro vzdělávací účely. Druhou rovinu tvoří hry, které jsou přímo pro vzdělávání určeny, jedná se o tzv. hry vážné a jako příklad lze uvést například hru Evropa 2045 a Československo 38-89. V posledních letech je také stále více oblíbené tzv. mobilní hraní, kde je možné propojit reální a virtuální svět, přičemž základem může být možnost určit polohu uživatele - například hra Kód Salomon. Využitelné jsou i nenáročné hry, jako například elektronické kvízy a křížovky dostupné na internetu. [1], [2], [3], [4]

Simulaci lze chápat jako napodobení určitého procesu, jevu nebo systému, kdy lze vytvořit různý typ modelu reality. Příkladem použití může být například letecký simulátor v přípravě pilotů či simulátor třídy pro učitele (SimSchool).

Pojem gamifikace představuje využívání herních prvků a mechanizmů v neherních kontextech. V souvislosti se vzděláváním jde pak o využití herních prvků ke zvyšování motivace a míry zapojení studentů.

Hry a simulace ve své podstatě nutí studenta k nějaké aktivitě, což představuje značné výhody při vzdělávání. Mezi výhody patří zejména aktivní řešení problémů, kdy se studenti snaží řešit různé typy problémů z různých oblastí, kombinují znalosti, hledají alternativní řešení, při hraní získávají praxi v neustálé interakci s různými úkoly, které musí rozeznat, analyzovat a vyřešit. Hráči, kteří jsou postaveni před nějaký úkol nebo problém, který je zapotřebí vyřešit, aby mohli postupovat dále, je pro ně velkou motivací. Další výhodou také může být skutečnost, že v některých případech je zapotřebí, aby hráči mezi sebou komunikovali, což rozvíjí jejich sociální dovednosti. [1], [2], [3], [4]

Potenciálními nevýhodami může mít nemožnost využít hry univerzálně, neboť ne všechny jevy a procesy se dají nasimulovat nebo vyučovat formou hry. Další nevýhodou může být náročnost na přípravu a realizaci takovéto didaktické hry ve výuce. [1], [2], [3], [4]

#### <span id="page-23-0"></span>3.4.7 **Internetová telefonie a instant messaging (IM)**

V případě internetové telefonie i instant messagingu se jedná o synchronní komunikaci, tedy komunikaci, kdy účastníci musí být současně připojeni k internetu a komunikace probíhá v reálném čase. Internetová telefonie je blízká tradičnímu telefonování a instant messaging představuje rychlou výměnu krátkých textových zpráv. Ke komunikaci je zapotřebí nainstalovat si program, který bude komunikovat prostřednictvím komunikačního protokolu. Tyto programy disponují různými funkcemi, například umožňují zaslat soubor či odkaz na webové stránky, je viditelné, který uživatel je online apod. V posledních letech je velkým fenoménem program Skype, který je pravděpodobně nejznámějším představitelem internetové telefonie. Skype kromě hovorů po internetu umožňuje také zasílání textových zpráv, souborů a odkazů, čímž se přibližuje i některým klientům instant messagingu, jako je například Facebook, Twitter, nebo Google+ a také některým mobilním aplikacím pro chytré telefony (například WhatsApp, Viber, Facebook Messenger, WebChat atd.) [1], [2], [3], [4]

Využívání těchto nástrojů může usnadnit komunikaci mezi studenty a vyučujícími mimo výuku. V úvahu také přichází tzv. virtuální konzultační hodiny. Výhodou může být také okamžitá možnost zaslání určitého souboru či odkazu, nebo možnost komunikace se studenty nebo vyučujícími z jiných institucí (např. zahraničních).

Největší nevýhodou těchto nástrojů je především bezpečnost, neboť při používání internetové telefonie a IM hrozí nebezpečí napadení viru, případně využívání sítí k šíření škodlivého kódu či nelegálního obsahu. Jistým omezením také může být nedostatečné připojení k internetu. [1], [2], [3], [4]

# <span id="page-24-0"></span>3.4.8 **LMS (systémy pro řízení učení)**

LMS (Learning Management System) neboli systém pro řízení učení reprezentuje v současné době nejvíce rozšířené virtuální prostředí pro podporu elektronické formy vzdělávání, jehož podstata spočívá v přesně definovaných online kurzech. Čím více je propracovaná struktura a architektura těchto systémů, tím více poskytuje studentům i vyučujícím možností, jako je například administrace, nahrávání a prohlížení studijních materiálů, vykonávání studijních aktivit a evidenci studijních výsledků. K tomu LMS obvykle propojuje a integruje dílčí online nástroje, kterými jsou:

- nástroje pro prohlížení a vyhledávání na webu
- nástroje synchronní a asynchronní komunikace
- nástroje pro podporu personalizovaného učení
- nástroje sdílení zdrojů a výukového obsahu
- nástroje pro tvorbu výukových objektů
- nástroje pro administraci studia
- nástroje pro hodnocení a evaluaci

Výhodou LMS je zejména snadné ovládání, neboť jednotlivé nástroje nejsou složité na ovládání a není zapotřebí mít technické znalosti jednotlivých použitých technologií (například HTML, PHP atd.). Takto funkčně propojený celek systému umožňuje uživateli provádět složité a komplexní operace. Jednotlivé kurzy je možné zabezpečit heslem, čímž lze okruh uživatelů jasně vymezit a učitelé se mohou soustředit pouze na pedagogické otázky online výuky. Technické otázky, jakož i celková technická podpora je velice důležitá pak ze strany administrátorů jednotlivých systémů. [1], [2], [3], [4]

LMS systémů existuje v současné době velká řada. Jednotlivé systémy se od sebe odlišují převážně svou obsáhlostí a provázaností jednotlivých nástrojů. Mezi nejvíce rozšířené Open Source systém patří Moodle. Dalšími jsou například Sakai, Canvas nebo Ilias. Důležitá je role administrátora systému, který spravuje systém po technické stránce, ta spočívá zejména v aktualizaci, instalaci, nastavení vzhledu, propojení s vícero systémy a další. Dále poskytuje podporu učitelům při jeho ovládání a při řešení různých problémů. [1], [2], [3], [4]

LMS systémy mohou být využitelné jak pro prezenční, tak pro kombinovanou formu studia. Zároveň se dají použít i pro různé formy vzdělávacího procesu, např. může se jednat o výuku zaměřenou na zapamatování a následné testování, nebo učení, při kterém je nutná spolupráce mezi studenty. LMS systémy se dají přizpůsobit téměř všem potřebám a díky své variabilitě jsou využitelné prakticky ve všech učebních stylech. Výhodou LMS systémů je mimo jiné i uchování evidence a činnosti přihlášených uživatelů, jakož i historie přístupů studentů, odevzdaných prací, výsledků testů atd. Z pohledu učitele je značnou výhodou i možnost kontroly a řízení studia, kdy je v pozici tvůrce kurzu a hodnotitele studijních aktivit. [1], [2], [3], [4]

Nevýhodou může být fixní podoba a uzavřenost systému, který není přístupný operativním změnám, například odinstalovat nebo nainstalovat jednotlivé dílčí nástroje. Nevýhoda také může být v nekompatibilnosti již existujícího informačního systému s uživatelským rozhraním či systémem LMS. Při vyšším počtu kurzů může také docházet k přetěžování serveru, kde je LMS systém uložen. Na obtíž také může být neustálý vývoj jednotlivých LMS, a s tím související implementace bezpečnostních aktualizací a nových verzí. Dočasně se také učitelé mohou setkávat s nárůstem práce, a to především v počátečních fázích implementace systému do vlastní praxe. Zátěží mohou být dotazy od studentů, spolupráce na projektech, řízení online diskuze atd. Pokud si učitel práci správně nenaplánuje a nemá dostatečnou podporu ze strany školy, může dojít k jeho přetížení. Problémem také může být formální ukotvení tradičních LMS s omezenou možností vlastní práce a samostatného studia studentů. Na to reagují nové verze systémů LMS, které se do svého vývoje snaží začlenit nové nástroje, jako například blogy, nebo e-portfolia apod. a rozšířit možnost integrace s jinými systémy. Příkladem je Moodle od verze 2+ nabízí možnost propojení s aplikacemi Google. [1], [2], [3], [4]

#### <span id="page-26-0"></span>3.4.9 **Masové otevřené online kurzy (MOOC)**

Masově otevřené online kurzy (Massive Open Online Courses) neboli MOOC jsou v současné době výrazným trendem v oblasti e-learningu. MOOC lze charakterizovat jako specifický typ online kurzu, který je k dispozici zdarma a pro neomezený počet účastníků.

Těchto kurzů se může účastnit o mnoho více účastníků než výuky ve třídě – odtud tedy pojem masový. V literatuře se toto číslo pohybuje kolem hodnoty 150. Což ale v reálu bývá i mnoho násobně vyšší – od několika stovek až po 150 000 registrovaných uživatelů. Otevřenost spočívá především v tom, že tyto kurzy bývají nabízeny zdarma a nejsou nijak omezeny (věkem, vzděláním atd.). Všechny potřebné studijní materiály, cvičení, domácí práce i závěrečné zkoušky jsou dostupné online prostřednictvím internetu. MOOC mají podobnou specifikaci jako tradiční kurzy – mají jasně nadefinovaný obsah, který je strukturovaný do dílčích celků, je dostupný pouze v omezeném časovém období, student dostává potřebné informace od vyučujícího, obdobně jako u tradičního kurzu probíhá u MOOC ověřování znalostí a hodnocení studentů. [1], [2], [3], [4]

MOOC kurzy jsou poměrně nové a zatím se spíše studenti i učitelé s nimi učí pracovat a hledají možnosti jejich využití. Na některých univerzitách jsou MOOC kurzy využívány jako náhrada formálních přednášek. Studenti tak mohou sledovat videa podle svých možností. Učitel pak může poskytovat pouze konzultační hodiny podle svých možností a potřeb studentů. V kontextu celoživotního vzdělávání mají kurzy MOOC také jistý potenciál, protože pro mnoho lidí jsou tyto kurzy možností dalšího vzdělávání.

Nejvýraznější nevýhodou je zřejmě fakt, že jen nízké procento zaregistrovaných uživatelů vybraný kurz dokončí. Další nevýhodou může mít široká nabídka a různá kvalita nabízených kurzů, což by mohlo na některé uživatele působit zmatečně a ztížit jejich orientaci v nabízených kurzech. [1], [2], [3], [4]

# <span id="page-27-0"></span>3.5 **Didaktika e-learningu**

# <span id="page-27-2"></span>3.5.1 **Příprava a realizace kurzu s podporou digitálních technologií**

Než je do výuky zavedena technologie, je důležité zodpovědět nejprve otázky pedagogické, tedy jaká pozitiva by mohla být do výuky vnesena, a v čem by mohla být tato implementace prospěšná studentům a učitelům. Dále by měla být zodpovězena otázka institucionální (organizační) a technická, protože každá instituce má svá specifika, svou historii, vize atd., tudíž proces zavádění technologií do výuky a do celého běhu instituce je téměř v každém případě originální. [1]

# <span id="page-27-1"></span>3.5.2 **Základní didaktická rozvaha při plánování e-learningu**

Při plánování výuky je důležitá pedagogická rozvaha, která je nápomocna při volbě digitální technologie, přičemž je podstatné, aby digitální technologie měla opravdu didaktický efekt a nebyla pouze doplňkem či dokonce rušivým elementem výuky. Teprve na základě výukového záměru by měly být digitální technologie vybírány a využívány. [1]

Před vytvářením kurzu by měly být brát v úvahu zejména tyto tematické okruhy problémů:

Povaha a zaměření instituce – tedy jaké má daná instituce zaměření, tradice, vize, například v oblasti inovací apod. a s tím pak souvisí například možnost čerpat grantovou podporu či podpora rozvoje zaměstnanců v oblasti využívání technologií atd. [1]

Vybavení instituce – důležité je zohlednit, jakými technologiemi disponuje daná instituce, a které mají učitelé a studenti k dispozici (například zda je možné studentům zapůjčit notebooky, či zda mají učitelé k dispozici pracovnu pro webináře). [1]

Technická podpora - pro úspěch je žádoucí, pokud je technická podpora "blízko", tedy když ji učitel potřebuje například v případě nějakých technických potíží. [1]

Připravenost učitele – zejména zvládnutí technického hlediska ovládání online technologií, protože umět s online technologiemi ještě nezaručuje, že s nimi učitel bude zvládat efektivně studenty vyučovat. [1]

Charakter předmětu – pokud je v plánu výuka předmětu pomocí online technologií, je dobré tento krok prodiskutovat s kolegy, případně odborníky na e-learning a zvážit, zda je daný předmět vůbec takto vyučovat, případně první verzi realizovat jako tzv. pilotní kurz. [1]

Didaktické úvahy – neméně důležité je definování cílů předmětu v souvislosti s cíli celého studia, od toho se následně odvíjí, jaké online technologie by bylo vhodné do kurzu začlenit. Lze sem zahrnout i navržení a přípravu formy hodnocení studentů, přípravu úkolů pro studenty, či v případě velkého počtu studentů se dohodnout s kolegy na celkové organizaci. [1]

Didakticko – technologické rozvahy – sem lze zařadit promyšlení nasazení jednotlivých aplikací do určitých fází kurzu. Je dobré také zvážit, zda budou technologie využity i například k mapování procesu učení studentů. [1]

Studenti a jejich vstup do kurzu – zapotřebí je také definovat požadavky kladené na studenty, například předchozí znalosti, dovednosti v ovládání online technologií, v případě nutnosti studenty s technikou zaškolit. [1]

Evaluace kurzu *–* zásadní otázkou je, jak bude kurz hodnocen. Možné je využít dotazník nebo rozhovor a uvědomit si, na co hodnocení zacílit. Některé instituce cílí evaluaci na celý kurz, jiné na vyučující. V případě volby vlastního systému je dobré zjišťovat především spokojenost studentů, náročnost kurzu, vhodnost využití online technologií apod. Celý proces evaluace je důležitý zejména proto, že může poskytnout celou řadu informací a inspirací pro případné vylepšení či úpravu kurzu. [1]

# <span id="page-29-0"></span>3.5.3 **Fáze tvorby výuky (Instructional design)**

Termín instructional design (ID) je možné chápat jako návrh konstrukce výuky. Překlad do češtiny je však nejednoznačný, a tak je ustálená a používaná zkratka ID. Cílem ID je podrobný popis vyučovacích operací s hlavním úkolem, a to vytvoření podmínek pro výuku a učení. Pojem design je možné chápat jako vytvoření plánu s jasným cílem, záměrem a obsahem.

ID zahrnuje:

- 1. nástroje (proces ID, teorie a modely, digitální technologie.)
- 2. aktéry (aktéři výuky, management, ID team…)
- 3. prostředí (prostředí vysoké školy atd.) [1], [2]

Hlavním cílem ID teorií je podrobně popsat vyučovací operace a jednotlivé teorie se od sebe odlišují mírou detailnosti jednotlivých fází. Důležitou otázkou je zejména to, jaká teorie je nejvíce efektivní pro splnění nastavených cílů. Proto je při tvorbě výuky zvolit si principy teorie, které jsou relevantní pro danou výuku a jak by se pomocí vhodně zvolené struktury výuky dal podpořit proces učení. [1], [2]

## <span id="page-29-1"></span>3.5.3.1 ADDIE model

ADDIE model patří nejspíše mezi neznámější modely. Kdy vznikla zkratka ADDIE, a kým byla poprvé použita, není zcela přesně známo. Různí autoři vytvářeli různé definice, jako by žádná oficiální neexistovala a nevytvářela tak vize modelu. Pomocí modelu ADDIE (v překladu Analysis, Design, Development, Implementation, Evaluation) je možné stanovit a dosáhnout cíle výuky, napomoci tvorbě a vývoji studijních materiálů a následně vyhodnotit potřeby studentů. ADDIE patří mezi modely, díky kterým je možný celistvý pohled na proces fází, jimiž projektování kurzu, školení či vyučování prochází. Jednotlivé části na sebe navazují, jsou různě propojeny a jsou na sobě závislé. Za pomoci evaluace je možné dosáhnout měřitelných výsledků. Největší využití přináší model ADDIE do oblasti marketingu a e-learningu. [9]

Model ADDIE je složen z pěti fází a jsou jimi analýza, návrh (design), vývoj, realizace (implementace) a hodnocení (evaluace). Tyto fáze na sebe navazují a různě se prolínají, tvoří tedy dynamickou strukturu. Na konci každé fáze je hodnocení, zda byla dobře navržena a provedena, a zda bylo dosaženo očekávaných výsledků. Průběžné hodnocení je zásadní pro správnou funkci modelu a výuky podle něj navrhnuté. Během návrhu a realizace kurzu či školení je zapotřebí projít všemi fázemi, absence některé z nich by mohla ohrozit dosažení cílů. [9]

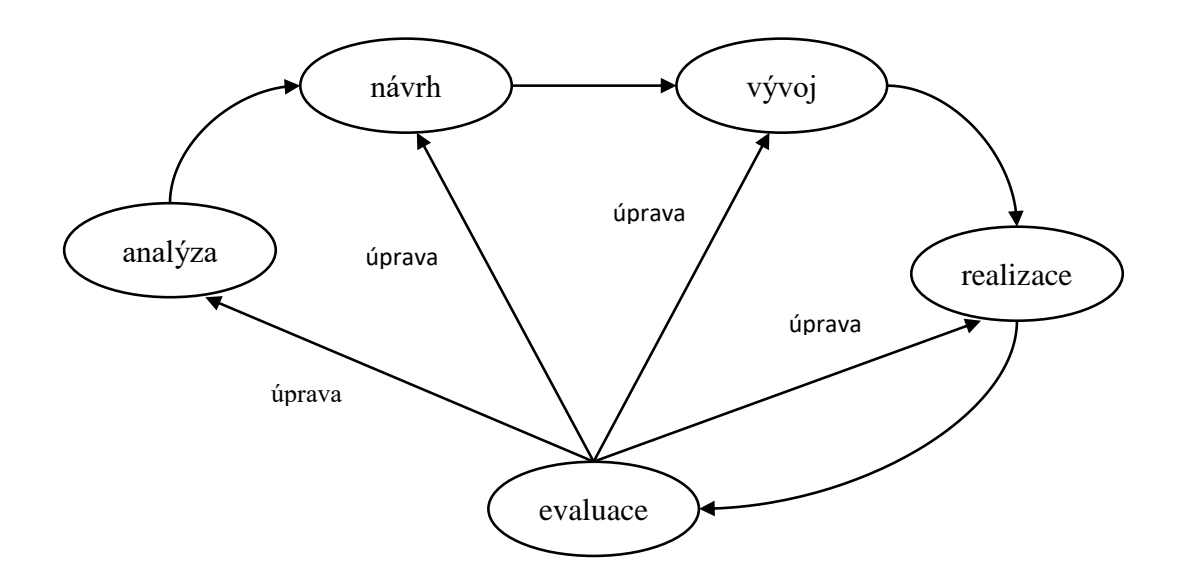

**Obrázek 1 – Struktura Modelu Addie [2]**

<span id="page-30-0"></span>Projektování výuky je jednou z nejdůležitějších činností každého učitele. Z výzkumu vyplývá, že *"dobré učitele charakterizuje dostatek času věnovaný plánování a promýšlení učebních cílů, jejich uspořádání a vzájemnému vztahu". [9]*

Níže jsou stručně charakterizovány jednotlivé fáze modelu ADDIE:

1. Analýza

Základem první fáze je určit obsah kurzu, jeho cíle, formy a metody. Nejprve je nutná analýza cílové skupiny studentů a určení vstupních požadavků, zkušeností, charakteristik a určení počtu studentů. Následně jsou specifikovány hlavní cíle a určeny metody a formy. Je zde zahrnuta i časová osa projektu, výukové prostředí, možná omezení i administrativní záležitosti. [9]

2. Návrh (design)

Ve druhé fázi se přetváří cíle do očekávaných učebních výsledků, jsou specifikovány vzdělávací cíle a vytváří se plány činností. Zpracovávají se grafické návrhy, definuje se uživatelské rozhraní a obsah výuky. [9]

3. Vývoj

Tato fáze spočívá zejména v rozhodnutí, jaké budou použity učební materiály a aktivity. Jedná se o konkrétní vytváření všeho, co bylo v předchozích dvou fázích navrženo. [9]

4. Realizace (implementace)

V této fázi probírá především příprava učitelů, instalace počítačových programů a zejména je připravený kurz učitelem a studenty realizován. Učitel pak od účastníků získává zpětnou vazbu a hodnotí se učební výsledky. [9]

# 5. Hodnocení (evaluace)

Úkolem poslední fáze je zejména získat data potřebná k vyhodnocení kurzu, aby bylo možné vytvořit další plány a případně udělat nějaké úpravy pro budoucí použití. Model ADDIE využívá dvojí druh hodnocení:

- formativní hodnocení v průběhu celého kurzu
- sumativní hodnocení na konci kurzu

# [9]

#### <span id="page-31-0"></span>3.5.3.2 Gagného model ID

Cílem Gagného modelu ID je podpořit proces učení. Základem modelu tvorby výuky dle Gagného jsou:

- individualizace výuky
- stanovování dlouhodobých a krátkodobých cílů
- nutnost plánování a organizace
- používání teorie systémů
- ohled na podmínky učení

Gagné se ve svém modelu soustředil na etapy výuky, které nazval událostmi, a jsou to:

- 1. Upoutat pozornost studenta
- 2. Informovat studenta o cílech a stanovit úroveň očekávaných výsledků
- 3. Připomenout naučené obsahy
- 4. Jasně představit nové učivo
- 5. Řídit učení
- 6. Požadovat viditelné projevy chování dokazující učení
- 7. Zajišťovat zpětnou vazbu
- 8. Hodnotit výkon žáka
- 9. Podporovat přenos poznatků a jejich aplikaci v jiných oblastech

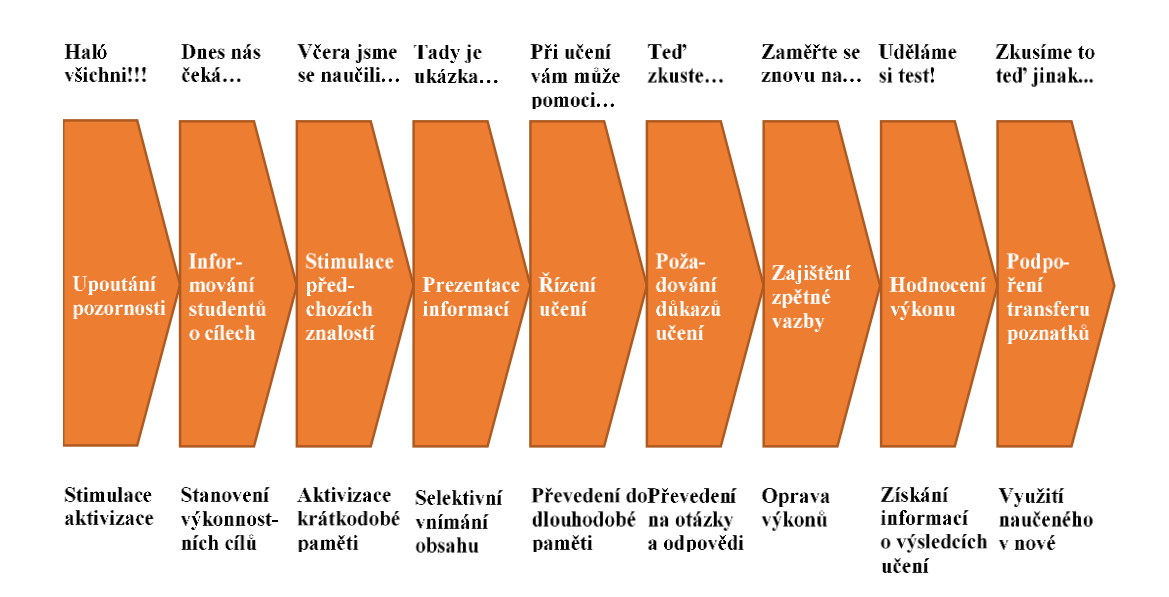

**Obrázek 2 - Gagného model [1]**

<span id="page-32-0"></span>Vedle modelu ADDIE a Gagného modelu patří ještě mezi známé modely například: systémový přístup Dicka a Careyho a konstruktivistický model dle Jonassena.

# <span id="page-33-0"></span>3.5.4 **Základní didaktické principy vytváření výuky s podporou online technologií**

Při vytváření výuky je důležité řídit se obecně platnými didaktickými zásadami a principy. Didaktickými zásadami se rozumí požadavky, které jsou kladeny na didaktický proces a shoduje se s nastavenými cíli a obsahem.

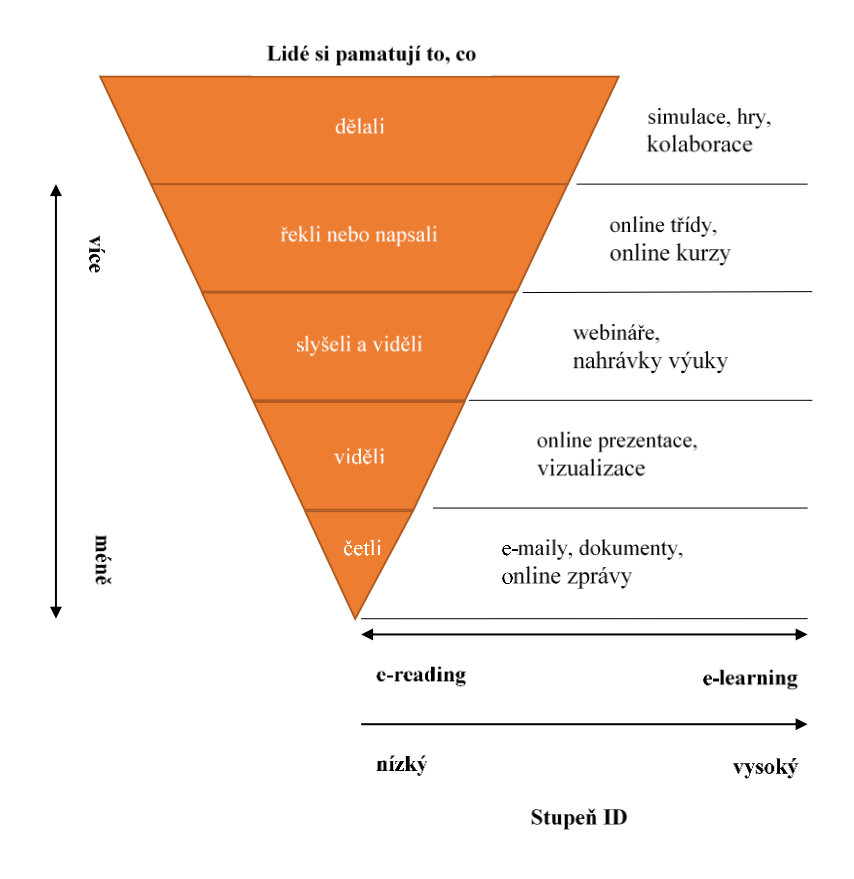

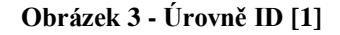

# <span id="page-33-1"></span>**Stanovení výukového cíle**

Důležitou činností, které by měl učitel věnovat velkou pozornost při využívání online technologií ve výuce, je přesné zformulování učebních cílů. Pokud jsou vhodně stanoveny učební cíle, je možné připravit, vést a kontrolovat daný kurz. Cíl by měl být stanoven tak, aby na kurz přilákal co největší počet studentů

## <span id="page-34-0"></span>3.5.5 **Obecné zásady tvorby e-learningových textů**

Při tvorbě studijních materiálů je nutné dbát na to, aby co nejvíce ulehčovaly studentům samostudium. Učební materiály by měly být členěny do kapitol a na konci každé kapitoly by měly být zkušební testy, které by prověřily získané znalosti a shrnuly nejdůležitější poznatky. V e-learningových textech se dají oproti papírovým materiálům více využít grafická členění textu, kdy díky moderním technologiím je možné do těchto textů zakomponovat více interaktivních prvků pro lepší uchopitelnost probrané látky. Nejdůležitější však pro tvorbu e-learningových textů je důkladná analýza cílové skupiny, která umožní vhodnou volbu metod a obsahu. Jako první úkol je dobré zjistit, jaký prohlížeč studenti používají a jaké mají rozlišení obrazovky. Tyto informace umožní zhodnotit, jaký grafický design bude možné použít při vytváření studijních materiálů. Tvůrce kurzu by se měl zaměřit na kurz jako celek a nesoustředit se na tvorbu izolovaných stránek, každá stránka je totiž součásti celku, do něhož také musí být vhodně zakomponována. Úroveň interakce e-kurzu se může lišit, od pasivního prezentování multimediálních prvků až po náročnou instruktáž řízenou expertním systémem. [1]

## <span id="page-34-1"></span>3.5.5.1 Vytvoření struktury stránky

Vytváření e-kurzu by nemělo být pouze převedení papírových materiálů do elektronické podoby. Takto vytvořené materiály nejsou příliš názorné, přičemž názornost je u elektronických materiálů o mnoho důležitější než u učebnic tištěných. Multimediální materiály jsou využitelné zejména tam, kde je možné zakomponovat různé modelové situace a simulace a výklad učitele by v takových případech byl méně názorný. [3]

Nejčastějšími doplňky klasického textu jsou obrázky. Tvorba obrázků vychází z těchto principů

- kreslení klasickou formou a následná digitalizace
- vytváření klasických fotografií analogovou formou a jejich následná digitalizace
- kreslení obrázků pomocí grafických počítačových programů
- vytváření digitálních fotografií

Text je dobré členit na menší úseky, protože čtení delšího souvislého textu z obrazovky počítače bývá namáhavé a unavující. Osvědčilo se vytváření kapitol o velikosti jedné obrazovky, protože studenti neradi rolují. [3]

Pro takové členění lze použít následující možnosti:

**Hierarchický přístup** – na hlavní stránce je nabídnut výběr mezi tematickými celky, kdy po zvolení jednoho z nich se objeví další nabídka umožňující přesnější výběr. Toto lze aplikovat v několika stupních, dokud se student nedostane na požadovaný obsah. Hlavní je celková vyváženost a přehlednost. [3]

**Sekvenční přístup –** struktura souvislého výkladu, kde jsou do jednotlivých stránek vloženy odkazy na stránku s obsahem – vhodné zejména pro výukové materiály a dlouhé texty. [3]

**Hypertextová pavučina –** vhodné zejména tam, kde čtenář v průběhu čtení ovlivňován různými asociacemi. Nebezpečí může spočívat v příliš častých odkazech, které mohou následně odvádět pozornost studenta a narušit celkový kontext jeho vnímání. Tato metoda je užitečná především pro zasvěcené studenty, kteří hledají přesněji definovanou informaci. [3]

# <span id="page-35-0"></span>3.5.5.2 Obecná kompozice stránky

Struktura kurzu by měla být na první pohled jasná a měla by vystihnout hlavní vazby mezi prvky, protože studující se musí více soustředit než u papírových materiálů. Základem je členit textové komponenty na menší celky pomocí titulů a podtitulů, doporučené členění je na tři úrovně. Odstavce by měly být také kratší, ideálně 4 až 8 řádků. Důležité je, aby byl kurz zobrazitelný v každém prohlížeči, protože každý student používá jiný. [3]

## **Doporučení pro kvalitní návrh**

- navrhovat výtvarné pojetí e-kurzu jednotně a jednoduše
- zajistit plnou čitelnost
- nepoužívat příliš složité obrázky, grafy a tabulky
- návrhy zvažovat vzhledem k cílové skupině studujících
- sjednotit každou stránku jedním hlavním prvkem
- uplatňovat experimentování je účelné oslovit studující k poskytování svých nápadů

[3]

Kurz by měl splňovat i pedagogické aspekty, před jeho tvorbou je třeba se zamyslet nad následujícím:

- jakým způsobem členit téma na dílčí celky
- základní pojmy daných celků, se kterými se bude dále pracovat
- návaznost jednotlivých pojmů
- zpracování jednotlivých celků
- vhodně navrhnout vzhled stránky, který nebude rozptylovat
- vybrat optimální styl a velikost písma
- navrhnout vhodnou barevnost stránek, která nebude odvádět pozornost
- vhodně navrhnout způsob navigace v aplikaci

[3]

Důležité je, aby celkový design e-kurzu byl vhodně zvolený, neboť na něm závisí celková čitelnost a vlastní vnímání. Měl by tedy být navržen tak, aby zajišťoval jednotu a provázanost všech obsažených prvků. Nejdůležitější sdělení je vhodné předávat pomocí titulů, nadpisů a základního textu. Celková přehlednost a logická struktura je klíčem k udržení zájmu studujícího zapsaného do e-kurzu. Rozsáhlejší části e-kurzu by měly být přiměřeně rozděleny na textové bloky, které je dobré rozdělit na podtituly a vhodně doplnit o ilustrace či grafické symboly. Vytvářený text lze buď uspořádat ve tvaru jednoho sloupce o velikosti šířky okna prohlížeče, nebo trochu náročněji do více sloupců. Uspořádání do jednoho sloupce je jednodušší a zaručí tak čistou lineárnost stránek, kde plynule na sebe text navazuje. Tato jednoduchost zaručí zobrazení ve všech prohlížečích. Nejvíce používanou úpravou je vícesloupcová grafická úprava, protože do omezeného prostoru umožní umístit více informací, a navíc to nezasahuje do přehlednosti. [3]

Nejprve je dobré udělat si hrubý náčrtek, který naznačí základní rozložení textu a přibližně umístí grafické prvky. Poté následuje vlastní návrh, který je přesnějším ztvárněním náčrtku, bývá v měřítku 1:1. Návrh je dobré ztvárnit ve více variantách a pak následně vybrat tu nejvhodnější.

Každá stránka musí obsahovat snadnou navigaci. Ovládání musí být přehledné a jednoduché, aby neodvádělo pozornost a nezatěžovalo zbytečně studujícího. Student by měl mít rychlý přístup ke všem kapitolám a tematickým celkům. Důležitý je také návrat na začátek, aby nedošlo ke ztrátě orientace. Základem pro vytvoření navigačního systému je odhadnout počet stálých odkazů. [3]

Horizontální navigační systémy

- odkazy jsou umístěny ve vodorovném směru v horní části obrazovky
- výhodou je rychlá přístupnost
- nevýhoda může spočívat v odsunutí mimo okno prohlížeče

Vertikální navigační systémy

- odkazy bývají dány přednostně do levé části obrazovky
- výhodou je zdůraznění obsahu aktuální stránky a možnost umístění většího počtu odkazů než v horizontálním provedení

[3]

## 3.6 **Standardy**

## 3.6.1 **Standardizační skupiny**

Standardizační skupiny slouží jako nástroj pro nalezení vzájemné spolupráce mezi jednotlivými poskytovateli výukového obsahu a provozovateli e-learningového vzdělávání. Mezi standardizační skupiny zabývající se e-learningem patří:

- IMS (Instructional Managament System) Global Learning Consortium Inc tato nezisková organizace se snaží zlepšovat úroveň vzdělávání a její členové patří k předním dodatelům v této oblasti. Spolupracují zejména s vládními organizacemi a institucemi na iniciativách v oblasti interoperability.
- ADL Advanced Distributed Lerning Initiative jedná se o organizaci, která se v oblasti e-learningu specializuje na průmysl, vládní úřady a akademickou sférou. Organizace vyvinula nejznámější standard v oblasti e-learningu SCORM.
- The World Wide Web Consortium (W3C) je mezinárodní sdružení, jehož hlavním úkolem je vývoj internetových standardů pro World Wide Web.
- Institute of Electrical and Electronics Engineers (IEEE) jedná se o institut, který se zaměřuje se na vývoj technických standardů v oblasti e-learnigu. [10]

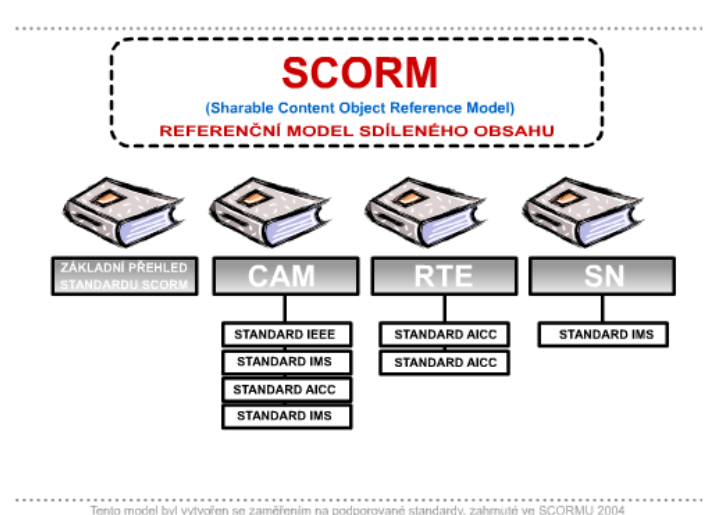

**Obrázek 4 - Referenční model sdíleného obsahu [10]**

V oblasti e-learningu je nutností dodržovat určité normy, které dovolují zachovat kompatibilitu obsahu kurzu pro využití v různých LMS. Mezi takovéto normy či standardy spadá Standard SCORM, který patří mezi základní kritéria při výběru LMS a pomáhá kurzy sjednotit. [10]

SCORM (Sharable Content Object Reference Model) neboli referenční model sdíleného obsahu vytváří a zpracovává objekty, které umožňují opakovaně sdělovat jakýkoli obsah. Byl vytvořen organizací ADL a popisuje technologické soustavy poskytující systém směrnic, standardů a specifikací. Jedná se o univerzální model pro vytváření a distribuci e-learningu.

Standard se dále rozděluje do 3 základních částí, nazývané též jako knihy SCORM, kdy se každá zvlášť zaobírá specifickým standardizačním tématem. Jedná se o části

- CAM (Content Aggregation Model) - model shromažďování obsahu. Obsahuje definice a kompletní zpracování SCO (SCOs – Sharable Content Objects) - objekty sdíleného obsahu.

- RTE (Run-Time Environment) prostředí pro běh a vzdělávání. Zaměřuje se na komunikaci mezi obsahem a systémy řízeného.
- SN (Sequencing and Navigation) zabývá se tříděním a procesy navigace včetně pokrytí problematiky navigačních požadavků v LMS.

SCORM staví na základě existujících webových standardů, pomáhá vývojářům a zaměřuje je na rozvoj efektivních vzdělávacích strategií. [10]

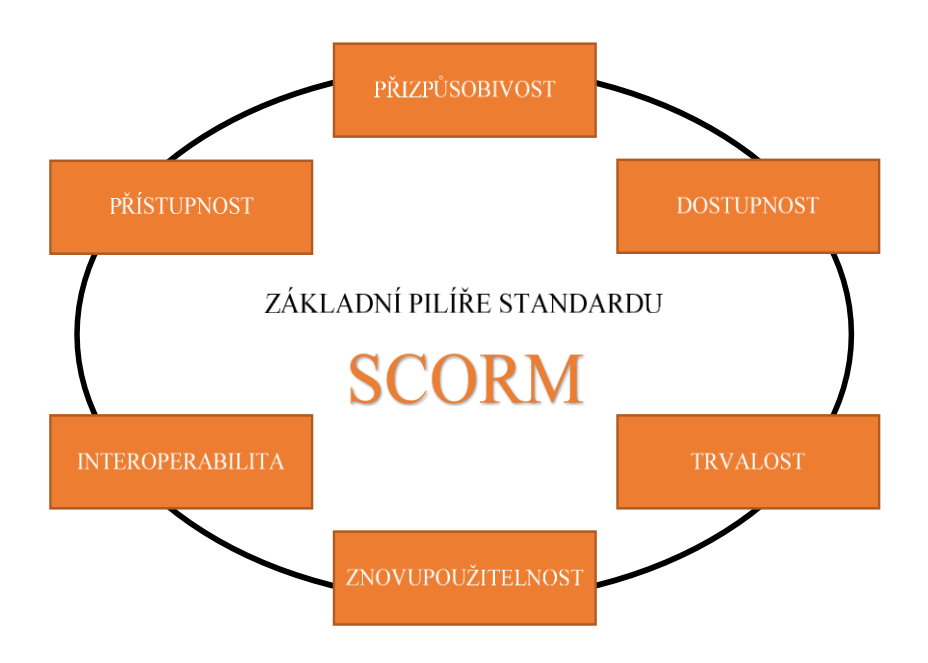

## 3.6.2 **Základní principy SCORM**

**Obrázek 5 - Základní pilíře standardu SCORM [10]**

## **1. Přístupnost**

Přístupnost znamená možnost nalézt a zpřístupnit různé vzdělávací objekty, kurzy, moduly apod. z různých částí a dodat je na co nejvíce míst – především tam, kde je např. internet. [10]

## **2. Přizpůsobivost**

Přizpůsobivost značí schopnost upravovat komponenty individuálním a organizačním potřebám. [10]

#### **3. Dostupnost**

Dostupnost je možné chápat jako schopnost zvyšovat efektivitu a produktivitu vzdělávání snížením času a výdajů spojených s dodávkou vzdělávacích obsahů (cenově dostupné vzdělávání). [10]

## **4. Trvalost**

Trvalost znamená v tomto případě schopnost tolerovat technologický rozvoj a změny bez nutnosti drahého redesignu, rekonfigurace či opětovného programování. [10]

#### **5. Interoperabilita**

Interoperabilitu je možné chápat jako schopnost přebrat vzdělávací komponenty vyvíjené

v různých oblastech a znovu je využít i na jiných bázích (například interoperabilita mezi různými LMS) [10]

#### **6. Znovupoužitelnost**

Znovupoužitelnost znamená flexibilitu pro začleňování vzdělávacích součástí v jiných aplikacích a kontextech. SCORM je objektový standard a jeho objektů lze využívat

v různých uživatelských prostředích bez ztráty specifických vlastností. [10]

## 3.7 **Technologie využívané v LMS**

Pro plnohodnotné využití LMS existují technologie, které pomohou rozšířit systém o nové možnosti propojení s více systémy či programy. Tyto technologie mohou sloužit například k možnostem propojování uživatelských účtů, či možnostem přidání nových služeb třetích stran.

#### 3.7.1 **OAuth 2.0**

OAuth 2.0 je o standardní protokol pro autorizaci a nahrazuje původní protokol OAuth vytvořený v roce 2006. OAuth2.0 se zaměřuje především na poskytování specifických autorizačních toků pro webové aplikace, desktopové aplikace a mobilní telefony. Jeho hlavní výhoda spočívá zejména v tom, že uživatel může poskytnout klientské aplikaci např.: Moodle přístup ke svým datům v nějaké službě např.: Google,

aniž by této aplikaci musel vyzradit své přístupové údaje do služby, a tím ji poskytl prakticky neomezený přístup ke svému účtu. V systému Moodle lze deklarovat, které údaje má od služby v Google požadovat. Dále umožňuje podrobně vymezit pravomoci jednotlivých klientských aplikací (pomocí tzv. *scopes*) a detailně sledovat využívání poskytnutých privilegií. [12], [13]

#### 3.7.2 **LDAP**

LDAP (Lightweight Directory Access Protocol) - jedná se o standardizovaný protokol určený pro adresářové služby pracující přes TCP/IP. Data, která se uchovávají, jsou uchovávána ve stromové struktuře. LDAP komunikuje s adresářovým serverem, který slouží jako centrální uložiště pro společná data. Pomocí dotazů lze přistupovat k uloženým datům. Využití LDAP je převážně pro autentizační funkce serveru. Pomocí údajů uložených na serveru jde přistupovat k aplikacím, které jsou nastaveny pro využití LDAP. Může to být například.: poštovní server, souborový server či dokonce LMS a jiné nástroje. Pro linuxové operační systémy je variantou LDAP Open Source Open LDAP. [14]

#### 3.7.3 **Skype a BigBlueButton**

Skype je program, který v současné době náleží společnosti Microsoft. Skype funguje jako prostředek pro hovory, chat a videohovory. Další důležitou vlastností je sdílení obrazovky, které může posloužit jako prostředek k vyučování. Tento program je zdarma a vše funguje prostřednictvím internetu.

BigBlueButton je Open Source systém pro webové konference. Tento systém běží na operačním systému Linux Ubuntu. Systém je využíván jako nástroj pro online přednášky s možností online chatu. Tento nástroj slouží jako synchronní zdroj komunikace s vedoucím kurzu. Výhodou programu je možnost nahrávání a ukládání jednotlivých přednášek pro pozdější možnost přehrání. [18]

## 3.8 **Analýza současného trhu**

Dnešní trh se systémy LMS je velmi rozmanitý. Existuje mnoho druhů systémů. První a patrně největší otázkou při výběru LMS systému je rozdělení mezi softwarem, který je zdarma, nebo který je komerční.

Software přístupný zdarma lze dále rozdělit na software, který lze zdarma využívat a Open Source software, který má zdrojový kód k dispozici, a je možné ho modifikovat pro jednotlivé organizace. Open Source software je nabízen jako GNU (General Public Licence), neboli pod svobodným softwarem. Nicméně většina LMS systémů, které jsou zdarma, jsou o mnoho komplikovanější než komerční systémy. Typicky jsou využívány pro sofistikované uživatele. Bez zavedené podpory systému je obvykle obtížné pro standartního uživatele udělat jednoduché změny. Podpora systémů vedených jako free je obvykle možná pouze přes speciálně vytvořená fóra sdílená s uživateli.

Komerční systém na druhou stranu od systémů zdarma, má k dispozici podporu, která je určena typem zakoupené licence.

Druhy licencí:

- Annual Licence, taktéž známá jako SaaS (Software as a Service) licence. Jedná se o nejvíce využívanou metodu prodeje LMS, která je hrazena na dobu 1 roku. Součástí licence je roční podpora a zálohování. Annual Licence je využívána pouze v cloudu. Licenční poplatky jsou většinou rovnoměrně rozloženy po dobu 3–5 let. Dodavatel řeší údržbu, chod a zálohu systému [19]
- Perpetual Licence je pravým opakem oproti Annual Licence. Jedná se o originální model licencování firemních softwarů. Licence se zakoupí a vlastní navždy. Tato licence je nejvíce využívanou metodou pro provoz systémů na vlastním serveru. Takové licence se obvykle prodávají na jednoho uživatele, pro nového uživatele je potřeba zakoupit novou licenci. [19]

LMS se stávají čím dál tím více důležitější pro potřeby firem či škol. V následující tabulce č. 1 jsou seřazeny celosvětově nejpoužívanější LMS dle podle počtu uživatelů a počtu zákazníků.

| Název                 | Uživatelé   |
|-----------------------|-------------|
| Moodle                | 128 491 632 |
| Edmodo                | 90 388 072  |
| <b>SuccessFactors</b> | 45 000 000  |
| Saba Software         | 37 000 000  |
| Cornerstone           | 35 000 000  |

**Tabulka 1 - Pět celosvětově nejpoužívanějších LMS dle počtu uživatelů** 

V tabulce č. 2 jsou popsány komerční LMS vyvíjené v České republice, řazené dle názvu. Jeden z nejstarších LMS vyvíjený v České republice je iTutor od firmy Kontis s.r.o. Většina z LMS jsou určené převážně pro firemní účely, ale např.: LMS Unifor využívá univerzita v Plzni či univerzita Palackého v Olomouci.

| Název     | Vydavatel      | Technologie | Vznik |
|-----------|----------------|-------------|-------|
| Competent | Educasoft      | Java        | 2018  |
|           | S.T.O.         |             |       |
| FlexiEDU  | Flexi Systém   | <b>PHP</b>  | 2001  |
|           | S.T.O.         |             |       |
| iTrivio   | Educasoft      | Java        | 2011  |
|           | S.T.O.         |             |       |
| iTutor    | Kontis, s.r.o. | ASP, VB,    | 1994  |
|           |                | VB.NET, C#  |       |
| Netventic | Netventic      | PHP, SQL a  | 2009  |
| Learnis   | Technologies   | <b>AJAX</b> |       |
|           | S.T.O.         |             |       |
| Unifor    | <b>Net</b>     | ASP. NET    | 2002  |
|           | University     |             |       |

**Tabulka 2 - LMS v České republice** 

V tabulce č. 3 se nachází srovnání využívaných LMS na veřejných vysokých školách v ČR. Z tabulky je patrné, že nejpoužívanější LMS na veřejných vysokých školách je LMS Moodle. Masarykova univerzita v Brně využívá vlastní LMS. U Akademie výtvarného umění v Praze a na Mendelově zemědělské a lesnické univerzitě v Brně nebyl dohlédán využívaný LMS systém. Vysoká škola ekonomická v Praze využívá pouze informační systém, LMS pro celou školu není k dispozici.

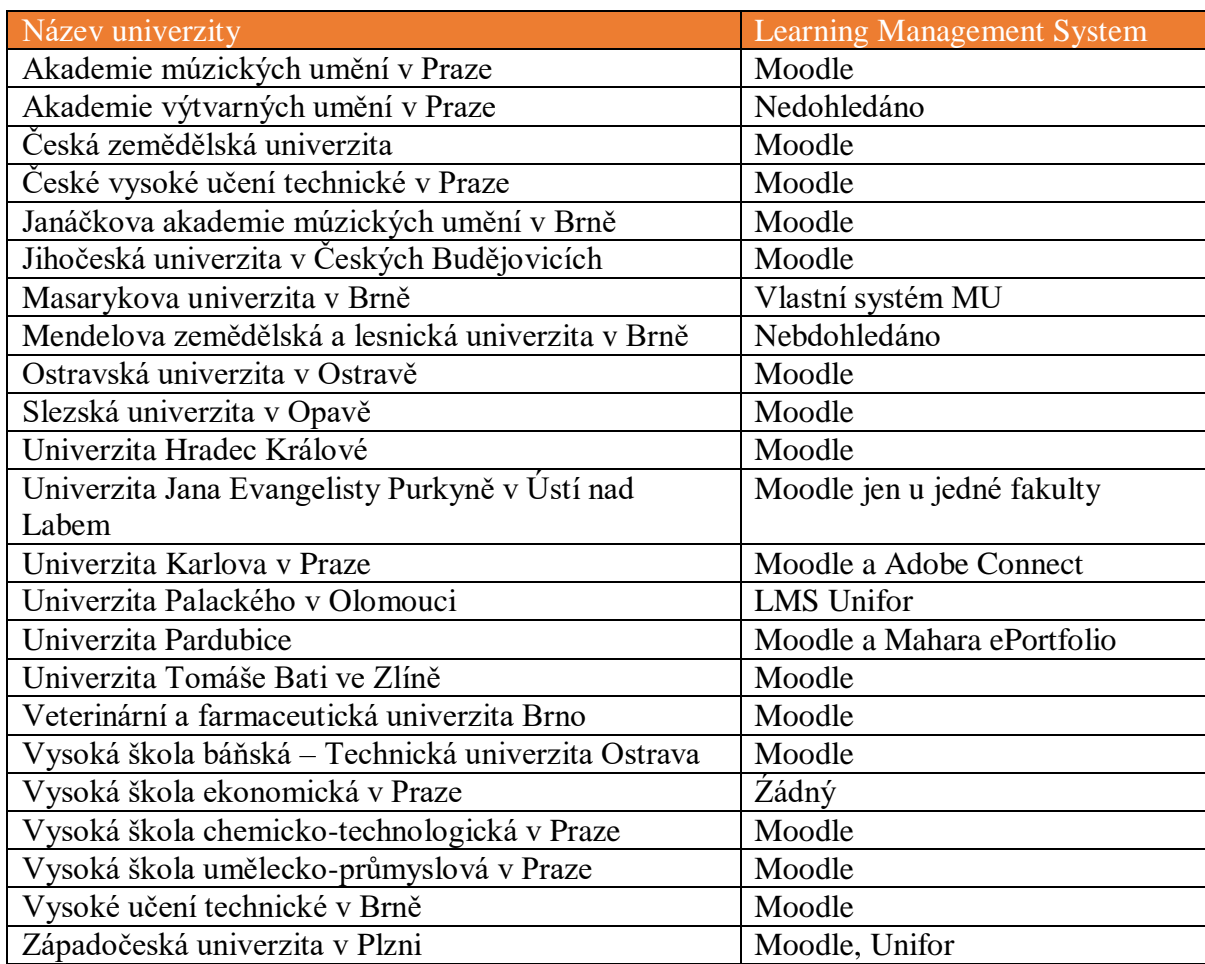

#### **Tabulka 3 - Využití LMS na veřejných vysokých školách**

V příloze A, B a C jsou zaznamenány všechny aktivně vyvíjené Open Source LMS. Celkem během analýzy bylo dohledáno 14 LMS. Na webových stránkách vztahujících se k LMS systémům, bylo uvedeno více typu Open Source LMS, ale po důkladné analýze bylo zjištěno, že se nejedná o Open Source LMS. Tyto systémy byly sice zdarma, ale nedávaly k dispozici otevřený kód. Pouze běžely zdarma jako služba na cloudu. Z tabulky vedených LMS byl vyškrtnut Open Source LMS Ganesha, jelikož v kódu na stránkách SourceForge byl nalezen malware.

V příloze H se nachází LMS systémy, které jsou v cloudovém řešení. Jedná se o placené systémy.

# **4 Vlastní práce**

Praktická část diplomová práce se zabývá volbou zkoumaných LMS a následné porovnání z hlediska instalace, nastavení, vytváření kurzů a možnostech instalace dostupných doplňků.

## 4.1 **Výběr LMS**

Výběr prvotních kritérií pro volbu LMS byl prováděn společně s majitelem firmy PODPORA. INFO s.r.o. PODPORA. INFO s.r.o. je malá firma, která se specializuje na správu sítě a programování aplikací v jazycích PHP a JavaScript. Během konzultací s majitelem firmy, byly zvoleny dvě skupiny kritérií. Tato kritéria jsou zásadní i pro případnou instalaci u firmy, která se zabývá školením zaměstnanců. První skupinou kritérií pro výběr softwaru jsou podporované technologie na straně serveru. Tato kritéria musí být pro všechny Open Source LMS stejná. První kritérium je instalace na operační systém Linux Ubuntu. Druhým kritériem je využití technologie PHP. Posledním kritériem je nutnost využití systému řízení báze dat MySQL. Z analýzy, která byla provedena v kapitole 3.8, byly vybrány následující LMS:

- Atutur
- FormaLMS
- Ilias
- Chamilo
- Moodle

Ostatní LMS nesplňovaly prvotní kritéria, a to zejména skriptovací jazyk PHP a databázový systém MySQL.

K podrobnějšímu výběru LMS pomocí vícekriteriální analýzy variant byla zvolena následující kritéria:

- Kritérium A Propojení uživatelů. Toto kritérium je vybráno jako hlavní kritérium, které obsahuje podporu LDAP a podporu OAuth2. Z důvodu napojení na firemní server či možnost přihlášení přes Google účet.
- Kritérium B Podpora standardu SCORM 1.2 a SCORM 2004. Z důvodu fungujícího přenesení kurzů z různých LMS či speciálních programů pro podporu tvorby SCORM balíčků.
- Kritérium C Čeština. Pro usnadnění uživatelům, kteří neumí moc dobře cizí jazyky.
- Kritérium D Mobilní aplikace. Pro možnosti plnohodnotného využití LMS.
- Kritérium E Sociální sítě a Youtube. Z důvodu možnosti komunikace prostřednictvím oblíbených sociálních sítí a video návodů vlastního kanálu na Youtube. Mezi sociální sítě patří například: Twitter a Facebook.
- Kritérium F Uživatelské recenze na stránkách Capterra, které se zabývají porovnáváním softwaru.

K provedení vícekriteriální analýzy variant byla vybrána metoda bodovací. V této metodě se volí rozsah bodů. Tyto body jsou srovnány podle důležitosti kritéria, nejdůležitější kritérium dostane největší počet bodů. Váhy, kterých je potřeba k vícekriteriální analýze se získají dělením každého kritéria s celkovým počtem bodů. Dalším bodem je vytvoření matice prvků, která se vytvoří pomocí obodování jednotlivých kritérií. Výsledek jednotlivého kritéria se určí vynásobením bodového ohodnocení s vektorem vah. Výsledek daného řešení je určen největším číslem zkoumaného systému. Z výsledků tabulky č. 4 je patrné, že nejvhodnějším řešením k dalšímu testování jsou systémy Moodle a Ilias.

# **Tabulka 4 - Výběr LMS metodou bodovací**

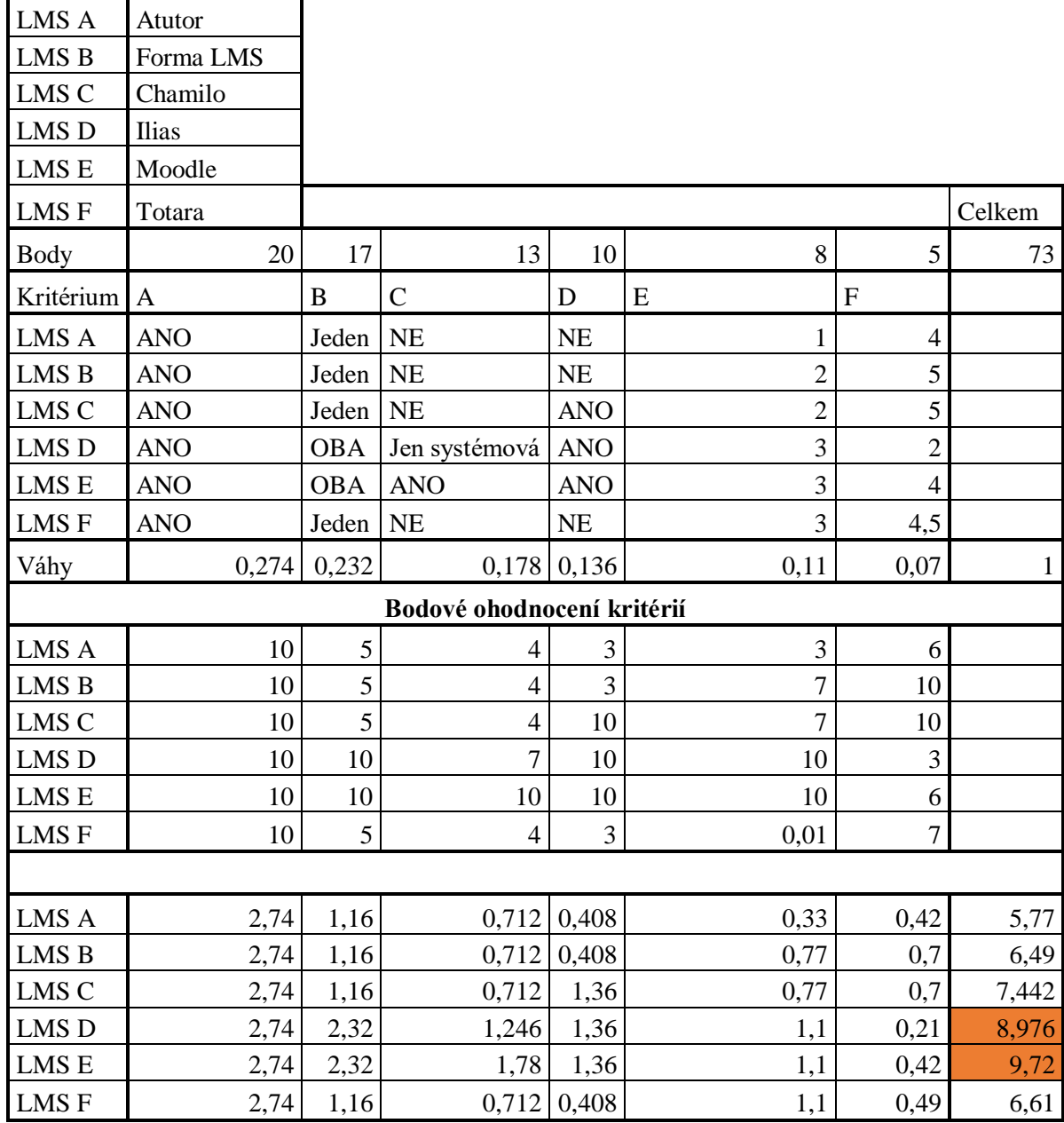

K vytvoření e-learningové kurzu byla zvolena serverová instalace systému Moodle a Ilias na serveru u firmy PODPORA. INFO s.r.o. Využitý server je virtuální server u společnosti vpsFree.

Hardwarová konfigurace serveru:

| Parametr       | Hodnota                        |
|----------------|--------------------------------|
| Druh serveru   | Virtuální server OpenVZ        |
| Procesor       | 8vCore                         |
| Operační paměť | 8 GB RAM                       |
| Pevný disk     | 120 GB SSD                     |
| Verze          | Apache/2.4.18 (Ubuntu)         |
| Databáze       | MySQL Ver 14.14 Distrib 5.7.19 |
| <b>PHP</b>     | Php-fpm apache                 |
| Zabezpečení    | Let's Encrypt certifikat       |

**Tabulka 5 - Hardwarová konfigurace serveru** 

# 4.2 **O systému Moodle**

Moodle je australský Open Source systém pro podporu online vzdělávání. Systém Moodle je napsán převážně v jazyce PHP a primárně využívá databázový systém MySQL. Jedná se o systém, který běží na webovém serveru. Instalaci lze provést na vlastní server, či využít služeb v Cloudu u Moodle. Skoro jako jediný Open Source LMS vytvořil mobilní a desktopovou aplikaci pro podporu učení. První verze Moodle se objevila v roce 2002. V roce 2016 překonal hranici 100 000 000 registrovaných uživatelů po celém světě. V České republice je nejvyužívanějším systémem pro podporu online vzdělávání na veřejných vysokých školách viz tabulka č. 3 a nejvyužívanějším systémem na celém světě viz tabulka č. 1.

| Server       | Parametr           | Hodnota                                 |  |  |
|--------------|--------------------|-----------------------------------------|--|--|
| Hardware     | Procesor           | 2GHz dual core                          |  |  |
|              | Paměť              | Minimálně 1024 MB                       |  |  |
|              | Pevný disk         | Min 5 GB                                |  |  |
|              | Síťové připojení   | Min. 100 Mbit/sec                       |  |  |
| Software     | Operační systém    | Linux, Windows, MacOSX, Solaris         |  |  |
|              | Databázový systém  | MySQL 5.5.31, PostreSQL 9.3, MSSQL      |  |  |
|              |                    | 2008, Oracle 10.2, MariaDB 5.5.31       |  |  |
|              | Programovací jazyk | PHP 7.00                                |  |  |
|              | Aplikační server   | Apache, IIS, nginx, cherokee, lighttpd  |  |  |
| Klientský PC | Operační systém    | Windows 7+, MacOSX 10.7+, Linux         |  |  |
|              | Webový prohlížeč   | IE11+, Microsoft Edge, Firefox, Chrome, |  |  |
|              |                    | Safari                                  |  |  |

**Tabulka 6 - Minimální systémové požadavky Moodle**

# 4.3 **O systému Ilias**

Ilias je německý Open Source systém pro podporu online vzdělávání. Systém Ilias je napsán v jazyce PHP a využívá databázový systém MySQL. Stejně jako systém Moodle běží Ilias na webovém serveru. Instalace je doporučená pro operační systém Linux. Instalaci lze provést na vlastní server, ale též lze využít třetí strany a instalovat na Cloud. Ilias vytvořil pro podporu učení mobilní aplikaci, která má převážně využití na školách. První verze Ilias byla představena roku 1998. K dnešnímu dni je Ilias nejvíce využíván na školách v Německu např.: University of Applied Science Dortmund, University of Hohenheim atd.

|              | Parametr           | Hodnota                             |  |
|--------------|--------------------|-------------------------------------|--|
| Hardware     | Procesor           | Dual-Core server                    |  |
|              | Paměť              | Minimálně 4096 MB                   |  |
|              | Pevný disk         | Min $250$ GB                        |  |
|              | Síťové připojení   | Min. 100 Mbit/sec                   |  |
| Software     | Operační systém    | LinuxDebian/Red Hat/ Ubuntu         |  |
|              | Databázový systém  | MySQL 5.5 / MariaDB                 |  |
|              | Programovací jazyk | PHP 5.6+                            |  |
|              | Aplikační server   | Apache 2.2 with mod_php             |  |
| Klientský PC | Operační systém    | Windows 7+, MacOSX 10.7+, Linux     |  |
|              | Webový prohlížeč   | IE11+, Microsoft Edge, Firefox 14+, |  |
|              |                    | Chrome 18+, Safari 7+               |  |

**Tabulka 7 - Minimální systémové požadavky Ilias**

## 4.4 **Instalace testovacího LDAP serveru.**

Ke správě uživatelů se ve firemním prostředí ve většině případů využívá LDAP. Pro potřeby této diplomové práce byl vytvořen data OpenLDAP server. Instalace byla provedena v prostředí serveru Ubuntu 16.4. Instalace serveru se provádí prostřednictvím příkazového řádku pomocí příkazu *sudo apt-get install slapd ldap-utils.* [20]

Po úspěšném nastavení byly nastaveny atributy testovacího prostředí LDAP na *diplomovaprace*. Ke správě LDAP byl doinstalován prostředek *phpldapadmin*, který zaručí spravování uživatelů pomocí uživatelského rozhraní. Instalace *phpldapadmin* je možná prostřednictvím příkazu: *sudo apt-get install phpldadmin*. Po úspěšné instalaci je nutné nastavit přístup k vytvořenému OpenLDAP serveru. K testování byla vytvořena skupina uživatelů users, která náleží skupině moodle. [20]

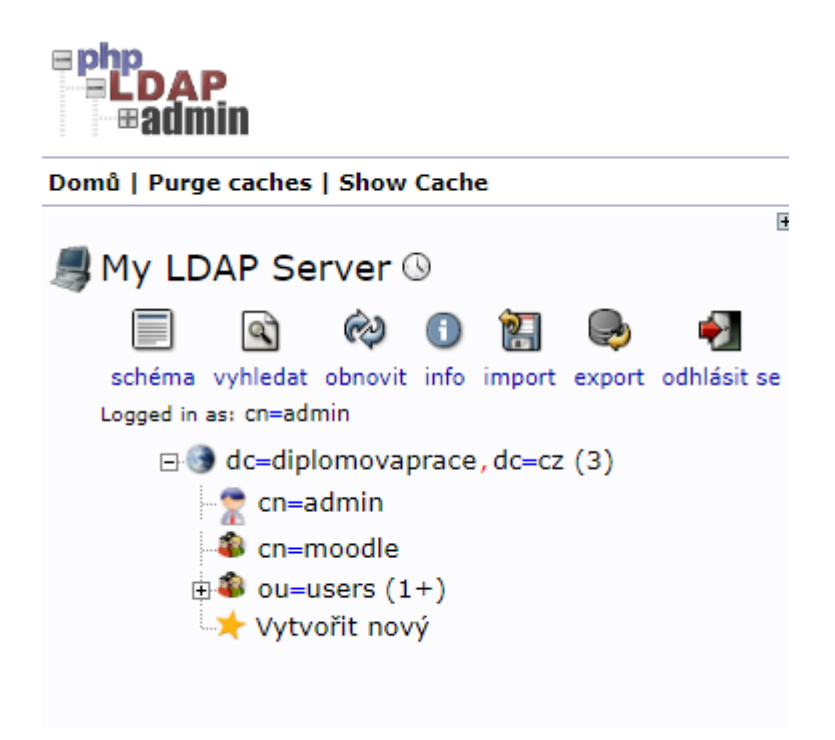

**Obrázek 6 - Ukázka struktury OpenLDAP**

## 4.5 **Instalace a prvotní nastavení systému Moodle**

#### 4.5.1 **Instalační soubory systému Moodle**

Stažení instalačních souborů systému Moodle je možné dvěma způsoby:

- Stažení vybrané verze z *<http://moodle.org/downloads>* a následné rozbalení v adresáři nebo
- Stažení kódu z GIT repositáře. Tento krok je doporučován pro vývojáře a rovněž následné vylepšení verze je jednodušší. Příkaz za pomocí *Gitu: \$git clone -b MOODLE\_23\_STABLE git://git.moodle.org/git* [15]

#### 4.5.2 **Zabezpečení systému Moodle**

Je důležité, aby soubory, které se nacházejí na webovém serveru, neměly možnost zapisovat a měnit pomocí práv uživatele. Na Linuxových strojích lze tohoto stavu docílit následujícími příkazy spuštěných v terminálu:

*chown-R root /path/to/moodle#* 

*chmod – R 0755 /path/to/moodle*

Vlastníkem souborů je administrator/superuživatel. Tito uživatelé mají jediné právo zápisu.

Dalším zabezpečením využitým pro účely této diplomové práce, bylo vložení SSL certifikátu pro zabezpečení spojení. [15]

#### 4.5.3 **Nastavení databáze systému Moodle**

Pro potřeby této diplomové práce byla vybrána databáze MySQL. K nastavení databází pro systém Moodle byl využit nástroj *phpMyAdmin*. Tento nástroj slouží k jednoduché správě databáze, využívající webové prostředí. Kódování nové databáze musí být striktně UTF-8. V průběhu samotné instalace je nutné do instalátoru vložit IP adresu databázového serveru, jméno a heslo k databázi.

| phpMyAdmin          | Server: localhost             |                          |                      |  |               |                                     |                                     |                |                   |
|---------------------|-------------------------------|--------------------------|----------------------|--|---------------|-------------------------------------|-------------------------------------|----------------|-------------------|
| 企图●图案号              | Databáze<br>耳<br>园            | 6.<br>SQL<br><b>Stav</b> | $\rightarrow$ Export |  | $\Box$ Import | $\mathscr{F}$                       | $\bullet$ Proměnné<br>Nastaveni     | ■ Znakové sady | <b>B</b> Úložiště |
| Nedávné Oblíbené    |                               |                          |                      |  |               |                                     |                                     |                |                   |
| $\Box$              | Statistiky databází           |                          |                      |  |               |                                     |                                     |                |                   |
| $+$ $\Box$ c1moodle |                               |                          |                      |  |               |                                     |                                     |                |                   |
|                     | <b>THE information schema</b> |                          |                      |  |               |                                     |                                     |                |                   |
|                     | Vytvořit databázi: @          |                          |                      |  |               |                                     |                                     |                |                   |
|                     |                               |                          |                      |  |               |                                     |                                     |                |                   |
|                     | Databáze e                    | Porovnávání              | Tabulky Řádků Data   |  |               | Kliče                               | Celkem                              |                |                   |
|                     | c1moodle                      | utf8 general ci          |                      |  |               | 388 9 654 7,3 MiB 12,9 MiB 20,2 MiB |                                     |                |                   |
|                     | information schema            | utf8 general ci          | 61                   |  | 0 160 KiB     | 0B                                  | 160 KiB                             |                |                   |
|                     | Celkem: 2                     | latin1 swedish ci        |                      |  |               |                                     | 449 9 654 7,5 MiB 12,9 MiB 20,3 MiB |                |                   |
|                     |                               |                          |                      |  |               |                                     |                                     |                |                   |

**Obrázek 7 - Ukázka prostředí phpMyAdmin**

#### 4.5.4 **Instalace**

Instalace Moodle je možná pomocí příkazového řádku, nebo prostřednictvím nainstalovaného prohlížeče. Instalace byla provedena pomocí prohlížeče, a to spuštěním adresy *https://moodle.podpora.info/index.php*. Samotná instalace systému je rozdělena do jednotlivých bodů. První z bodů je výběr jazyka. Pro potřeby diplomové práce byl vybrán jazyk čeština. Další bod instalace kontroluje kompatibilitu zařízení, přesněji verzi PHP. V dalším kroku je nastavení přístupu k vytvořené databázi. V posledním kroku je nastavení administrátorského účtu a nastavení titulní strany systému Moodle.

## 4.5.5 **Nastavení Cron a emailu**

Jedná se o PHP script (standartní část Moodle instalace), který musí běžet na pozadí. Tento cron skript spouští odlišně úlohu v intervalech například.: odeslání emailů o změně ve fóru a jiné. Je doporučeno spouštět tento skript každou minutu jednou za pět minut. Na Unixově založených systémech se tento skript definuje v souboru crontab a na windows v plánovači úloh. Spouštění skriptu Cron.php lze více způsoby. Prvním způsobem je spouštění přes příkazový řádek pomocí příkazu */usr/bin/php/path/to/moodle/admin/cli/cron.php*. Pro potřeby diplomové práce byl vybrán druhý způsob spouštění skriptu cron pomocí webové příkazu. Tento způsob je v defaultním nastavení zakázán, a je nutné ho povolit. Doporučuje se nastavit heslo pro spuštění tohoto skriptu. K nastavení cronu byl využit nástroj *ISPConfig*, který slouží pro správu hostingových programů běžící na platformě linux.

#### Cron Job

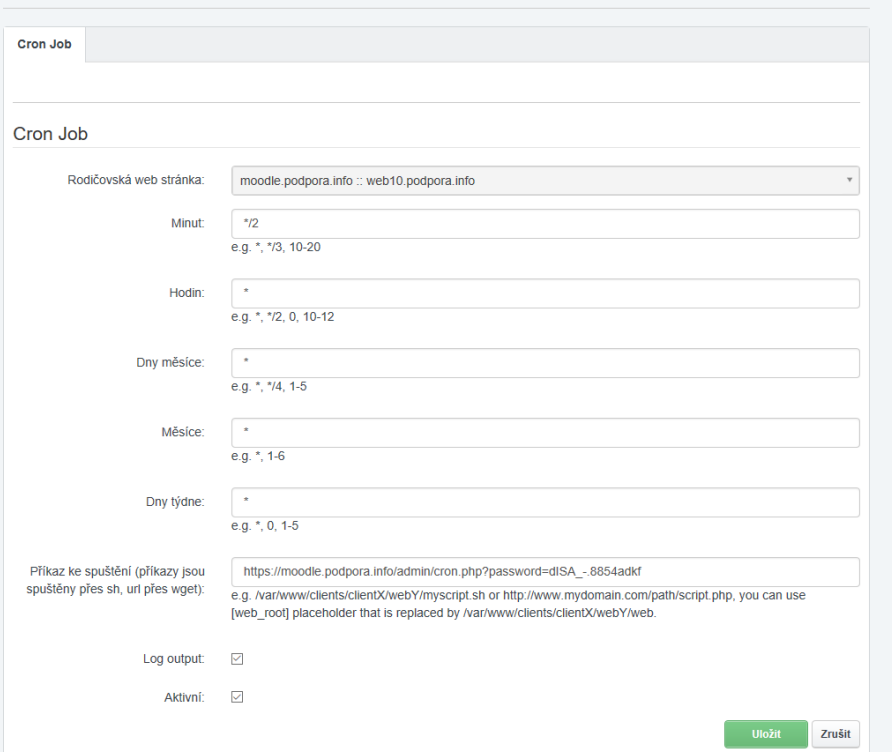

**Obrázek 8 - Cron Moodle ISPConfig**

Na obrázku č. 7 lze vidět nastavení Cronu, který se spouští každé 2 minuty, pomocí \*/2. Každou hodinu, každý den v měsíci, každý týden pomocí symbolu \*.

Velký počet činností, které systém Moodle spravuje, počítá s funkčností emailu. Takovými činnostmi mohou být například upozornění o odevzdaném zadání, příspěvek na diskuzním fóru, informace o zálohování, které jsou zaslány správci či jiné. Systém nastavení emailů se nachází v bloku *Nastavení -> Správa stránek -> Server -> Email -> Konfigurace odchozí pošty*, (konfigurace příchozí pošty). Pro testovací účely odesílání emailu lze doinstalovat modul eMail Test.

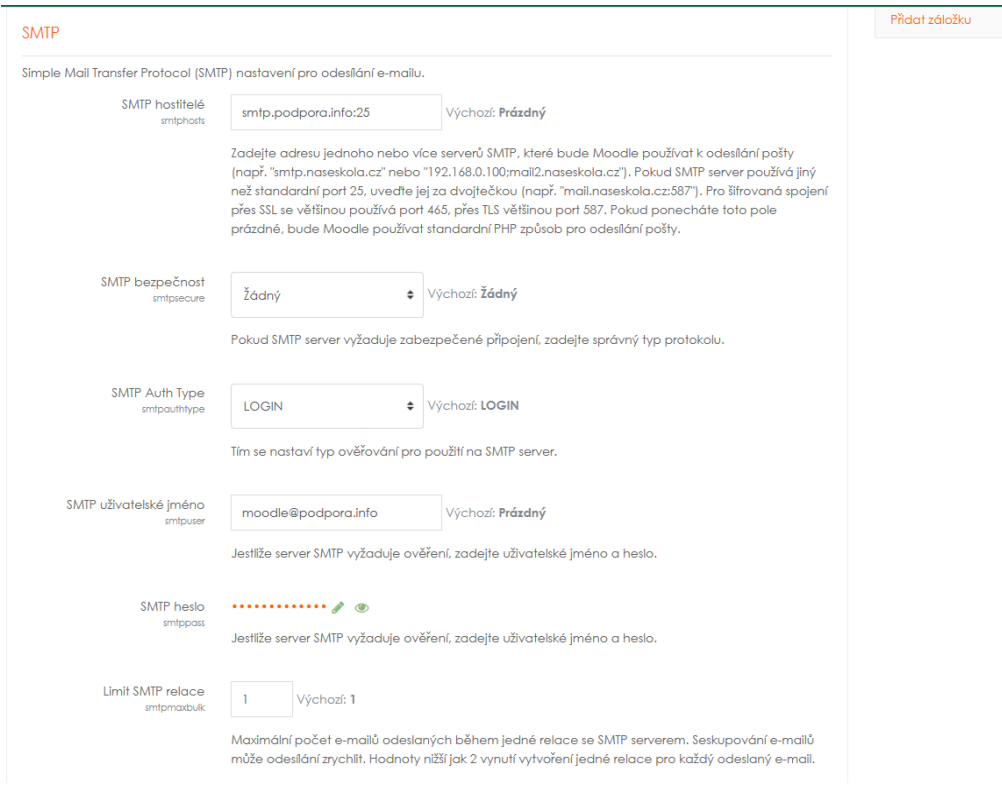

**Obrázek 9 - Nastavení emailu Moodle**

## 4.6 **Instalace a prvotní nastavení systému Ilias**

## 4.6.1 **Instalační soubory Ilias**

Stažení instalačních souborů je podobné jako u systému Moodle. Instalace je tedy možná dvěma způsoby:

- Stažení vybrané verze z *https://github.com/ILIAS-eLearning/ILIAS* a následné rozbalení v adresáři serveru.
- Nebo stažení kódu z GIT repositáře. Příkaz za pomocí *Gitu: git clone https//github.com/ILIAS-eLearning/ILIAS.git ilias* [16]

## 4.6.2 **Zabezpečení systému Ilias**

Stejně jako u zabezpečení systému Moodle, by měl administrátor použít přísnější přístupová práva. Proto je nutné nastavit jediné soubory, které může uživatel modifikovat, jsou to: *ilias.ini.php, data a ILIAS data*. Všechny ostatní soubory je nutné, aby byly vlastníky jen root, ale právo čtení, aby měl webový uživatel.

*chown [www.data:www-data](http://www.data:www-data) /var/www/html/ilias – R* [16]

Stejným způsobem jako u systému Moodle byl přidán SSL certifikát pro šifrovanou komunikaci.

#### 4.6.3 **Databáze a instalace systému Ilias**

Systém Ilias využívá stejně jako systém Moodle databázový systém MySQL. Nastavení databáze se provádí v instalačním procesu. Instalační proces se spouští prostřednictvím webového prohlížeče a stejně jako u systému Moodle se jedná o několik kroků v grafickém uživatelském rozhraní. Prvním krokem je kontrola verze PHP na serveru, po úspěšné kontrole následuje další krok, kterým se nastaví cesta k datům, která se budou ukládat na server a vytvoření cesty k logům. V případě diplomové práce byla cesta nastavena na */var/www/client/web/private/log/.* Tyto logy byly uloženy do složky private, která je chráněna před vstupem z webu. Dalším krokem bylo nastavení hesla a databáze. Posledním krokem byl výběr jazyka a nastavení admina. Při instalaci byla vybrána dostupná čeština, ale během testování byla zjištěna chyba a čeština se nezobrazovala správně. Proto byl vybrán jako hlavní jazyk LMS angličtina. V příloze C se nachází obrázek, který popisuje první krok instalace.

# 4.7 **Uživatelé a role v systému Moodle**

Pro používání systému Moodle je nutné vytvořit uživatele a přiřadit jim jejich role. Vytvoření uživatelů lze v systému Moodle ručně přes *Správa stránek -> Účty -> Přidat nového uživatele*. Zde je nutné zadat uživatelské jméno, křestní jméno, příjmení, heslo a email. Toto vytváření účtů je poměrně zdlouhavé a složité. V systému Moodle lze využít automatizované přidání uživatelů. Například.: pomocí programu Microsoft Excel. Pokud si uživatel nepřeje ukládat osobní údaje, je vhodné využít OAuth2. Pro podnikové sektory lze využít propojení přes LDAP.

#### 4.7.1 **Pomocí programu Microsoft Excel**

Uživatele lze ve velkém přidat pomocí předem vytvořené tabulky, která musí obsahovat následující sloupce: uživatelské jméno, heslo, křestní jméno, příjmení a email. Dalšími sloupci, které si lze přidat je přiřazení do určité skupiny pomocí atributu group1, kde se vkládá identifikátor globální skupiny. Dalším sloupcem, který usnadní práci je přiřazení do určitého kurzu pomocí atributu course1, kde se zapisuje krátký název kurzu. Následující tabulku lze vytvořit v programu Microsoft Excel. Soubor musí být vyexportován ve formátu csv.

|                | A                   | B                  | C                   | D                   | Е                      | F                       |        |
|----------------|---------------------|--------------------|---------------------|---------------------|------------------------|-------------------------|--------|
|                | username            | password firstname |                     | lastname            | email                  | course1                 | group1 |
| $\overline{c}$ | tester1             | Ye01sx.1           | tester1             | tester1             | tester01@podpora.info  | PHP a Javascript Diplom |        |
| 3              | tester <sub>2</sub> | Ye01sx.2           | tester <sub>2</sub> | tester <sub>2</sub> | tester02@podpora.info  | PHP a Javascript Diplom |        |
| $\overline{4}$ | tester3             | Ye01sx.3           | tester3             | tester3             | tester03@podpora.info  | PHP a Javascript Diplom |        |
| 5              | tester4             | Ye01sx.4           | tester4             | tester4             | tester04@podpora.info  | PHP a Javascript Diplom |        |
| 6              | tester <sub>5</sub> | Ye01sx.5           | tester <sub>5</sub> | tester <sub>5</sub> | tester05@podpora.info  | PHP a Javascript Diplom |        |
| 7              | tester <sub>6</sub> | Ye01sx.6           | tester <sub>6</sub> | tester <sub>6</sub> | tester06@podpora.info  | PHP a Javascript Diplom |        |
| 8              | tester7             | Ye01sx.7           | tester7             | tester7             | tester07@podpora.info  | PHP a Javascript Diplom |        |
| 9              | tester8             | Ye01sx.8           | tester <sub>8</sub> | tester8             | tester08@podpora.info  | PHP a Javascript Diplom |        |
| 10             | tester9             | Ye01sx.9           | tester9             | tester9             | tester09@podpora.info  | PHP a Javascript Diplom |        |
| 11             | tester10            | Ye01sx.10 tester10 |                     | tester10            | tester010@podpora.info | PHP a Javascript Diplom |        |

**Obrázek 10 - Ukázka souboru uzivatele.csv**

## 4.7.2 **Pomocí OAuth 2.0**

Dalším způsobem pro přidání uživatelů je využití autentizace OAuth2. Moodle má nadefinovány možnosti připojení pomocí služby u Google, Microsoft, Facebook a taktéž možnost vlastního propojení. K propojení pomocí služby OAuth 2.0 byla vybrána služba u společnosti Google.

Postup propojení systému Moodle a OAuth2 (Google)

- 1) Přihlášení do Google Developers console pod účtem Google a vytvoření nového projektu.
- 2) Kliknout na pověření a nastavit souhlas OAuth2

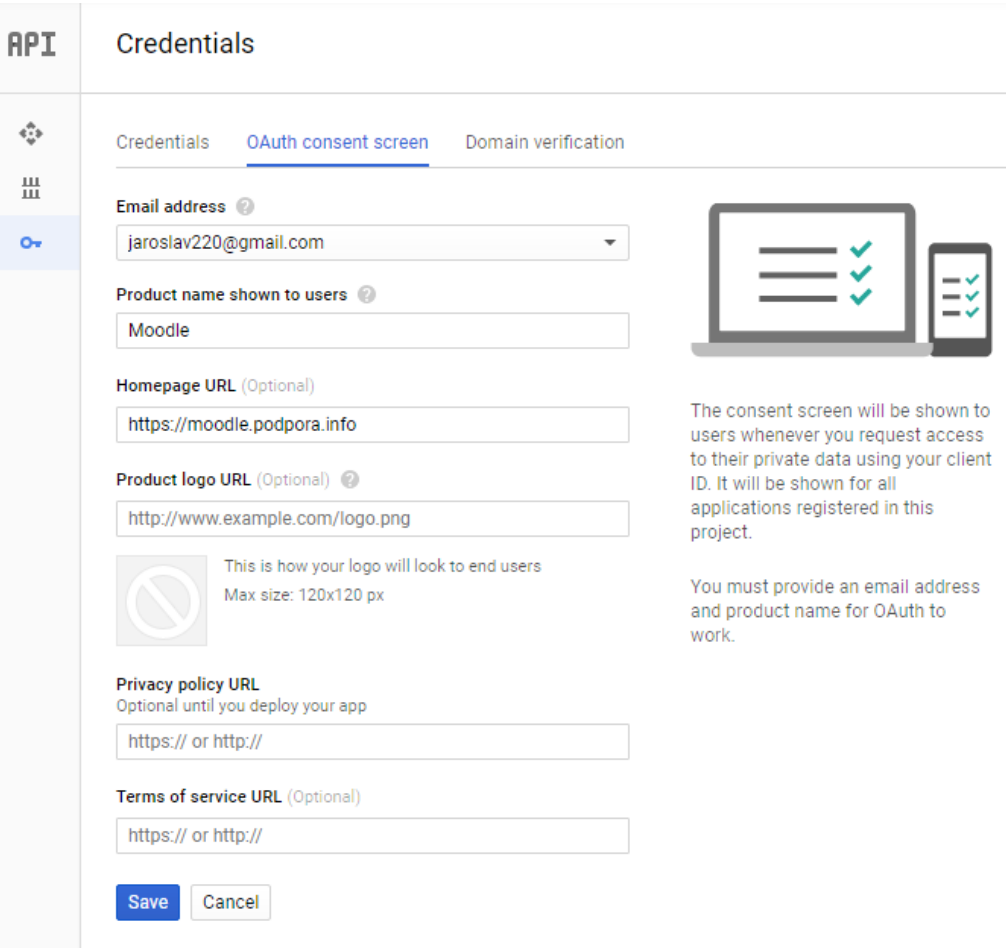

**Obrázek 11 - Nastavení Api OAuth2**

3) Generování nového oAuth2 client ID a hesla<br> $\equiv$  Google APIs  $\bullet$  Moodle  $\bullet$ 

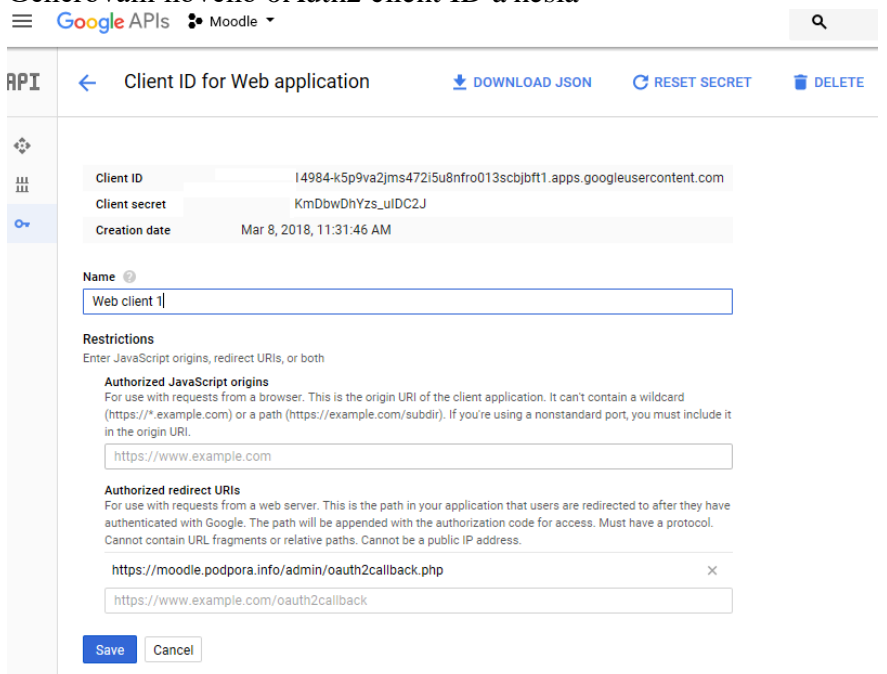

**Obrázek 12 - OAuth2 Client ID**

4) Propojení s webovou stránkou Moodle. Vygenerované Client ID a heslo se nastavuje následně: *Správa stránek -> Server -> OAuth2 Services*. Tento plugin je v defaultním nastavení zakázán, a je nutné ho aktivovat pomocí: S*práva stránek -> Moduly -> Přehled modulů.* Nejdříve je nutné vytvořit novou službu Google. V této službě se vloží vygenerovaný Client ID a heslo. Po úspěšném nahrání se přidá možnost přihlásit pomocí Google účtu na hlavní stránku webu.

## OAuth 2 Services

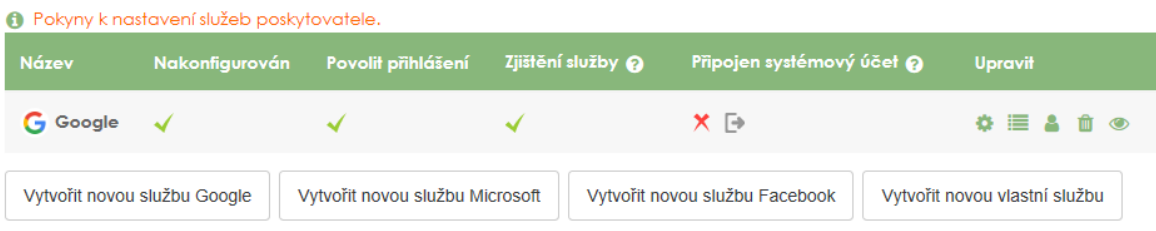

**Obrázek 13 - Výstup konfigurace OAuth2**

#### 4.7.3 **Propojení s LDAP server**

Moodle přistupuje k LDAP pomocí modulu pro ověřování uživatelů LDAP. Tento modul je v defaultním nastavení vypnutý. Nastavení propojení s LDAP serverem je možné v sekci *Správa stránek -> Moduly -> Ověřování uživatelů -> LDAP*. V sekci LDAP je nutné nastavit 4 části ke správnému propojení. Tyto části jsou:

1. Nastavení serveru LDAP: v tomto nastavení je nutné zadat adresu hostitelského serveru LDAP začátečním ldap://. Dalším bodem je nastavení verze LDAP, v tomto případě verze 3. Pokud je LDAP nastaven s SSL, je nutné dát adresu na ldaps://. Kódování dat zanechat na UTF-8

2. Nastavení bind: v tomto nastavení je nutné zabránit používání hesel. Nejdůležitější nastavení je v dalším bodě s názvem Jednoznačné jméno. V tomto nastavení se udává účet, který může spravovat LDAP. Pro testování bylo nastaveno na *cn=admin,dc=diplomovaprace,dc=cz* a k tomuto nastavení je nutné zadat i heslo k uživateli.

3. Nastavení prohledávání uživatelů: V tomto nastavení je nutné nastavit Typ uživatele na *posixAccout (rfc2307)*, které je vhodné pro OpenLDAP. Další bod nastavení je bod Kontexty, kde se nastavuje procházení uživatelů. V případě této diplomové práce je nastavení následující *ou=users,dc=diplomovaprace,dc=cz*.

Důležité je zaškrtnout bod *Prohledávat subkontexty* na ANO. Atribut uživatele je nutné nastavit na *uid*.

4. Mapovaní dat: V tomto nastavení se mapují data se serverem LDAP, které může Moodle využívat. V tomto případě byla uzamknuta volba u křestního jména a nastavené hodnotou cn, příjmení nastavené hodnotou sn a email pomocí mapování na atribut mail.

Po nastavení lze kliknout na test připojení LDAP.

# Test nastavení ověřování - I DAP

Připojení k serveru LDAP bylo úspěšné Pokračovat

#### **Obrázek 14 - Propojení LDAP s Moodlem**

Propojení s LDAP pomocí Moodle bylo úspěšné.

#### 4.7.4 **Role v systému Moodle**

Systém Moodle obsahuje již předdefinované role, které obsahují skupinu oprávnění sloužící k realizování činností. Tyto role se přidělují konkrétním uživatelům na základě jejich pozice v kurzu.

Administrátor – role administrátor je základní rolí, která se vytvořila v průběhu instalace systému. Tato role má všechna dostupná oprávnění.

Manažer – manažer má právo pro vstup do kurzu a jeho následné upravení, a to i když zapsaný v těchto kurzech není. Manažer má podobné oprávnění jako administrátor. Používání role manažera místo role administrátora je doporučeno z důvodu bezpečnosti. Tvůrce kurzu – tvůrce kurzu má právo vytvářet kurzy a přidělovat k nim učitele. Tato role vidí i skryté kurzy, a je doporučena pro vedoucí pracoviště. [5]

Učitel – role učitel má oprávnění upravovat a vytvářet obsah připraveného kurzu. Dále tento uživatel v kurzu vyučuje, to znamená hodnocení činností, přidělování známek, nebo diskuze ve fóru. Kurz může obsahovat více učitelů, kteří spravují svoji skupinu. [5]

Učitel bez práva upravovat – tato role má zakázáno upravovat obsah v daném kurzu. Jediné právo je vyučování v daném kurzu. Tato role se nastavuje osobám, které asistují učitelům v daném kurzu a mohou hodnotit odevzdaná zadání. [5]

Student – role student nemůže upravovat obsah kurzu, pouze ho užívat. Takto definovaný uživatel se může účastnit jednotlivých činností, diskuzí na fóru, testů a možnosti odevzdání zadání. Student nevidí skryté segmenty kurzu. [5]

Host – Tuto roli nelze přidělit osobně uživatelům a nesmí se smazat. Tato role se přiřazuje automaticky při kliknutí na hlavní stránce systému Moodle na tlačítko *Přihlásit se jako host*. S touto rolí se lze přihlašovat do kurzů, které mají nastavené možnosti prohlížení hostem. Jediné právo, které je definované pro uživatele s hostem, je nahlížení do kurzů. Uživatel s touto rolí se nemůže zúčastnit jakýchkoliv činností. [5]

Registrovaný uživatel – role registrovaný uživatel je automaticky nastavena každému uživateli po úspěšném přihlášení. Tato role slouží k práci mimo přihlášený kurz například k úpravě profilu, kalendáře, k posílání zpráv a jiné.

Registrovaný uživatel na titulní stránce – roli registrovaný uživatel na titulní stránce vlastní všichni uživatelé, kteří si zobrazí titulní stránku. [5]

V systému Moodle si lze vytvořit vlastní roli a nadefinovat jí oprávnění. Tato možnost se provádí následně: *Správa stránek -> Uživatelé -> Oprávnění -> Definovat role*. V tomto bloku kliknout na tlačítko *Přidat novou roli*. V prvním kroku tvorby vlastní role si lze vybrat architekturu již předem vytvořených rolí a tu si dále nadefinovat. V dalším kroku se již vytváří název nové role a její oprávnění. [5]

Oprávnění jsou seskupené dle nainstalovaných modulů. Při přidávání oprávnění je nutné si dát pozor na rizika, která z ní plynou. Moodle upozorňuje správce na různá rizika, tedy co všechno budou moci uživatelé způsobit. Moodle má nadefinováno 5 druhů rizik:

Žlutý trojúhelník – toto riziko upozorňuje, že budoucí uživatelé mohou posílat nevyžádanou korespondenci (SPAM) jiným uživatelům. Riziko se projevuje u oprávnění blogů, diskuzních fór či zpráv. [5]

Modrý trojúhelník – toto riziko upozorňuje správce systému, že budoucí uživatelé mohou získat přístup k soukromým informacím jiných uživatelů. [5]

Červený trojúhelník – toto riziko upozorňuje správce systému, že budoucí uživatelé mohou přidávat soubory umožňující napadnutí stránek. To znamená, že uživatel může vědomě vložit do studijního materiálu škodlivý kód. Tento kód se pak spustí u uživatele, který kurz studuje. [5]

Zelený trojúhelník – toto riziko upozorňuje správce systému, že uživatelé mohou měnit nastavení, nebo chování serveru. Na toto upozornění je nutno dát velký pozor, protože je nejzávažnější. Oprávnění, které nese toto riziko, by se mělo vkládat jen důvěryhodným osobám. [5]

Fialový trojúhelník – riziko upozorňuje správce systému, že uživatelé mohou zničit obsah či informace na serveru. [5]

#### 4.8 **Uživatelé a role v systému Ilias**

Stejně jako u systému Moodle, lze v systému Ilias vytvořit uživatele ručně přes *administraci -> správu uživatelů -> přidat uživatele*. Zde je nutné doplnit login, heslo, pohlaví, křestní jméno, příjmení a email. Stejně jako u systému Moodle, je vhodné toto dělat jen pro nutnost přidání jednoho uživatele. Pro přidání skupiny uživatelů lze využít XML komunikaci. Na rozdíl od systému Moodle, nahrání více uživatelů nelze prostřednictvím excelu, ale je nutné si vytvořit XML. Dokumentace k tvorbě XML pro přenos uživatelů se nachází ve složce web/xml, která se nachází na serveru. Jméno souboru je ilias\_user\_5\_2.dtd. Dle návodu byl vytvořen XML soubor, který se nachází v příloze diplomové práce.

```
<?xml version="1.0" encodina="UTF-16LE"
<Users>
<User Id="tester1" Language="en" Action="Insert">
  <Active><! [CDATA[true]]></Active>
  <Role Id="_1" Type="Global" Action="Assign"><![CDATA[User]]></Role>
  <Login><![CDATA[tester1]]></Login>
  <Password Type="PLAIN">Ye01sx.1</Password>
  <Gender><! [CDATA[m]]></Gender>
 <Firstname><![CDATA[tester1]]></Firstname>
  <Lastname><![CDATA[tester1]]></Lastname>
 <Email><! [CDATA[tester01@podpora.info]]></Email>
 </User>
```
#### **Obrázek 15 - Ukázka kódu XML pro přidání uživatelů**

#### 4.8.1 **Propojení s LDAP server**

K nastavení přístupu do systému Ilias byl využit stejný server LDAP. Přístup k nastavení propojení s LDAP se v systému Ilias nachází v *Administration -> Authentication and Registration -> LDAP -> Add Server*. Zde je nutné v nastavení zaškrtnout enable LDAP support, pro podporu tohoto propojení. V LDAP server URL se udává adresa LDAP serveru, která má podobný tvar jako v systému Moodle. Další důležité nastavení je BaseDN v tomto případě *dc=diplomovaprace,dc=cz.* V dalším nastavení, které nese název *Security settings* se zadává jméno uživatele, který může přistupovat k databázi LDAP, v tomto případě *cn=admin,dc=diplomovaprace,dc=cz* a heslo uživatele admin. Další nastavení se zabývá nastavením autentizací uživatelů, které je v tomto případě řešeno přes *ou=users*. Další nastavení řeší nastavení skupin, které mohou přistupovat do systému Ilias. V případě této diplomové práce řešeno přes *ou=users,dc=diplomovaprace,dc=cz*. Poslední nastavení se zabývá nastavením synchronizace uživatelů. V tomto nastavení je zaškrtnuta volba *On Login*, která nadefinuje nové uživatele přihlášením pomocí údajů z LDAP. Taktéž je zde možnost nastavit automatické přidělování práv.

| $(1 - 1 \text{ of } 1)$ | <b>LDAP SERVER</b> |          |                |
|-------------------------|--------------------|----------|----------------|
| Active Title            |                    |          | User Actions   |
| $\bullet$               | Diplom             | <b>.</b> | Actions $\sim$ |
| $(1 - 1 - 6 + 1)$       |                    |          |                |

**Obrázek 16 - Propojení LDAP s Ilias**

V systému Ilias se podařilo připojit pomocí testovaného LDAP serveru.

V systému Ilias se nachází dva druhy rolí. Globální a lokální role.

Globální role: jsou role, které jsou vytvořené s instalací Ilias a jsou základní pro práci se systémem. Rozdělují se na: Administrátor, Guest, User.

- Administrátor tato role je vytvořena s instalací LMS Ilias. Umožňuje veškerá nastavení v systému.
- Guest tato role má pouze právo ke čtení.
- User standartní role vytvořená pro uživatele. Dovoluje uživateli měnit si své uživatelské nastavení.

Lokální role: Tyto role jsou automaticky generovány při vytvoření určitých aktivit či doplňků jako jsou: tvorba kurzu, tvorba fóra, tvorba chatu a jiné. Při vytvoření kurzu jsou automaticky vytvořeny role: Course Administrator, Course Member, Course Tutor.

- Course Administrátor obsahuje všechna potřebná povolení pro nastavení kurzu. Toto oprávnění by měli využívat jen správci systému.
- Course Tutor obsahuje všechna povolení pro obsluhu kurzu. To znamená například tvorbu obsahu kurzu, hodnocení uživatelů kurzu, tvorbu testů a jiná práva pro správu kurzu.
- Course Member obsahuje všechna práva pro bezproblémové využití kurzu. Studium dokumentů, vyplňování testů atd.

## 4.9 **Vytvoření kurzu a studijních materiálů**

Náplní kurzu jsou základy programování v PHP a JavaScriptu. Od uživatele, který prochází kurzem, jsou vyžadovány základy HTML. Kurz je rozdělen do dvou částí neboli témat. První část se zabývá základy programování v JavaScriptu a druhá část se zabývá základy programování v PHP. Každá část se skládá ze studijního materiálu a dvou zkušebních testů. Kurz slouží k oživení základních znalostí programování ve zvolených jazycích a taktéž k demonstraci možností tvorby kurzů ve zvolených LMS.

#### 4.9.1 **Vytvoření kurzu v systému Moodle**

Vytvoření kurzů lze v části správa *Stránek -> Kurzy -> Správa kurzů a kategorií*. V této části stačí kliknout na tlačítko *Vytvořit nový kurz*. Po kliknutí na tlačítko je nutné vyplnit nastavení kurzu. Povinné je celý název a krátký název kurzu. Dále je možné kurz

vložit do určené kategorie, např.: zda je povinný, nebo volitelný. Dalším bodem k vyplnění je shrnutí kurzu, zde by se měly vypsat hlavní cíle kurzu a jeho stručná charakteristika. Dalším důležitým bodem nastavení kurzu je volba typu uspořádání kurzu. Tento bod určuje hlavní vzhled kurzu. Možnosti nastavení jsou následující: formát jednoho modulu, diskuzní uspořádání, tematické uspořádání a týdenní uspořádání.

Formát jednoho modulu – tato volba uspořádá kurz pro zobrazení jediné činnosti např.: test, nebo studijního materiálu např.: balíček SCORM.

Diskusní uspořádání – volba diskuzní uspořádání vytvoří kurz, ve kterém se nachází pouze diskusní fórum.

Tematické uspořádání – tato volba uspořádá kurz do sekcí, z nichž každá sekce je jedno téma. Tyto sekce lze dále přidávat, či odebírat.

Týdenní uspořádání – při volbě týdenního uspořádání je kurz uspořádán do sekcí, kde sekce představuje jeden týden. Začátek kurzu je nastaven prvním týdnem.

Kurz diplomové práce se rozděluje do sekcí Základy programování v JavaScriptu a Základy programování v PHP. Tomuto uspořádání nejvíce vyhovovalo Tematické uspořádání. Časem, pokud uspořádání již začíná být nevyhovující, lze skrýt všechny sekce kromě momentálně používané, nebo lze vytvořit vlastní navigaci kurzu pomocí bloku HTML.

#### 4.9.2 **Vytvoření kurzu v systému Ilias**

Kurz se vytváří v sekci *Repository -> Add New Item -> Course.* Pro potřeby diplomové práce byl vytvořen kurz v podobné struktuře jako v systému Moodle

#### 4.9.3 **Komunikace, testování a tvorba studijních materiálů v systému Moodle**

Komunikace v e-learningovém kurzu je stejně důležitá jako komunikace ve skutečné třídě. Pro komunikaci s vedoucím daného kurzu je v systému Moodle mnoho možností. Komunikaci je možné rozdělit na synchronní a asynchronní. Mezi synchronní komunikaci lze zařadit: chat, video-chat, zprávy. Mezi asynchronní komunikaci patří diskuzní fóra a mail.

#### 4.9.3.1 Chat, video-chat a zprávy

Pro využití chatu je nutností vložit do daného kurzu službu chat. Při zakládání chatu je nutné stanovit jméno daného chatu. Ve vlastnostech chatu lze nastavit datum dalšího chatu, či omezit viditelnost jen pro určité skupiny. Moodle nemá integrovanou službu video-chat, ale pro tyto potřeby lze nainstalovat modul Skype. Skype je program, který dokáže telefonovat prostřednictvím internetu. Služba Skype má podobné nastavení jako služba chat. Pro využití programu je nutné, aby si účastníci kurzu vypsali do profilu Skype ID. Mentor kurzu může účastníky informovat, že bude v danou hodinu video-chat. Po vložení Skype ID lze s danými účastníky navázat konferenci při kliknutí na tlačítko Create Conference, nebo lze pouze chatovat. Službu zprávy lze přiřadit mezi synchronní komunikaci mezi mentorem a uživatelem kurzu. Po rozkliknutí této služby si lze vybrat uživatele, kterému chceme zprávu zaslat.

#### 4.9.3.2 Diskusní fórum, dotazník a email

Pro asynchronní komunikaci v systému Moodle lze využít službu zvanou diskuzní fórum. Tuto službu lze vložit přes *Přidání činností -> fórum*. Diskuzní fórum lze dále rozdělit na:

- Běžné fórum pro obecné použití nejběžnější typ fóra, kde kdokoliv může přidávat či reagovat na příspěvky. Každý může zahájit jedno téma diskuse.
- Otázky a odpovědi typ fóra, kde uživatel kurzu nejdříve musí odpovědět na otázku mentora.
- Prostá diskuze toto fórum slouží jako obecné fórum pro všechny.
- Standardní fórum zobrazované jako blog fórum, které se zobrazuje jako blog.

Emaily lze prostřednictvím kurzu nejlépe zasílat přes službu quickmail.

Pro potřeby této práce byl vytvořen dotazník, který se zabývá zkoumáním, zda uživatelé před samotným zahájením kurzu se setkali s LMS a zároveň, který ze zkoumaných LMS se jim líbil více, či se v něm lépe pracovalo.

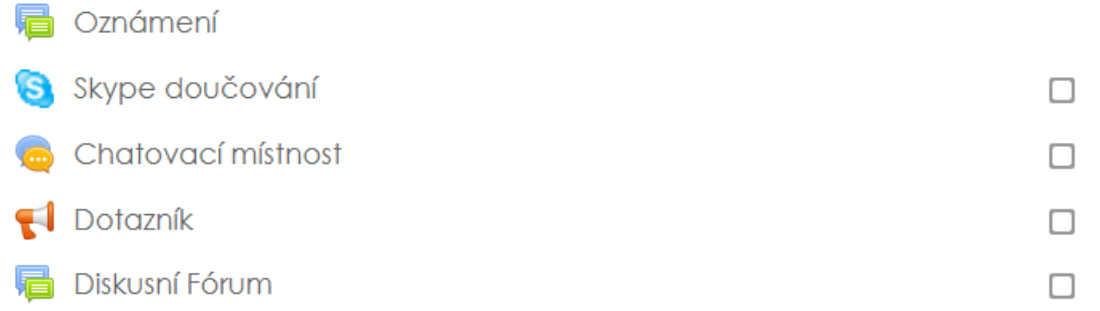

#### **Obrázek 17 - Ukázka vytvořených služeb v kurzu**

Testování v systému Moodle lze provést pomocí činnosti Test, která se nachází v režimu úprav pro přidání činností. Vedoucí kurzu má k dispozici mnoho možností nastavení, ať už je to počet pokusů pro splnění daného testu, nebo možnost zakázání náhledu po absolvovaném testu. Testy jsou automaticky hodnoceny a ukládány do klasifikace uživatele. Moodle disponuje následujícími typy otázek:

- výběr z možných odpovědí
- pravda/nepravda
- přiřazování
- krátká tvořená odpověď
- numerická úloha
- dlouhá tvořená odpověď
- doplňovací úloha
- jednoduchá vypočítaná úloha
- přesunout do obrázku
- přiřazování z krátkých odpovědí
- vyberte chybějící slova
- vypočítaná úloha či s více možnostmi
- značky pro umístění

Ve vytvořeném kurzu se nachází dohromady pět testů, které se skládají ze studijního materiálu. V testech je zahrnuta různorodost otázek.

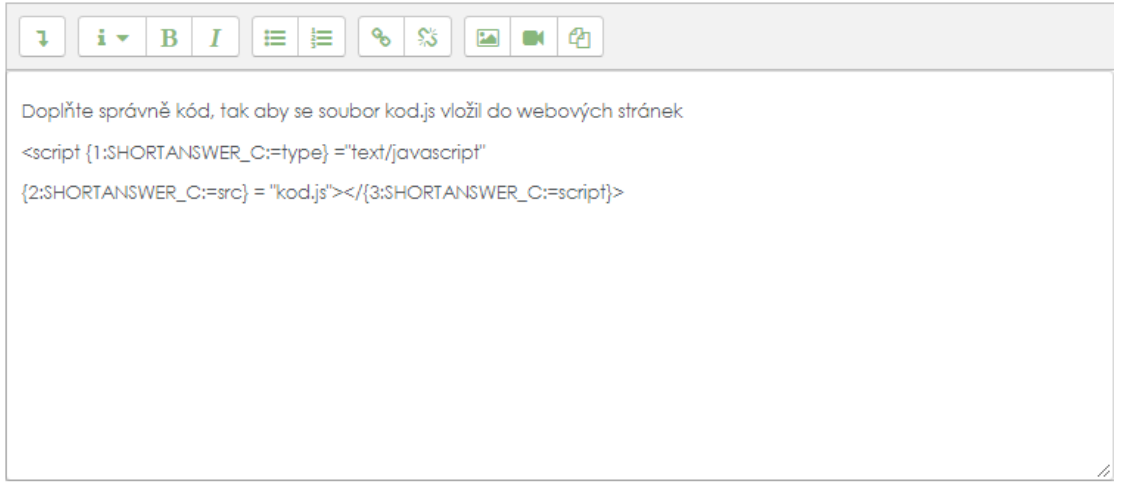

**Obrázek 18 - Ukázka tvorby doplňovací úlohy**

Studijní materiály v systému Moodle lze buďto vytvářet pomocí nástrojů, kterými jsou kniha, přednáška a popisek, nebo lze vložit již hotový materiál ve formátu SCORM, který dále jde napojit na známky. Dále lze vložit materiál ve formě souborů např.: prezentací, dokumentů atd., odkazů, složek. Pro potřeby diplomové práce byl vložen pro programování v JavaScriptu vytvořený materiál ve formátu SCORM a pro programování v PHP byla vytvořena kniha v systému Moodle. Dále jsou v kurzu vloženy příklady v PHP, které se objevují právě i ve vytvořené knize. V kurzu se rovněž nachází odkazy na důležité stránky týkající se programování v PHP a JavaScriptu. Dalšími důležitými činnostmi v systému Moodle jsou například: Wiki, která umožnuje vytvářet studijní materiál. Tato činnost se využívá pro potřeby kolaborace všech účastníku daného kurzu. Lze díky tomu vytvářet studijní příručky či důležité poznámky.

## 4.9.4 **Komunikace, testování a tvorba studijních materiálů v systému Ilias**

Komunikace v kurzu v systému Ilias je velmi podobná možnostem komunikace v systému Moodle. Jediná možnost, která zde chybí je nainstalování balíčku Skype, který by řešil video-chat. Emailovou konverzaci lze v systému Ilias nastavit na lokální, přeposílání či kombinace. Lokální emailovou konverzaci lze rozesílat prostřednictvím systému Ilias.

# **CONTENT**

Chatovací místnost Active users: 0 Availability: 16. Mar 2018, 20:20 - 06. Apr 2018, 20:20

Fórum o programování Toto fórum slouží ke konzultaci s mentorem kurzu Articles (Unread): 2 (1) New Articles: 1 Latest Article: ok from maierja, 18. Mar 2018, 13:51

#### **Obrázek 19 - Ukázka vytvořených služeb pro komunikaci v systému Ilias**

Vypracování studijní materiálu je podobné jako v systému Moodle. Ilias má taktéž k dispozici podporu standardu SCORM 2004 a SCORM 1.2. Dále má možnost jako systém Moodle vytvářet vlastní studijní materiál Ilias student, který je podobný knize, která se nachází v systému Moodle. Na rozdíl od knihy je tento materiál komplikovanější, ale obsahuje více možností, jak obohatit studijní materiál. Například vytvoření průběžných otázek, které mohou sloužit k okamžitému testování, zda uživatel porozuměl danému tématu. Další výhodou je možnost vložení kódového editoru, který přehledně zobrazí vložený kód. Na výběr jsou programovací jazyky, jako jsou: PHP, HTML, XML a další. Pro potřeby diplomové práce bylo vytvoření Ilias studentského balíčku, který má strukturu balíčku Kniha v systému Moodle. V příloze I se nachází ukázková stránka výukového balíčku Ilias, která obsahuje editor kódu. Dále se v kurzu vyskytují odkazy na stránky o programování.

K tvorbě testů slouží v systému Ilias služba Test, která se přidává pomocí služby Test.

Na výběr jsou následující druhy otázek:

- Single choice jedna správná odpověď
- Multiple choice možnost více správných odpovědí
- K Prim Choice volba správných obrázků
- Error text hledání chyby v textu

- Imagemapquestion – přiřazování k obrázkům a další podobné druhy otázek, které se nachází v systému Moodle.

#### 4.9.5 **Vytvoření SCORM balíčku**

Pro potřeby diplomové práce byl vytvořen v programu eXe studijní materiál základy v programování JavaScriptu. Program eXe je Open Source program, který pomáhá učitelům k publikování webového obsahu bez znalostí HTML a XML jazyka. Obsah vytvořený v programu může být exportován do IMS balíčku, SCORM 1.2, SCORM 2004, IMS formátu, nebo jako webová stránka. Materiál byl exportován do balíčku podléhající standardu SCORM 2004, který byl dále importován do vybraných LMS. Tento materiál je součástí elektronické přílohy diplomové práce.

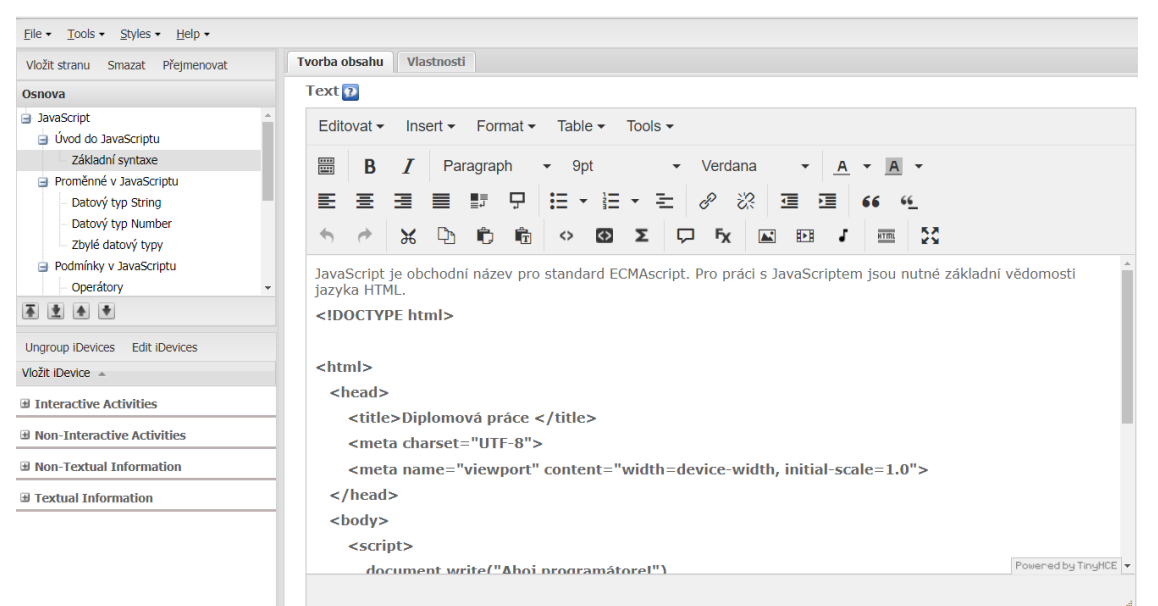

**Obrázek 20 - Editor v programu eXe**

## 4.10 **Nastavení vzhledu a instalace doplňků**

Každý LMS si lze upravit dle vlastních představ či představ společnosti, pro kterou je systém instalován. Zásahy do vzhledu mohou být malé např.: změna barev vyskakujících oken či menu, nebo až zásadní jako je vlastní návrh celého systému včetně umístění hlavních komponent systému. Rovněž si lze doinstalovat různé doplňky neboli pluginy, které ulehčí práci či přidají LMS nové možnosti využití.

#### 4.10.1 **V systému Moodle**

V systému Moodle lze upravit vzhled více možnostmi. Pro větší úpravu vzhledu je k dispozici na webových stránkách velký výběr předem vytvořených motivů (theme), které mají svůj specifický vzhled. Pokud žádný z motivů nevyhovuje potřebám firmy, či školy, lze si vytvořit vlastní motiv dle návodů na stránkách Moodle. Pro potřeby diplomové práce byl vybrán motiv academi, který má své určité vlastnosti: responsivní design, možnost vložení informací do patičky či hlavičky. Nahrání motivu se provádí stejně, jako nahrání modulu přes cestu S*práva stránek-> Moduly -> Instalace doplňků.* Po správném nahrání je nový motiv k dispozici v sekci volba motivu přístupný přes cestu S*práva stránek -> Vzhled -> Motivy -> Volba motivu*. V této sekci se nachází předem nahrané motivy: Clean, Boost a More. Tyto motivy mají více možností v úpravách než zmíněný modul academi. Moodle dokáže specifikovat jiný motiv dle připojeného zařízení. Může být rozdílný, pokud uživatel přistupuje přes mobilní telefon či počítač. Pro potřeby práce byla provedena mírná úprava CSS v sekci Custom CSS v motivu academi.

Instalace doplňků, které nejsou předem nainstalované, se provádí v sekci *Správa stránek-> Moduly -> Instalace doplňků.* Doplněk musí být ve formátu zip. Poté se provádí automatická kontrola, zda je doplněk kompatibilní s verzí Moodle. Pokud je kontrola v pořádku, provádí se instalace doplňku na server. Po úspěšné instalaci je ještě nutné aktivovat nainstalovaný doplněk v sekci *Správa stránek -> Moduly -> Přehled modulů*. V kurzu diplomové práce byl využit doplněk Skype, který je využíván jako další činnost pro komunikaci s vedoucím kurzu a taktéž byl nainstalován pro testovací a možné budoucí účely doplněk BigBlueButton.

#### 4.10.2 **V systému Ilias**

V systému Ilias nelze instalovat doplňky ihned bez nastavení cesty k uložišti doplňků. Cestu je nutné nastavit buď pomocí příkazového řádku, nebo přes FTP připojení. Cesta k uložišti doplňků musí být následující: *web/Customizing/global/plugins/Services/UIComponent/UserInterfaceHook/*

V systému Ilias není žádný modul pro instalaci doplňků, kde by se rovnou nahrály, ale je nutné je přes připojení FTP nahrát do složky *UserInterfaceHook*. Poté jsou k dispozici ve správě doplňků. V systému Ilias si lze definovat vlastní vzhled. Pro potřeby této diplomové práce byl vytvořena mírná úprava vzhledu pomocí CSS.

# **5 Výsledky**

## 5.1 **Výsledné porovnání zkoumaných LMS**

Výsledné porovnání zkoumaných LMS je rozděleno do dílčích bodů prováděného testování.

## 5.1.1 **Instalace a prvotní nastavení**

Instalace testovaných LMS probíhala na stejném virtuálním serveru. Během instalace LMS nedošlo k žádným technickým problémům. Obě instalace měly připraveny kroky v přehledném grafickém uživatelském rozhraní. Instalace systémů byla skoro totožná, včetně nastavení zabezpečení. Prvotní nastavení systémů je velmi obdobné. Nejdříve se volí název stránek a dále hesla pro zabezpečení administrátora. Instalace byly provedeny pomocí stejných programů. Ve výsledku nebyl nalezen žádný rozdíl v instalaci či v prvotním nastavení.

#### 5.1.2 **Vytváření přístupu uživatelů a nastavení rolí**

V tomto bodu je již několik zásadních změn. Systém Moodle na rozdíl od systému Ilias má výhodu z hlediska lehčího a srozumitelnějšího nastavení. Během testování nebylo obtížné nahrát skupinu uživatelů prostřednictvím Microsoft Excel. Toto řešení je elegantnější, než bylo u systému Ilias, kde bylo zapotřebí vytvořit si vlastní XML soubor. Toto nastavení již vyžaduje znát problematiku XML. Druhý problém, který nastal, bylo propojení s OAuth2, a to především s Google. V systému Moodle je tato problematika velmi dobře popsána a propojení se podařilo. V systému Ilias sice existuje propojení pomocí OAuth2, ale zatím nezahrnuje možnost propojení pomocí služby Google či Facebook. Toto zprovoznění se chystá v nové aktualizaci Ilias. V nastavení rolí má výhodu Moodle, a to z důvodu lepšího uživatelského rozhraní pro tvorbu a úpravu rolí. V systému Ilias je toto nastavení velmi problematické a špatně se v něm orientuje. Dalším testováním bylo propojení systémů pomocí protokolu LDAP s adresářovým serverem. V obou případech se propojení pomocí protokolu LDAP s adresářovým serverem podařilo.
#### 5.1.3 **Vytváření kurzů, testování a studijního materiálu**

Tento bod řeší rozdíl mezi tvorbou kurzů, testování a studijních materiálů v systémech. Vytvoření kurzu je v systému Ilias nepřehledné, a to hlavně co se týká nastavení práv přístupu. V systému Moodle je vytvoření kurzu podstatně jednodušší a přehlednější. Studijní materiál vytvořený v programu eXe a převedený do standardu SCORM 2004 byl úspěšně nahrán do obou systémů. Tvorba studijního obsahu za použití systémových funkcí byla komplikovanější, ale propracovanější v systému Ilias, oproti systému Moodle. Tvorbu testování má systém Moodle přehlednou a nastavení testů je plně dostačující pro všechny účely. Systém Ilias má podobné nastavení, ale uživatelsky náročnější.

#### 5.1.4 **Nahrávání modulů a úprava vzhledu**

V nahrávání modulů je systém Moodle uživatelsky přijatelnější než systém Ilias. V systému Moodle je nahrávání nových modulů provedeno grafickým importem a následnou kontrolou správnosti daného modulu. Tutu funkci systém Ilias nemá, a je nutné tedy dle návodu zkopírovat přes FTP daný soubor do cesty, a poté tento modul zapnout v sekci plugin. Nevýhodou tohoto postupu je absence kontroly pomocí systému.

V úpravě vzhledu má systém Moodle převahu dostupných předem připravených šablon, které mají omezené možnosti úprav, ale dostačují. Systém Ilias lze upravit změnou XML na vlastní šablonu vytvořenou pomocí CSS. Tento postup už vyžaduje schopnosti v HTML a CSS.

#### 5.2 **Výsledky dotazníku**

Pro zpětnou vazbu od testujících uživatelů byl vytvořen anonymní dotazník, který se nachází v příloze CH. Dotazník byl zpracován v systému Moodle. Tento dotazník se skládá celkem z 11 otázek. Dotazník má za úkol zjistit, zda se testující uživatel setkal s pojmem e-learning, a který z LMS byl pro něj přijatelnější. Kurz byl vytvořen dohromady pro 55 uživatelů. Kurzu se zúčastnilo 43 aktivních uživatelů. Ze 43 uživatelů vyplnilo dotazník všech 43 uživatelů. Tento počet bude brán v dotazníku jako 100 % zúčastněných. Zúčastněné osoby jsou osoby z firemního prostředí. Úkolem dotazníku je

zjistit, zda se lidé ve firemním prostředí setkávají s pojmem e-learning, zda vidí přinos ve formě e-learningu, a který z testovaných LMS je dle jejich názoru lepší.

Otázky týkající se charakteristik uživatelů. Mezi tyto otázky patří dotaz na pohlaví a věk uživatele viz.: obrázek 18 a 19. Z celkových 43 uživatelů se kurzu zúčastnilo 7 žen (16,3%), z nichž bylo 5 žen ve věku 18–25 (11,6%) a 2 ženy ve věku 26 – 35 (4,7%) a 36 mužů (83,7%), z toho bylo 12 mužů ve věku 18 – 25 (27,9%), 17 mužů ve věku 26 – 35 (39,5%), 6 mužů ve věku 36 – 45 (14%) a 1 muž ve věku 46 – 60 (2,3%).

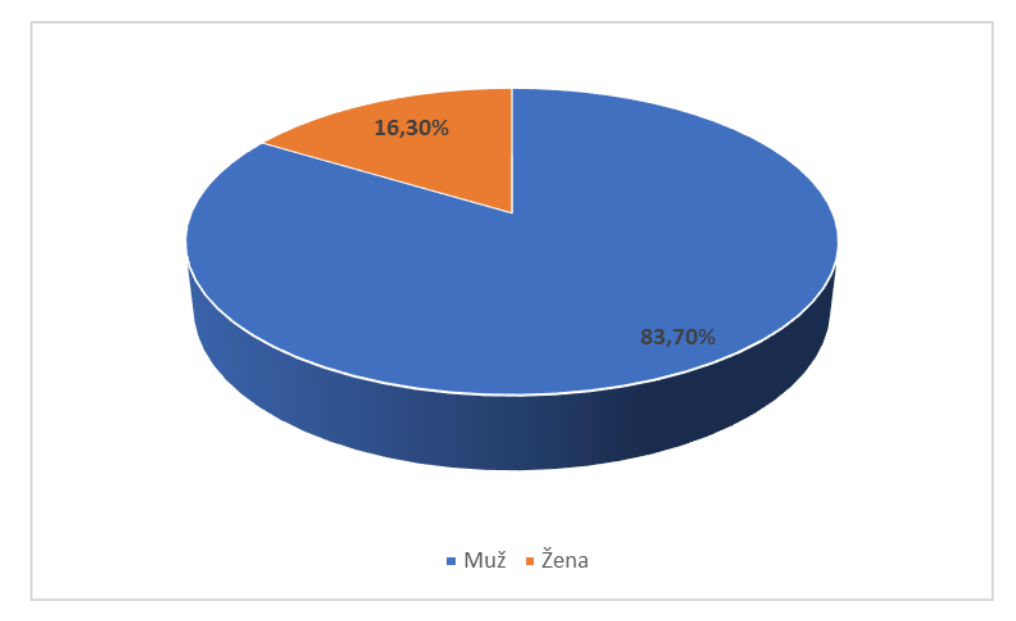

**Obrázek 21 - Graf zobrazující pohlaví dotazovaných**

Druhá část otázky na charakteristiku uživatelů.

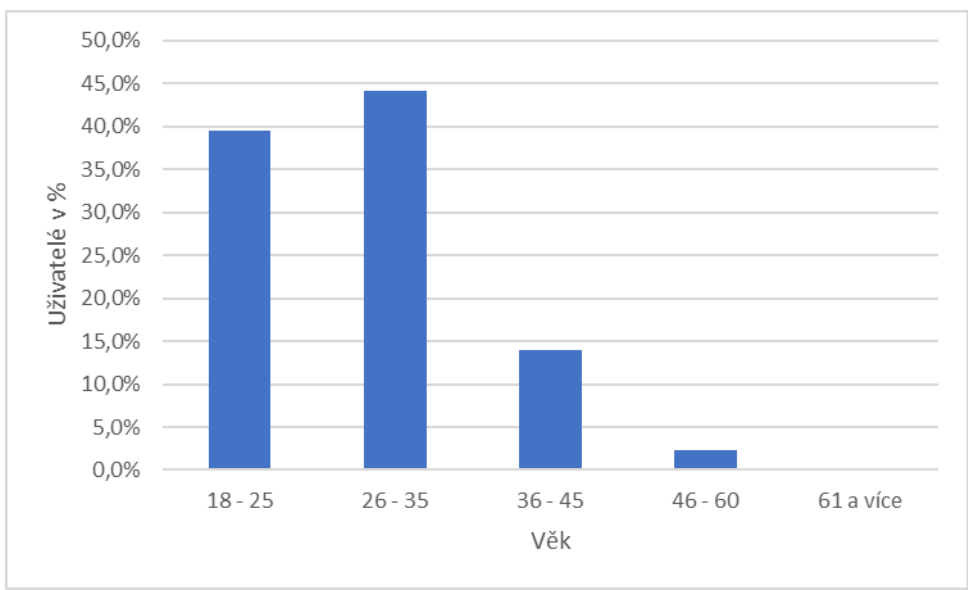

**Obrázek 22 - Graf zobrazující věk dotazovaných**

1) Setkal/a jste se někdy s pojmem e-learning? (Obrázek č. 23)

První otázka směřována uživatelům se týkala toho, zda se někdy setkali s pojmem e-learning. 40 dotazovaných (93%) označilo odpověď ano, jen 3 uživatelé (7%) se setkali s pojmem e-learning poprvé.

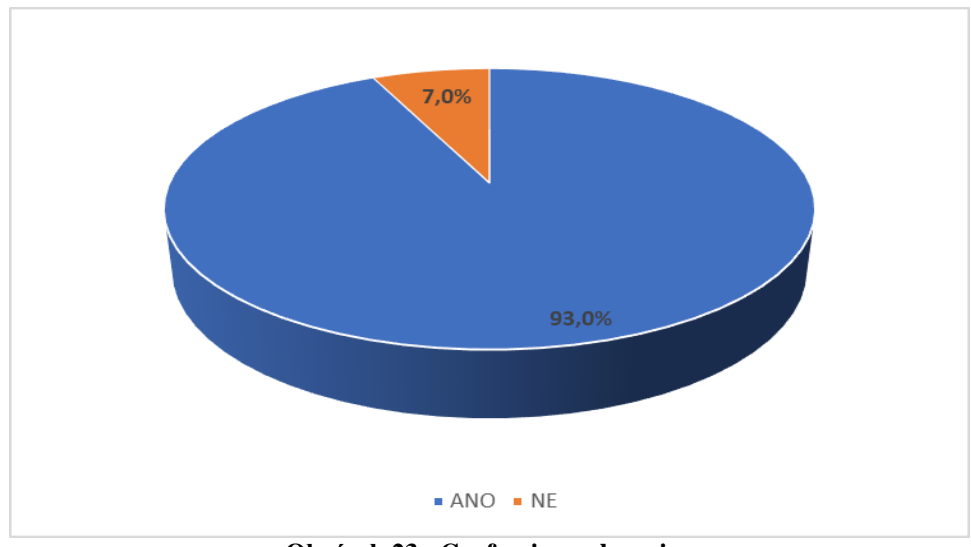

**Obrázek 23 - Graf pojem e-learning**

2) Spatřujete v e-learningových kurzech nějaké výhody? (Obrázek č. 24)

Druhá otázka se zabývá výhodami využití e-learningu. Na tuto otázku odpovědělo 42 zúčastněných uživatelů (97,7%) že spatřují výhodu v užití e-learningu a jen jeden uživatel odpověděl, že ne (2,3%).

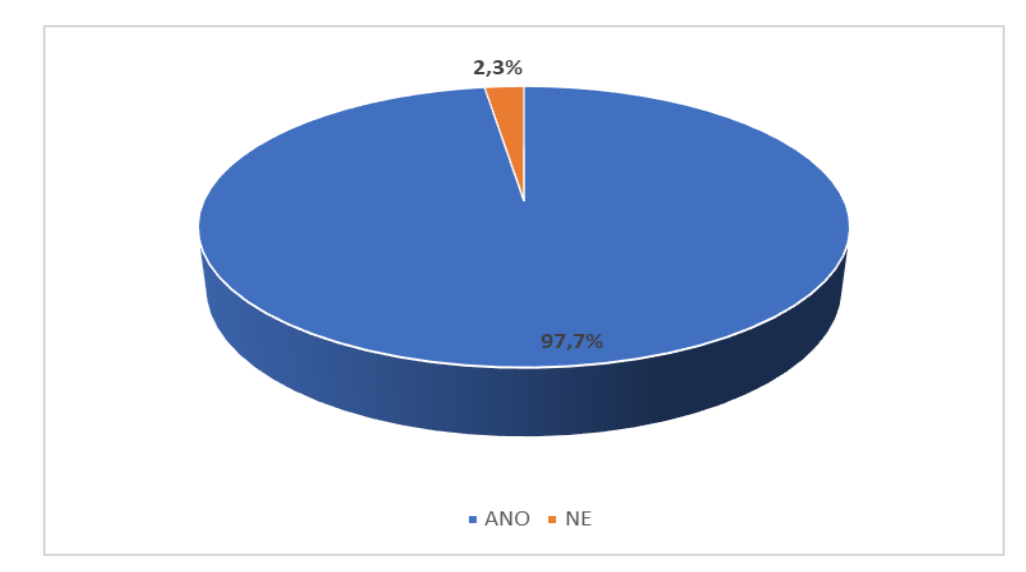

**Obrázek 24 - Graf výhody e-learningu**

3) Obsahoval absolvovaný kurz dostatek informací k dané problematice? (Obrázek č. 25)

Třetí otázka se týkala samotného vytvořeného kurzu. Uživatelé byli dotázáni, zda absolvovaný kurz obsahoval dostatek informací, které se týkaly dané problematiky. 42 uživatelů (95,3%) odpovědělo ano, jen pro 2 uživatele (4,7 %) neobsahoval daný kurz dostatek informací.

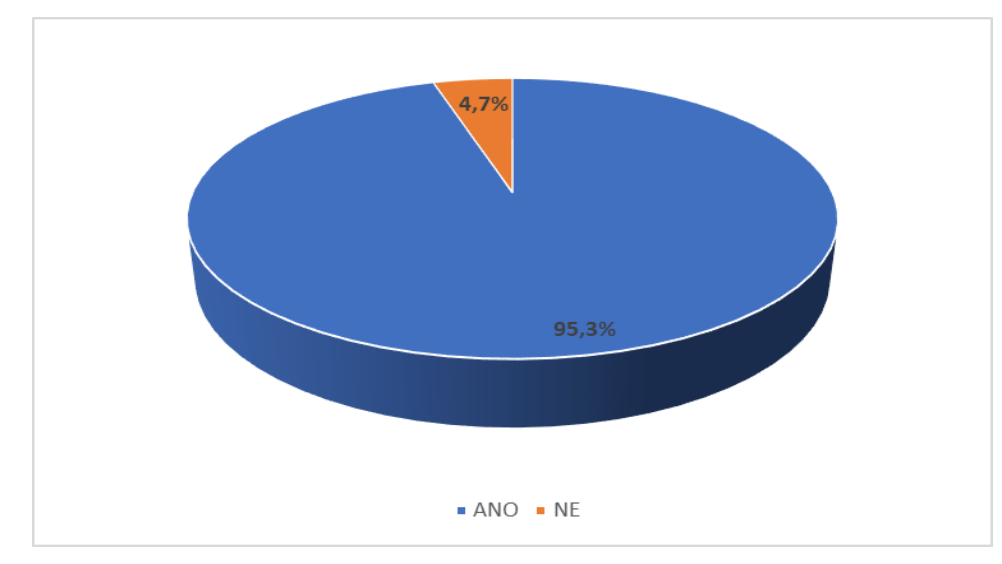

**Obrázek 25 - Graf dostatek informací v kurzu**

4) Který z testovaných LMS byl pro Vás uživatelsky přijatelnější? (Obrázek č. 26)

Čtvrtá otázka je první z otázek, které se týkají porovnání vybraných LMS. Otázka je směřována na uživatelskou přijatelnost daného LMS. 37 uživatelů (86%) uvedlo jako uživatelsky přijatelnější systém Moodle a 6 uživatelů (14%) uvedlo přijatelnější systém Ilias.

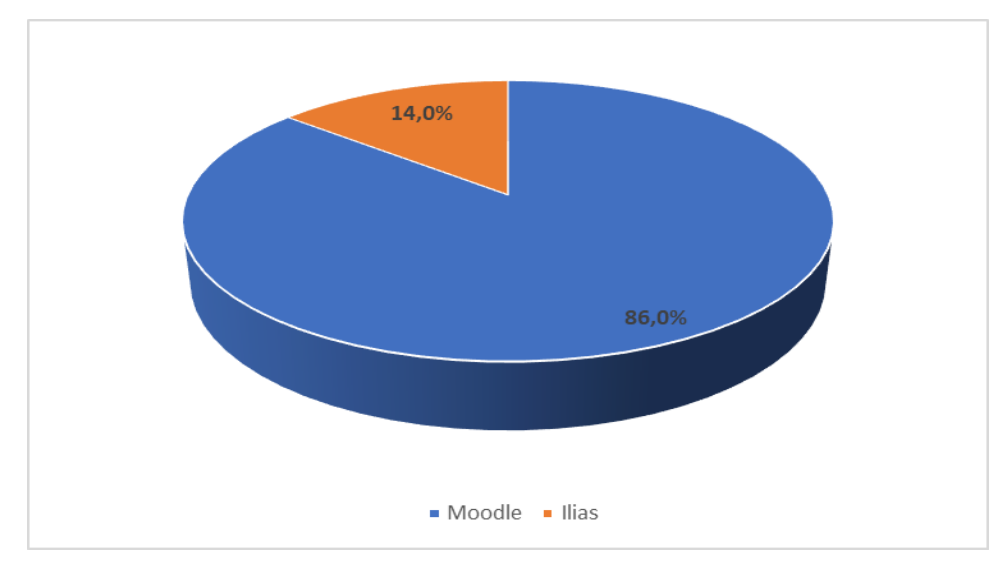

**Obrázek 26 - Graf uživatelsky přijatelnější LMS**

5) Obsahoval některý z LMS prvky, které rušily Vaši pozornost? (Obrázek č. 27)

Pátá otázka řešila rušivé elementy či prvky v kurzu. 43 uživatelů (100%) neshledalo žádné rušivé prvky v kurzech, které by nějak ovlivňovaly jejich pozornost.

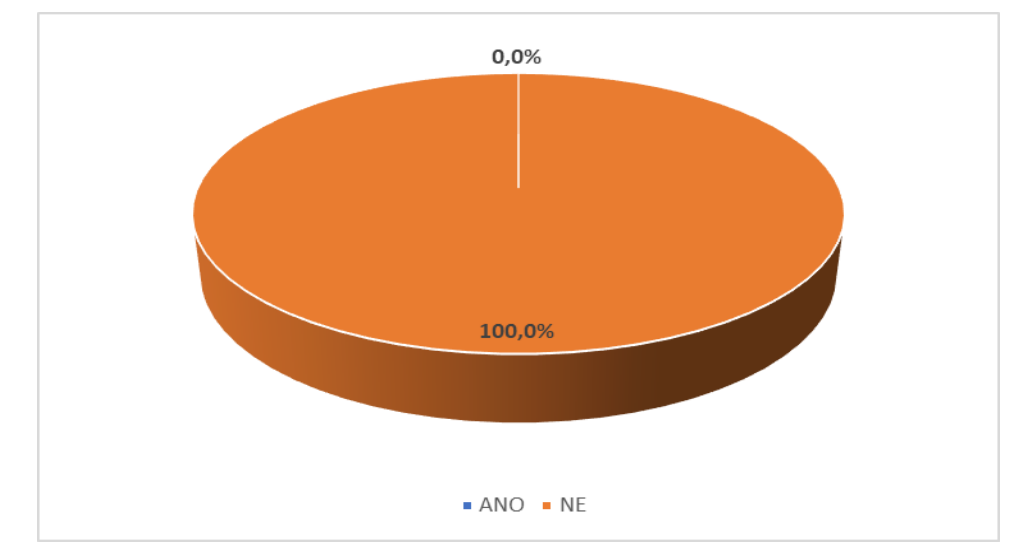

**Obrázek 27 - Graf rušivé faktory v kurzu**

6) Které z grafických rozhraní se Vám líbilo více? (Obrázek č. 28)

Šestá otázka patří mezi další otázky, které se týkají porovnávání LMS. 34 uživatelům (79,1%) se líbilo více grafické rozhraní systému Moodle a 9 uživatelům (20,9%) grafické rozhraní systému Ilias.

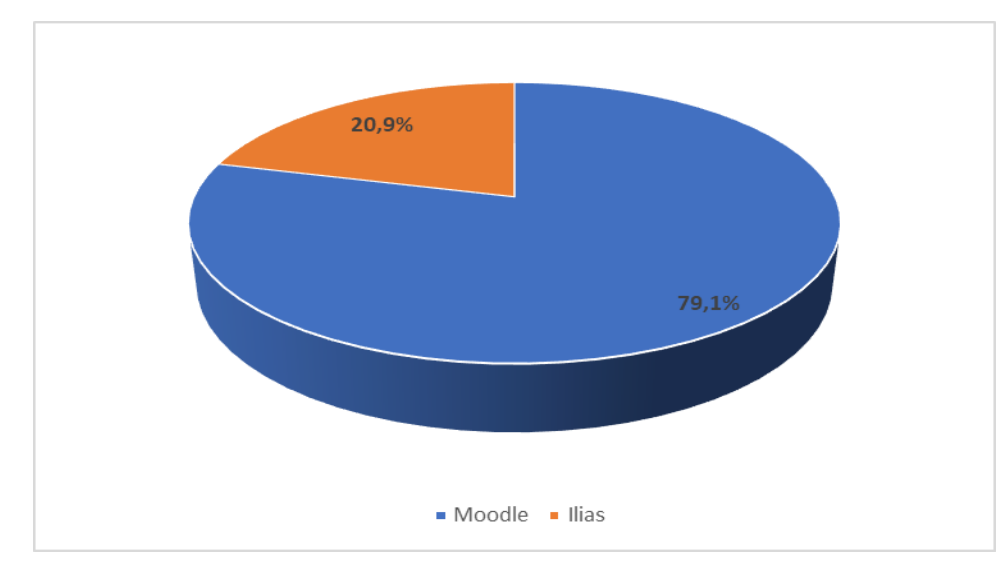

**Obrázek 28 - Graf grafické rozhraní LMS**

7) Ve kterém z LMS se Vám lépe pracovalo? (Obrázek č. 29)

Sedmá otázka je poslední otázka, která se týká porovnání LMS. 35 uživatelům (81,4%) se lépe pracovalo v systému Moodle a 8 uživatelům (18,6%) se lépe pracovalo v systému Ilias.

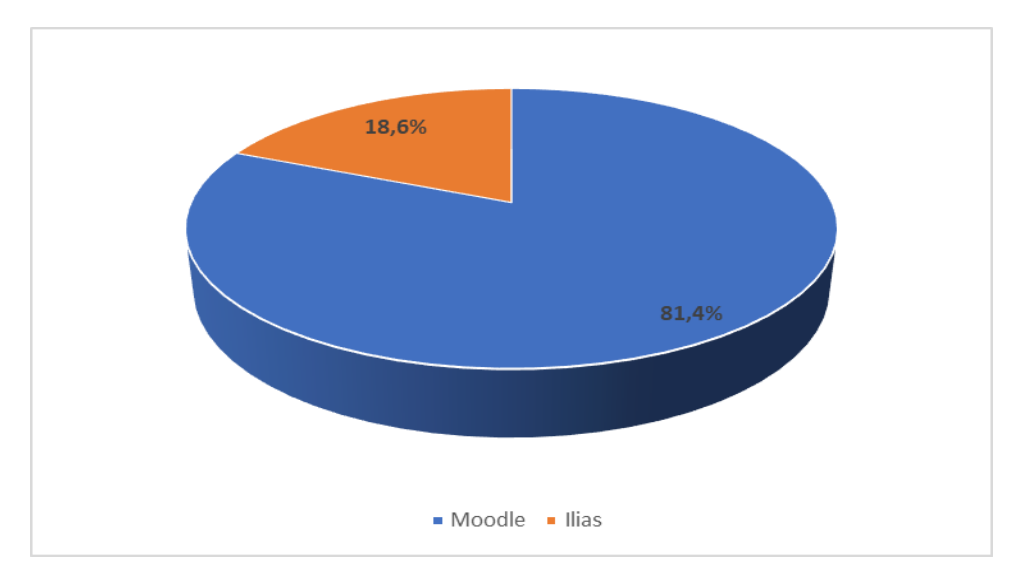

**Obrázek 29 - Graf pracovní prostředí LMS**

8) Znáte jiné LMS, než je Moodle a Ilias? (Obrázek č. 30)

Osmá otázka se zabývá průzkumem, zda se uživatelé setkali s jinými LMS, než které testovali. 22 uživatelů (51,2%) zná jiné LMS, než ve kterých pracovali. 21 uživatelů (48,8%) se s jinými LMS nesetkali.

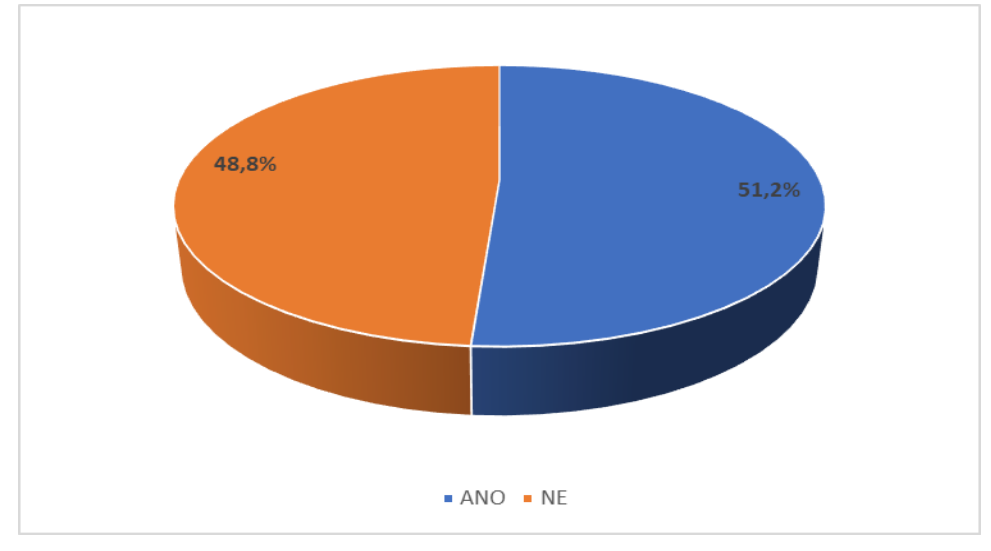

**Obrázek 30 - Graf znalosti LMS**

8.1) Pokud ano, jaké? (Obrázek č. 31)

Poslední otázka patří jako podotázka k otázce 8, kde bylo zjištěno, že 22 uživatelů se setkalo ještě s jinými LMS. Z výsledků otázky lze zjistit, že 2 uživatelé (9,1%) znají systém LMS Canvas, 1 uživatel (4,5%) zná LMS Sakai, 5 uživatelů zná LMS iTutor (22,7%) a zbylých 14 uživatelů (63,6%) uvedlo, že znají jiné LMS.

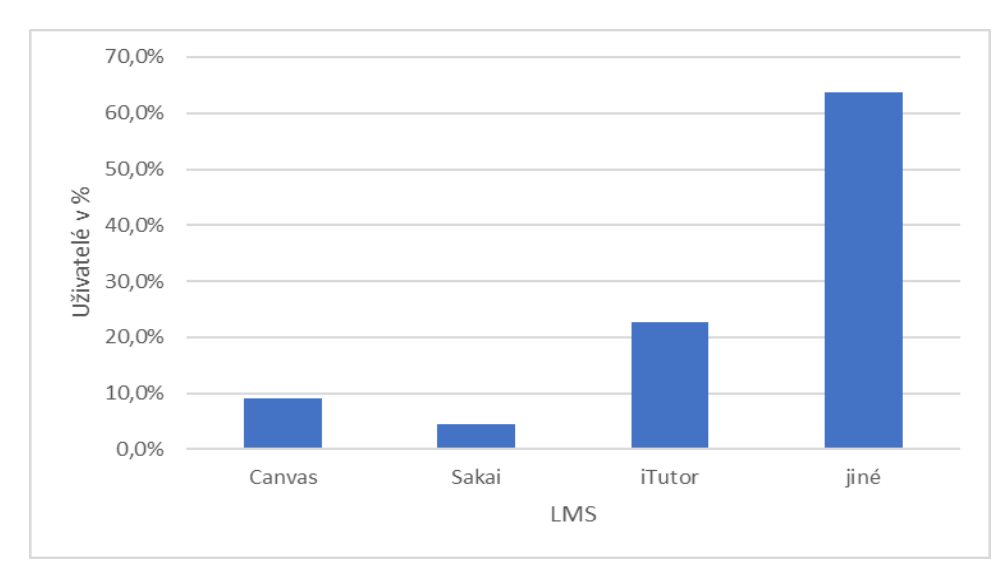

**Obrázek 31 - Graf znalost jiných LMS**

### **6 Závěr**

Současné možnosti, které nabízí informační technologie v oblasti vzdělávání, je nepřeberné množství. Jednou z nich je e-learning, potažmo e-learningové kurzy, které posouvají hranici vzdělávacích procesů a jejich metod zase o něco dále. Zároveň neustále stoupá množství a zvyšuje se aktuálnost informací, které se takto dostanou k cíli o mnoho rychleji. V dnešní uspěchané době představují e-learningové kurzy značnou výhodu, zejména v rámci úspory času.

Cílem této diplomové práce bylo teoretické i praktické seznámení s tvorbou e-learningových kurzů pro potřeby malých firem, nebo jednotlivců, s využitím Open Source systémů. První část byla zaměřena na teoretická východiska problematiky tvorby e-learningu, zejména byla charakterizována krátká historie, nástroje pro tvorbu elektronických kurzů, didaktická část tvorby e-learningových kurzů, standardy využívané pro tvorbu kurzů a technologie využívaná v LMS. Součástí teoretické části byla také analýza současného trhu s LMS zaměřená na celosvětově nejpoužívanější systémy, systémy vytvořené v České republice, systémy využívané na veřejných vysokých školách v ČR a celosvětově dostupné Open Source systémy.

Ve druhé, praktické části byly, s využitím teoretických poznatků a analýz, vybrány pomocí vícekriteriální analýzy dva Open Source LMS. Tyto dva systémy byly dále podrobně testovány a porovnávány. Prvním bodem testování bylo porovnávání z hlediska instalace a prvotního nastavení. Instalace proběhla na server u společnosti PODPORA. INFO s.r.o. pomocí potřebných programů. Z vyhodnocení vyplývá, že oba systémy v rámci nastavení jsou velmi totožné. Další bod testování zahrnoval testování z hlediska vytvoření přístupu uživatelů. Toto testování bylo rozděleno na možnosti tvorby nových uživatelů a nastavení jejich oprávnění. Hlavním záměrem tohoto bodu testování bylo vytvoření uživatelů pomocí automatizovaného systému. V systému Moodle byl vytvořen soubor s uživateli v programu Microsoft Excel a v systému Ilias za pomoci XML v programu PSPad. Dále bylo vytvořeno funkční propojení systému Moodle se službou Google v rámci autentizace uživatelů. Poslední možností propojení uživatelů bylo pomocí protokolu LDAP. Pro vyzkoušení poslední možnosti propojení byl vytvořen vlastní server

OpenLDAP v systému Linux server Ubuntu, který uchovával testovaná data. Třetím bodem testování bylo vytvoření kurzů, testů a studijních materiálů ve zkoumaných LMS. Pro tyto účely byl vytvořen studijní materiál pro programování v JavaScriptu v programu eXe a vyexportován balíček ve standardu SCORM 2004, který byl následně úspěšně nahrán na oba zkoumané LMS. Studijní materiál pro programování v PHP byl vytvořen v nástrojích jednotlivých systémů. Čtvrtým bodem testování bylo testování modulů a úprav. V této části testování bylo využito možnosti úpravy vzhledu za pomoci nastavení kaskádových stylů.

Další částí výzkumu bylo testování na skupině uživatelů. Výsledky testování zkoumaných LMS byly získány z dotazníku, který byl vytvořen v systému Moodle. Z výsledku dotazníku vyplývá, že většina uživatelů, která se zúčastnila kurzu, se již setkala s pojmem e-learning. Z výsledků testování rovněž vyplývá zjištění, že ani v jednom kurzu obou testovaných systémů se nevyskytovaly rušivé elementy, které by měly na testované uživatele negativní vliv. Z dotazů týkajících se porovnávání systémů je patrné, že pro uživatele je přijatelnějším systémem systém Moodle. Polovina dotazovaných uživatelů se setkala i s jiným systémem, než je systém Ilias a Moodle, a to se systémy iTutor, Sakai a Canvas.

S přihlédnutím ke všem výše předloženým výsledkům zkoumání obou systémů, se systém Moodle jeví jako nejvhodnější volba mezi dostupnými Open Source LMS. Tento výsledek podporuje i fakt, že je tento systém nejrozšířenějším LMS po celém světě.

Přestože online systémy pro podporu učení se zatím stále nemohou rovnat osobnímu kontaktu s vyučujícím, jsou velice užitečnými a stále více využívanými nástroji na podporu výuky. Možnost propojení systému Moodle pomocí systému BigBlueButton dává možnost novému náhledu na LMS, a to zejména díky umožnění okamžité interakce s vedoucím kurzu. Tento užitečný doplněk se v blízké budoucnosti může stát nedílnou součástí všech LMS.

Téma práce bylo zvoleno jako návrh pro firmu zabývající se školením zaměstnanců od firmy, která spravuje IT a vytváří webové systémy. Této firmě bude tedy na základě všech získaných poznatků a provedených šetření jednoznačně doporučen LMS Moodle.

## **7. Seznam použitých zdrojů**

[1] ZOUNEK, Jiří, Libor JUHAŇÁK, Hana STAUDKOVÁ a Jiří POLÁČEK. *E-learning: učení (se) s digitálními technologiemi: kniha s online podporou*. Praha, 2016. ISBN 978- 80-7552-217-7.

[2] ZOUNEK, Jiří a Petr SUDICKÝ. *E-learning: učení (se) s online technologiemi*. Praha: Wolters Kluwer Česká republika, 2012. ISBN 978-80-7357-903-6.

[3] BAREŠOVÁ, Andrea. *E-learning ve vzdělávání dospělých: učení (se) s online technologiemi*. Praha: 1. VOX, 2011. ISBN 978-80-87480-00-7.

[4] ZLÁMALOVÁ, Helena. *Distanční vzdělávání a eLearning: učební text pro distanční studium*. Praha: Univerzita Jana Amose Komenského Praha, 2008. ISBN 978-80-86723- 56-3.

[5] DRLÍK, Martin, Peter ŠVEC, Jozef KAPUSTA a Miroslava MESÁROŠOVÁ. *Moodle: kompletní průvodce tvorbou a správou elektronických kurzů*. Brno: Computer Press, 2013. ISBN 978-80-251-3759-8.

[6] CHOC, Ing. Daniel. Moderní technologie ve vzdělávání. *Moderní řízení* [online]. 2006 [cit. 2018-02-19]. Dostupné z: *https://modernirizeni.ihned.cz/c1-18617580-modernitechnologie-ve-vzdelavani*

[7] CRDR S.R.O. Co je to e-learning a jaká je jeho historie. *Skolenibozp* [online]. 2016 [cit. 2018-02-19]. Dostupné z: *[https://www.skolenibozp.cz/aktuality/co-je-to-elearning-a](https://www.skolenibozp.cz/aktuality/co-je-to-elearning-a-jaka-je-jeho-historie/)[jaka-je-jeho-historie/](https://www.skolenibozp.cz/aktuality/co-je-to-elearning-a-jaka-je-jeho-historie/)*

[8] PRINCLÍK, Mgr. Jan. Stručná historie e-learningu. *Pro experty* [online]. [cit. 2018-02- 19]. Dostupné z: *<http://www.proexperty.cz/40-web-2-0/81-1-5-strucna-historie-e-learningu>* [9] STÁRKOVÁ, Dagmar. *Model ADDIE při vytváření koncepce výuky a jeho aplikace* [online]. 2012. [cit. 2018-02-21]. Dostupné z: *http://it.pedf.cuni.cz/strstud/edutech/2012\_Addie\_Starkova/*

[10] KOPECKÝ, Kamil. *The Sharable Content Object Reference Model (SCORM)* [online]. [cit. 2018-03-15]. Dostupné z: *[http://www.net-university.cz/blog/the](http://www.net-university.cz/blog/the-sharable-content-object-reference-model-scorm/)[sharable-content-object-reference-model-scorm/](http://www.net-university.cz/blog/the-sharable-content-object-reference-model-scorm/)*

[11] MAŠEK, Jaroslav. *Web 2.0 a jeho vliv na oblast vzdělávání* [online]. 2009 [cit. 2018- 03-27]. Dostupné z: *[http://it.pedf.cuni.cz/strstud/edutech/2008\\_Web20\\_Masek/](http://it.pedf.cuni.cz/strstud/edutech/2008_Web20_Masek/)*

[12] PARECKI, Aaron. *OAuth 2.0* [online]. [cit. 2018-03-27]. Dostupné z: *<https://oauth.net/2/>*

[13] JIRŮTKA, Jakub. *OAuth 2.0* [online]. [cit. 2018-03-27]. Dostupné z: *<https://rozvoj.fit.cvut.cz/Main/oauth2>*

[14] Lehký úvod do LDAP [online]. 2000 [cit. 2018-03-27]. Dostupné z: *<https://www.root.cz/clanky/lehky-uvod-do-ldap/>*

[15] Moodle - Installation quick guide [online]. [cit. 2018-03-27]. Dostupné z: *[https://docs.moodle.org/34/en/Installation\\_quick\\_guide](https://docs.moodle.org/34/en/Installation_quick_guide)*

[16] Ilias Installation and Maintenance [online]. [cit. 2018-03-27]. Dostupné z:

*[https://www.ilias.de/docu/goto\\_docu\\_lm\\_367.html](https://www.ilias.de/docu/goto_docu_lm_367.html)*

[17] ŠIKO, Petr. *E-learning jako další varianta vzdělávání* [online]. [cit. 2018-03-27].

Dostupné z: *[https://www.systemonline.cz/clanky/e-learning-jako-dalsi-varianta](https://www.systemonline.cz/clanky/e-learning-jako-dalsi-varianta-vzdelavani.htm)[vzdelavani.htm](https://www.systemonline.cz/clanky/e-learning-jako-dalsi-varianta-vzdelavani.htm)*

[18] Documentation BigBlueButton [online]. [cit. 2018-03-30]. Dostupné z: *<http://docs.bigbluebutton.org/>*

[19] LEH, John. *The 3 Licensing Models of an LMS (or Any Enterprise Software)* [online]. [cit. 2018-03-30]. Dostupné z: *https://talentedlearning.com/3-license-models-of-lms/*

[20] BOUCHERON, Brian. *How To Install and Configure OpenLDAP and phpLDAPadmin on Ubuntu 16.04*[online]. [cit. 2018-03-29]. Dostupné z: *https://www.digitalocean.com/community/tutorials/how-to-install-and-configure-openldapand-phpldapadmin-on-ubuntu-16-04*

## **8. Přílohy**

- Příloha A Tabulka obsahující analýzu Open Source LMS část. 1
- Příloha B Tabulka obsahující analýzu Open Source LMS část. 2
- Příloha C Tabulka obsahující analýzu Open Source LMS část. 3
- Příloha D Tabulka s LMS systémy v Cloudovém provedení
- Příloha E Ukázka kontroly verze PHP při instalaci systému Ilias
- Příloha F Ukázka vytvořeného materiálu kniha v systému Moodle
- Příloha G Struktura vytvořené knihy základy PHP v systému Moodle
- Příloha H Ukázka testovací úlohy v systému Moodle
- Příloha CH Ukázka dotazníku vytvořeného v systému Moodle
- Příloha I Ukázka studentského balíčku vytvořeného v systému Ilias

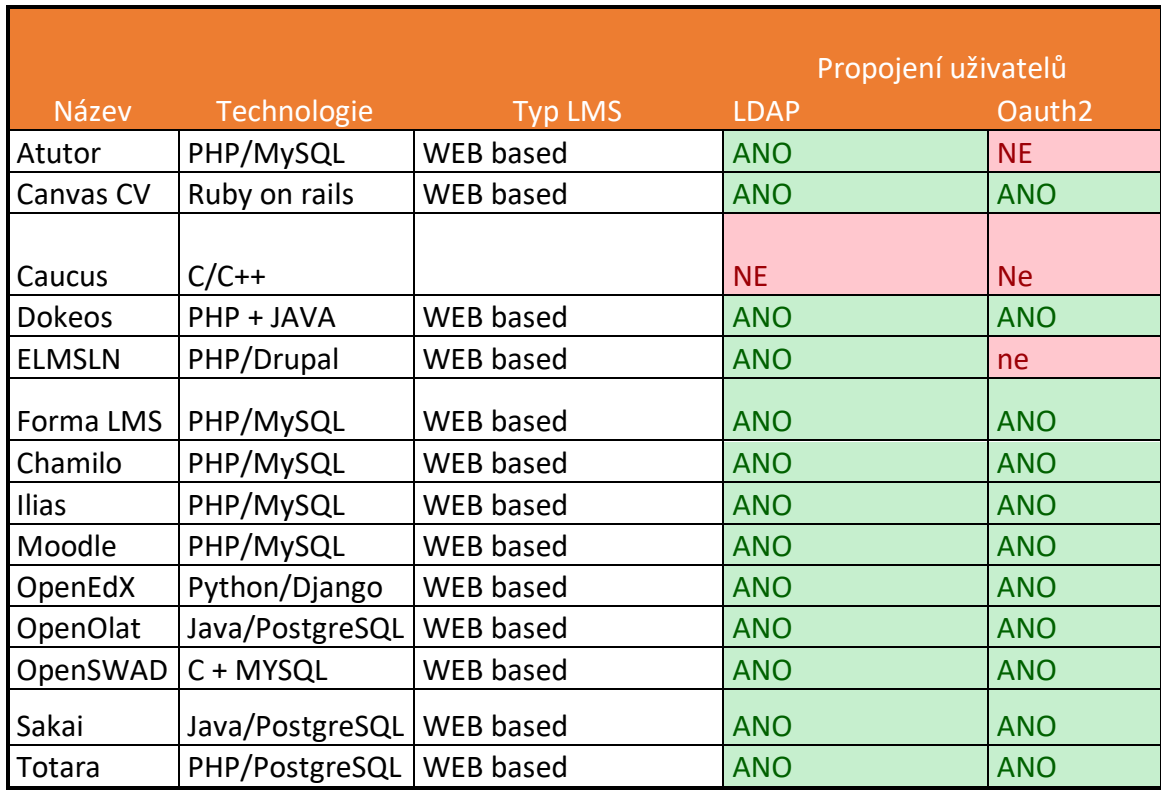

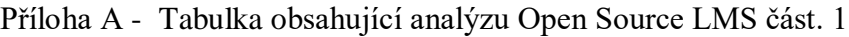

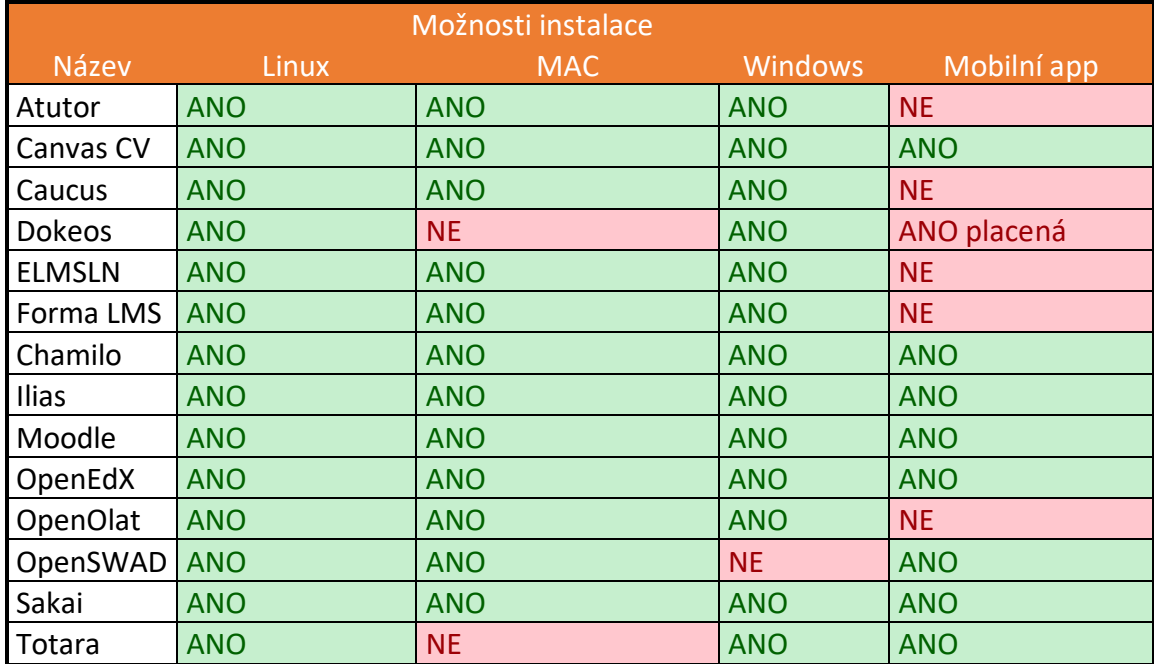

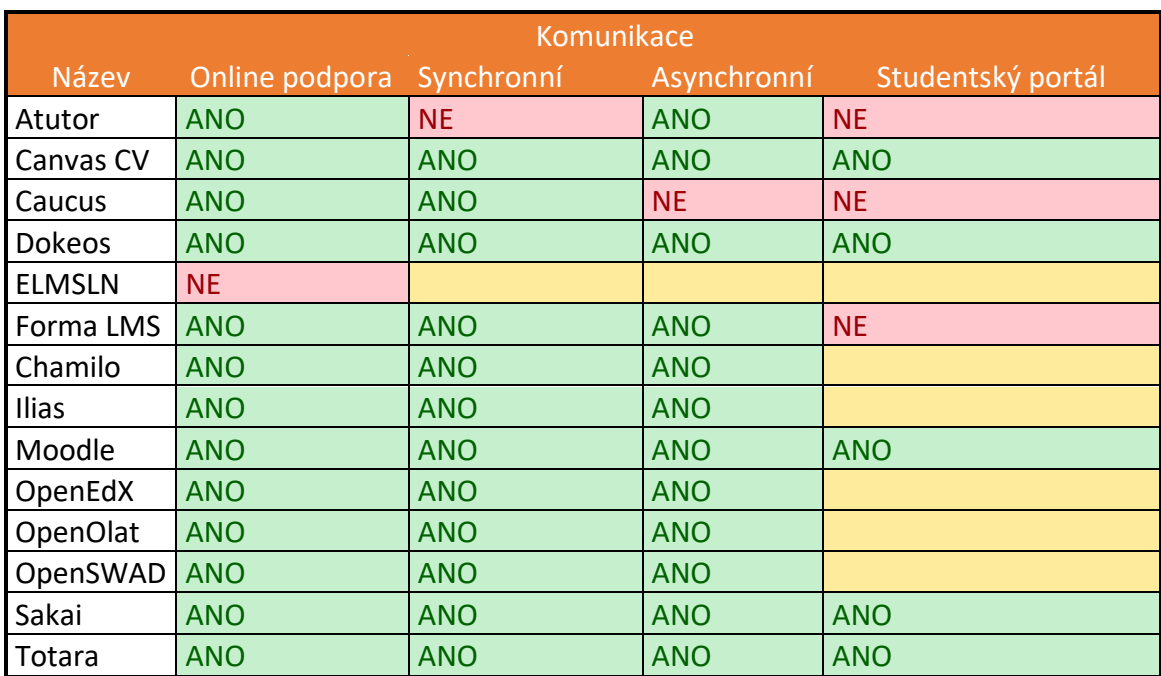

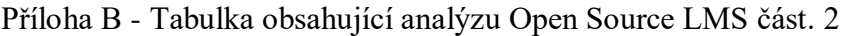

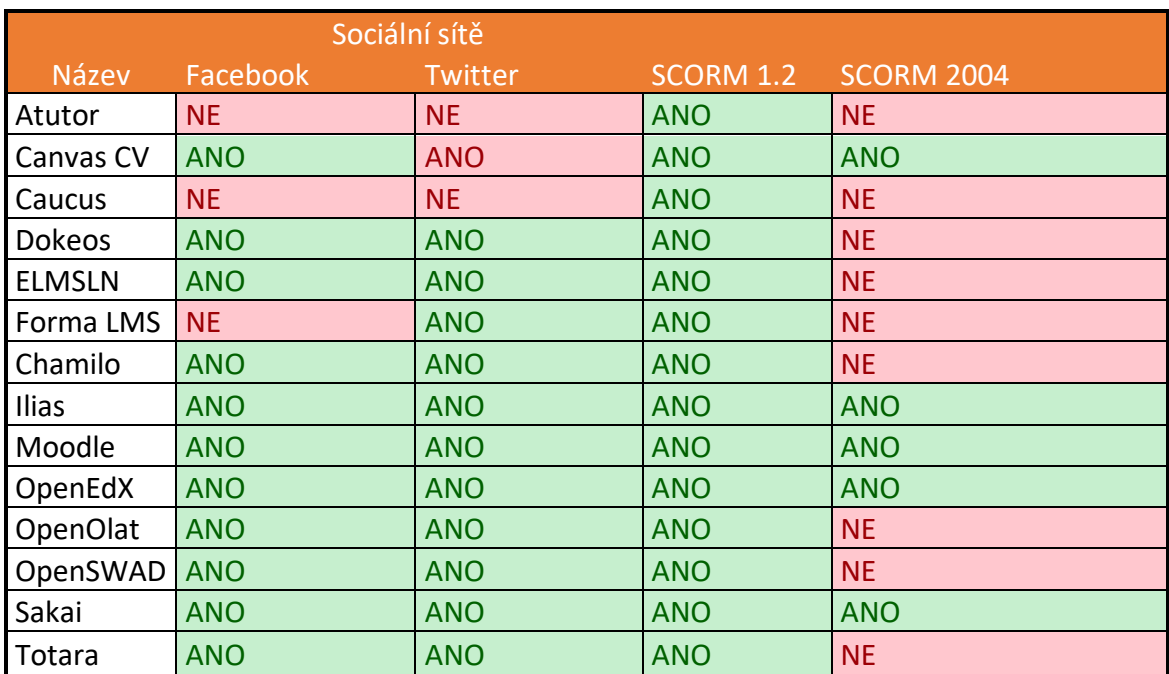

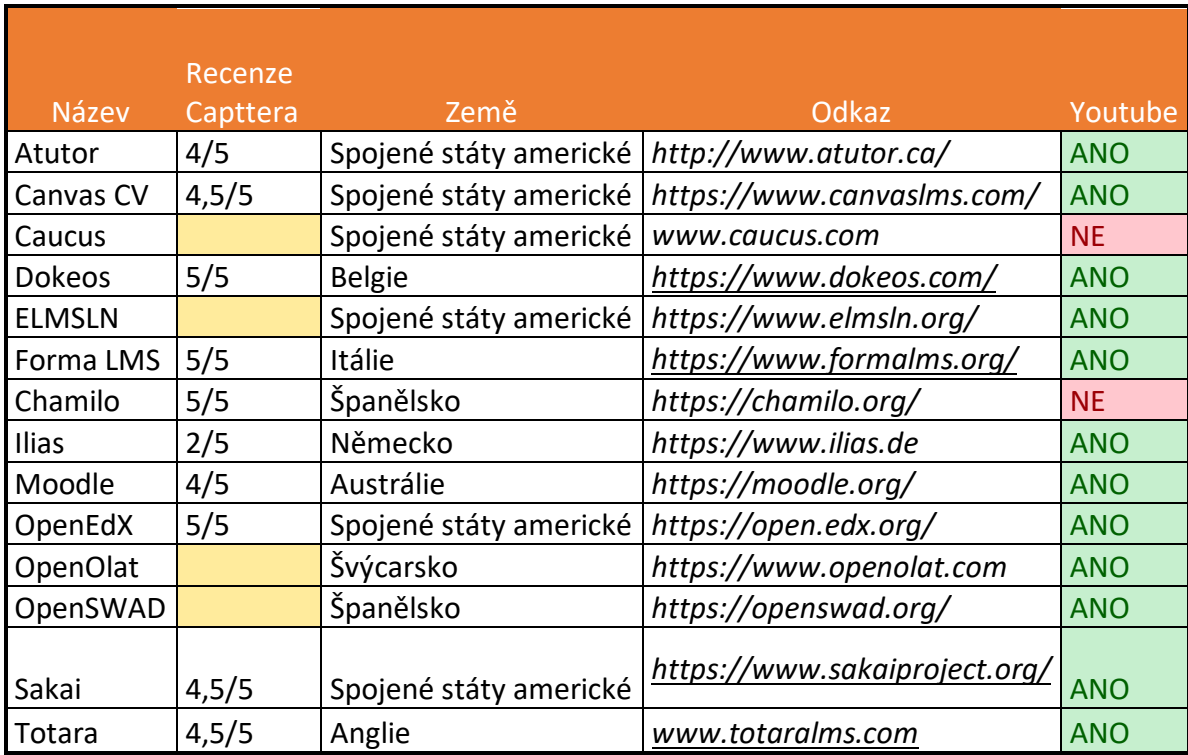

T

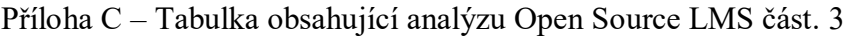

Г

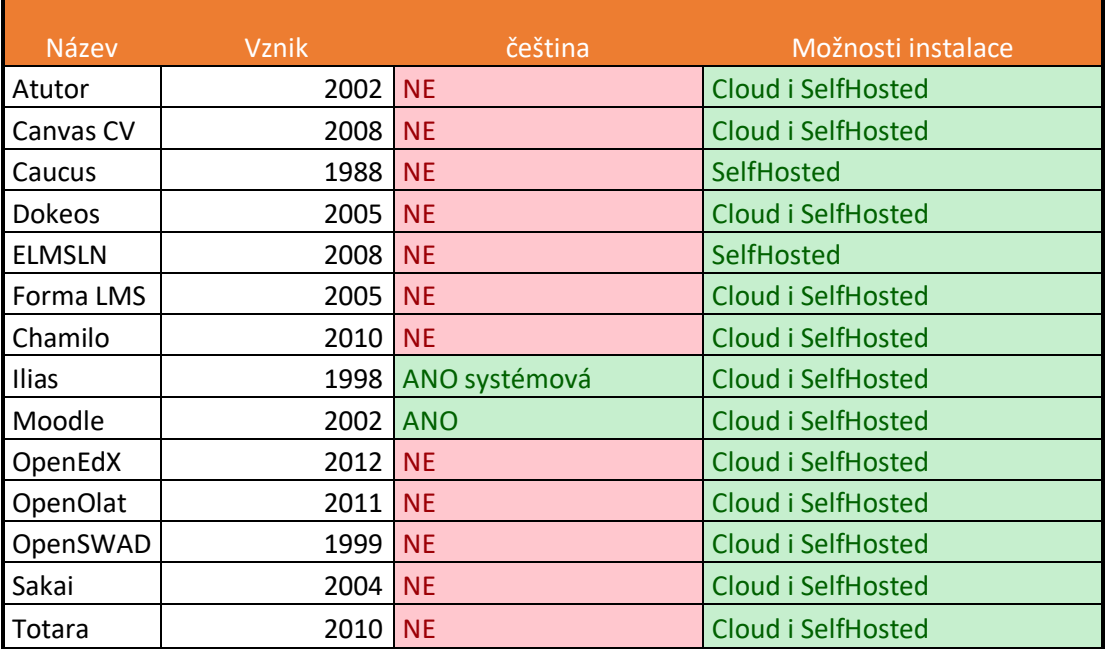

### Příloha D – Tabulka s LMS systémy v Cloudovém provedení

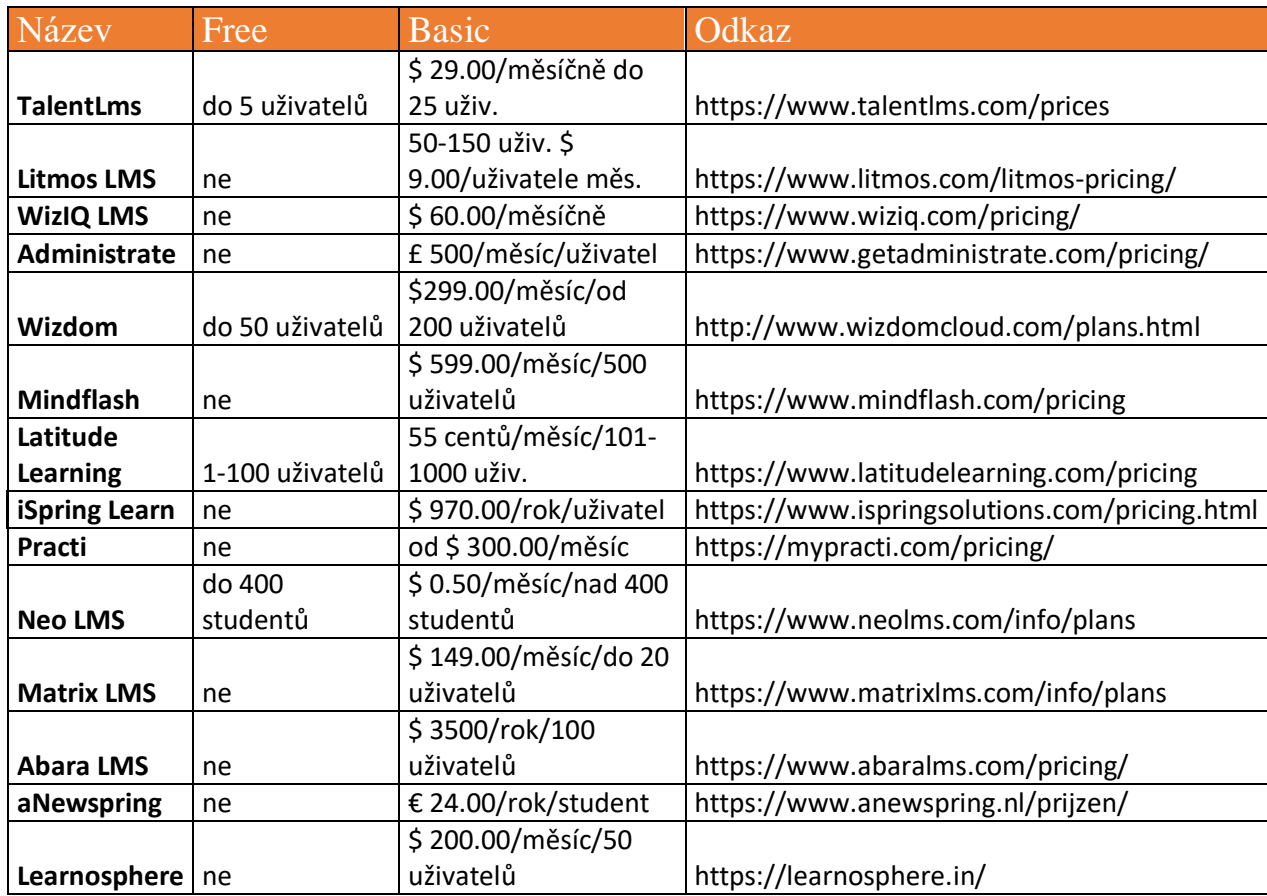

### Příloha  $E$  – Ukázka kontroly verze PHP při instalaci systému Ilias

# Preliminaries

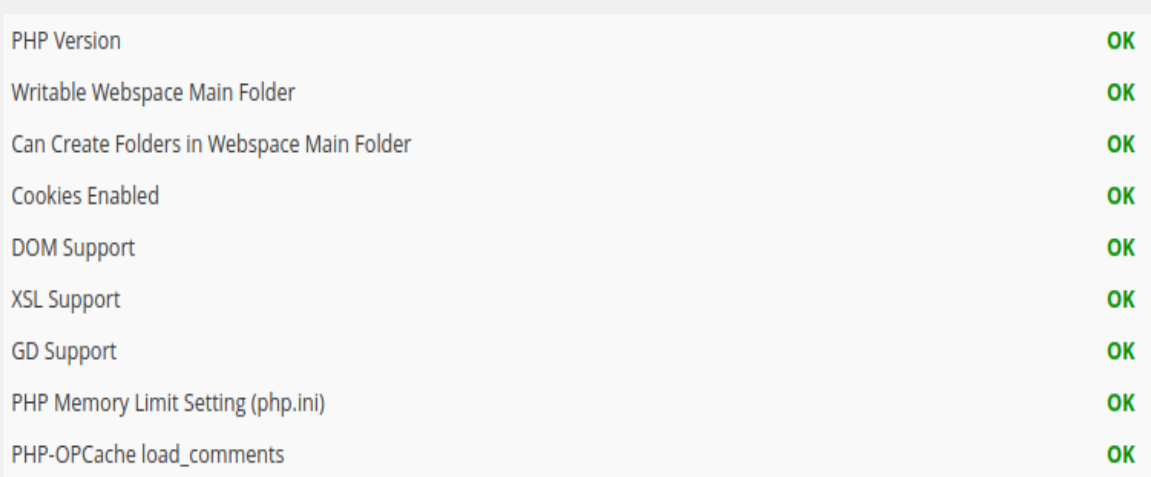

Next

### Příloha F – Ukázka vytvořeného materiálu kniha v systému Moodle

# 5. Cyklus

Při psaní kódu můžete chtít aby se stejný blok kódu přehrávat znovu a znovu. Namísto přidání několika skoro stejných kódových řádků do skriptu můžeme použít cyklus k provedení takového úkolu.

Cyklus While

```
Cyklus While provede blok kódu, pokud je zadaná podmínka pravdivá.
Syntax:
```

```
while (podmínka je pravdivá) {
kód, který má být proveden
\overline{\mathcal{X}}příklad
<?php
$i = 1;while (\$i \le 7) {
echo "Hodnota $i <br />";
$i++;\mathcal{E}2 >viz.:
https://moodle.podpora.info/ukazkody/php/while.php
```
Příloha G – Struktura vytvořené knihy základy PHP v systému Moodle

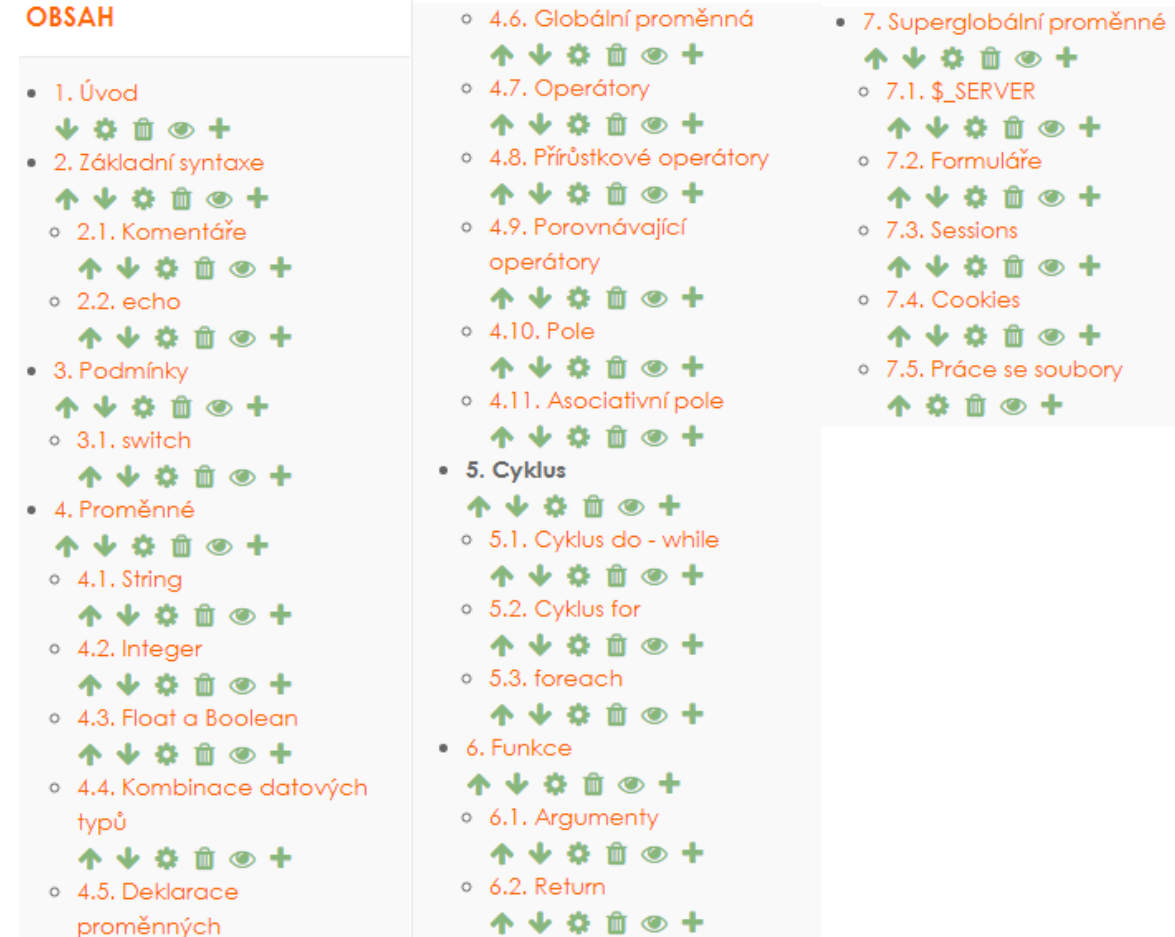

<br>Příloha $\mathbf{H}-\mathbf{U}$ kázka testovací úlohy v systému Moodle

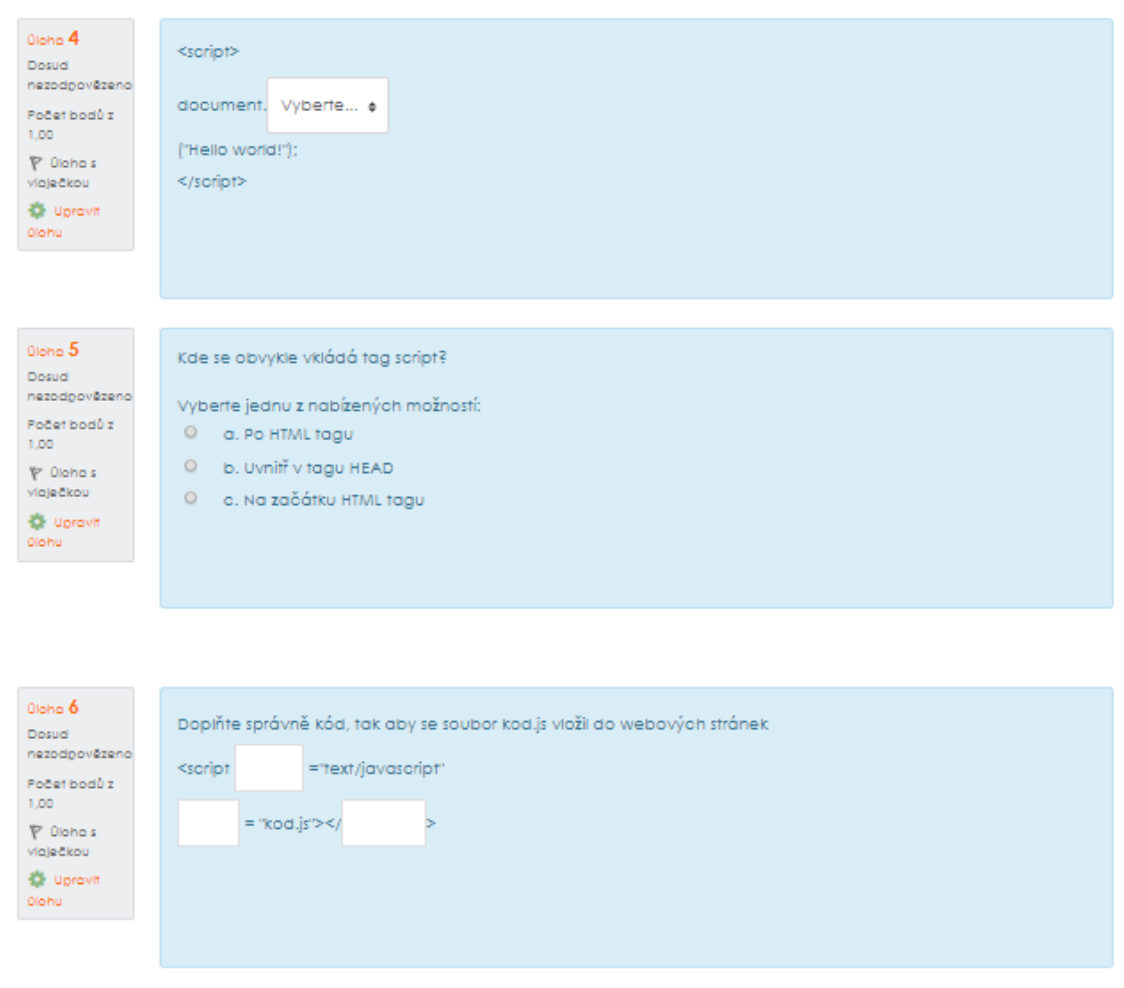

#### Příloha CH – Ukázka dotazníku vytvořeného v systému Moodle

(1) Setkal/a jste se někdy s pojmem e-learning?

© Nevybráno © ano © ne

(2) Spatřujete v e-learningových kurzech nějaké výhody?  $\odot$  Nevybráno  $\odot$  ano  $\odot$  ne

(3) Obsahoval absolvovaný kurz dostatek informací k dané problematice? © Nevybráno © ano © ne

(4) Který z testovaných LMS byl pro Vás uživatelsky přijatelnější? © Nevybráno © Moodle © Ilias

(5) Obsahoval některý z LMS prvky, které rušily Vaši pozornost?

© Nevybráno ○ ano ○ ne

(6) Které z grafických rozhraní se Vám líbilo více?

© Nevybráno © Moodle © Ilias

(7) Ve kterém z LMS se Vám lépe pracovalo?

<sup>◎</sup> Nevybráno <sup>◎</sup> Moodle <sup>◎</sup> Ilias

(8) Znáte jiné LMS, než je Moodle a Ilias?

<sup>●</sup> Nevybráno ○ ano ○ ne

(8.1) pokud ano, jaké? (8->ano)

O Canvas O Sakai O iTutor O Eliademy O jiné

(9) Pohlaví

○ žena ○ muž

(10) Věk

© Nevybráno © 18-25 © 26-35 © 36-45 © 46-60 © 61 a více

Příloha I – Ukázka studentského balíčku vytvořeného v systému Ilias

ELSE if

Použití if...elseif...else new condition to test, if the first condition is false.

```
if (podmínka) {
Kód se spustí pokud je podmínka pravdivá //
} elseif (podmínka) {
Kód se spustí pokud je podmínka pravdivá //
\} else \{Kód se spustí pokud je podmínka nepravdivá //
Þ
```
příklad:

Vypíše věkovou skupinu dle vstupního věku

```
\bar{1}<?php
               \frac{1}{2} sage = 18;
 \overline{2}\overline{3}if (<b>3</b>age&lt;=13) {
 4
 \sf Secho "Díte";
                    } elseif ($age>13 && $age<17) {
 \bar{6}echo "Teenager";
 \bar{7}} else {<br>echo "Dospelí";
\overline{8}9
10
                \, }
11\,//Výstup: "DospeLí"
12
13\,25
```
Příklad